UNIVERSIDAD MAYOR DE SAN ANDRÉS FACULTAD DE INGENIERÍA INGENIERÍA MECÁNICA Y ELECTROMECÁNICA

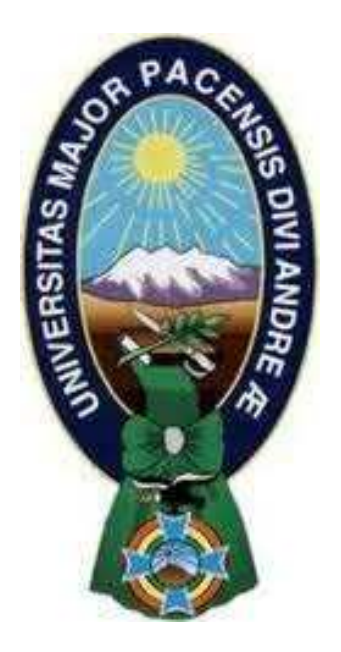

# PROYECTO DE GRADO PARA OPTAR AL TÍTULO DE INGENIERO ELECTROMECÁNICO

# "DISEÑO Y CONSTRUCCIÓN DE PROTOTIPO DE LLAVE AUTOMÁTICA DE TRANSFERENCIA ELÉCTRICA PARA EL CENTRO DE SALUD SAN JUAN LAZARETO"

AUTOR: Frady Gabriel Torrico Sacur ASESOR: M.Sc. Ing. Ciro Alberto Levy Díaz

LA PAZ – BOLIVIA

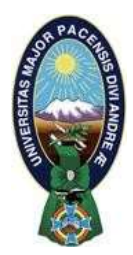

**UNIVERSIDAD MAYOR DE SAN ANDRÉS FACULTAD DE INGENIERIA** 

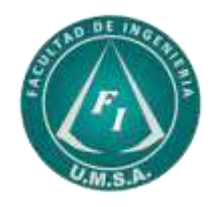

# **LA FACULTAD DE INGENIERIA DE LA UNIVERSIDAD MAYOR DE SAN ANDRÉS AUTORIZA EL USO DE LA INFORMACIÓN CONTENIDA EN ESTE DOCUMENTO SI LOS PROPÓSITOS SON ESTRICTAMENTE ACADÉMICOS.**

# **LICENCIA DE USO**

El usuario está autorizado a:

- a) Visualizar el documento mediante el uso de un ordenador o dispositivo móvil.
- b) Copiar, almacenar o imprimir si ha de ser de uso exclusivamente personal y privado.
- c) Copiar textualmente parte(s) de su contenido mencionando la fuente y/o haciendo la cita o referencia correspondiente en apego a las normas de redacción e investigación.

El usuario no puede publicar, distribuir o realizar emisión o exhibición alguna de este material, sin la autorización correspondiente.

# **TODOS LOS DERECHOS RESERVADOS. EL USO NO AUTORIZADO DE LOS CONTENIDOS PUBLICADOS EN ESTE SITIO DERIVARA EN EL INICIO DE ACCIONES LEGALES CONTEMPLADAS EN LA LEY DE DERECHOS DE AUTOR.**

# **DISEÑO Y CONSTRUCCIÓN DE PROTOTIPO DE LLAVE AUTOMÁTICA DE TRANSFERENCIA ELÉCTRICA PARA EL CENTRO DE SALUD SAN JUAN LAZARETO**

Por

Frady Gabriel Torrico Sacur

Revisado y presentado ante el tribunal de grado académico

Aprobado

M.Sc. Ing. Ciro Alberto Levy Díaz

Asesor

# **UNIVERSIDAD MAYOR DE SAN ANDRÉS**

# **FACULTAD DE INGENIERÍA**

# **CARRERA DE INGENIERÍA MECÁNICA Y ELECTROMECÁNICA**

Abril 2019

# DISEÑO Y CONSTRUCCIÓN DE PROTOTIPO DE LLAVE AUTOMÁTICA DE TRANSFERENCIA ELÉCTRICA PARA EL CENTRO DE SALUD SAN JUAN LAZARETO

#### **Resumen**

El Centro de Salud San Juan Lazareto ubicado en la avenida Tejada Sorzano Nº 1199, es un centro de salud de primer nivel que se encarga de la promoción de salud, diagnóstico temprano de pacientes y realiza vacunación diaria. Además, alberga las oficinas de Coordinación Técnica de la Red 3 Zona Norte que entre otras tareas está a cargo de la "Cadena de Frio" que abastece de vacunas a toda la red además de algunas entidades privadas, teniendo una capacidad total de almacenamiento de 555 litros.

Ante el probable hecho que la red comercial que abastece de energía eléctrica el establecimiento se interrumpa, se debe contar con un sistema de emergencia que prescinda del factor humano para su operación. Este está constituido por un grupo electrógeno que será el encargado de generar energía eléctrica y una llave automática de transferencia que relevará la carga de la red comercial al grupo electrógeno y viceversa.

Se abastece una carga crítica que corresponde al vacunario del centro de salud, la cadena de frio de la coordinación técnica de la red 3 zona norte y las luminarias del establecimiento. De esta manera no se interrumpirá el abastecimiento de vacunas a los demás centros de salud por posibles pérdidas.

Se dimensionan los componentes de la llave automática de transferencia y grupo electrógeno (5KVA) para poder abastecer la carga requerida.

Para prescindir del factor humano, la llave automática de transferencia utiliza el microautómata programable LOGO! de Siemens, que por su versatilidad, características técnicas y fiabilidad se acomoda a los requerimientos del proyecto.

Se realiza el modelado mediante la metodología GRAFCET para la concepción de las etapas y transiciones necesarias que requiere el automatismo, luego se procederá a la traducción a diagrama de contactos en el programa computacional LOGO!Soft Confort 8.0.

Se implementa un prototipo de llave automática de transferencia que se encarga de transferir una carga entre 2 líneas de tensión L1 y L2, se energiza con 220 Voltios, 50 Hz y se puede administrar una intensidad de corriente de hasta 9 Amperios.

De esta manera se dimensionó la capacidad del grupo electrógeno así como de los componentes de la llave automática de transferencia, además se determinan los costos del proyecto.

Por tanto se diseñó una llave automática de transferencia que abastezca la carga crítica prescindiendo del factor humano para el centro de salud San Juan Lazareto.

# **SUMARIO**

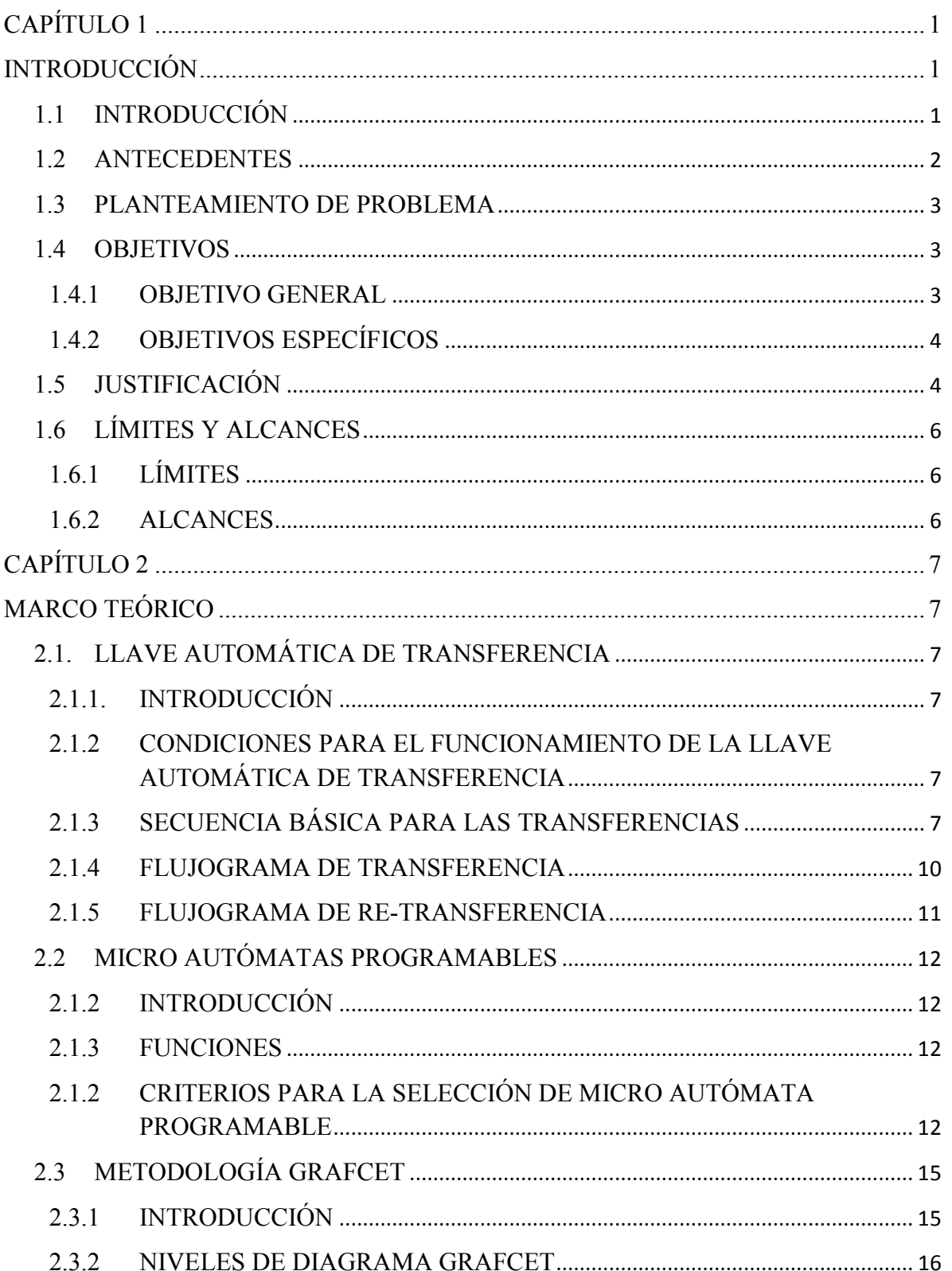

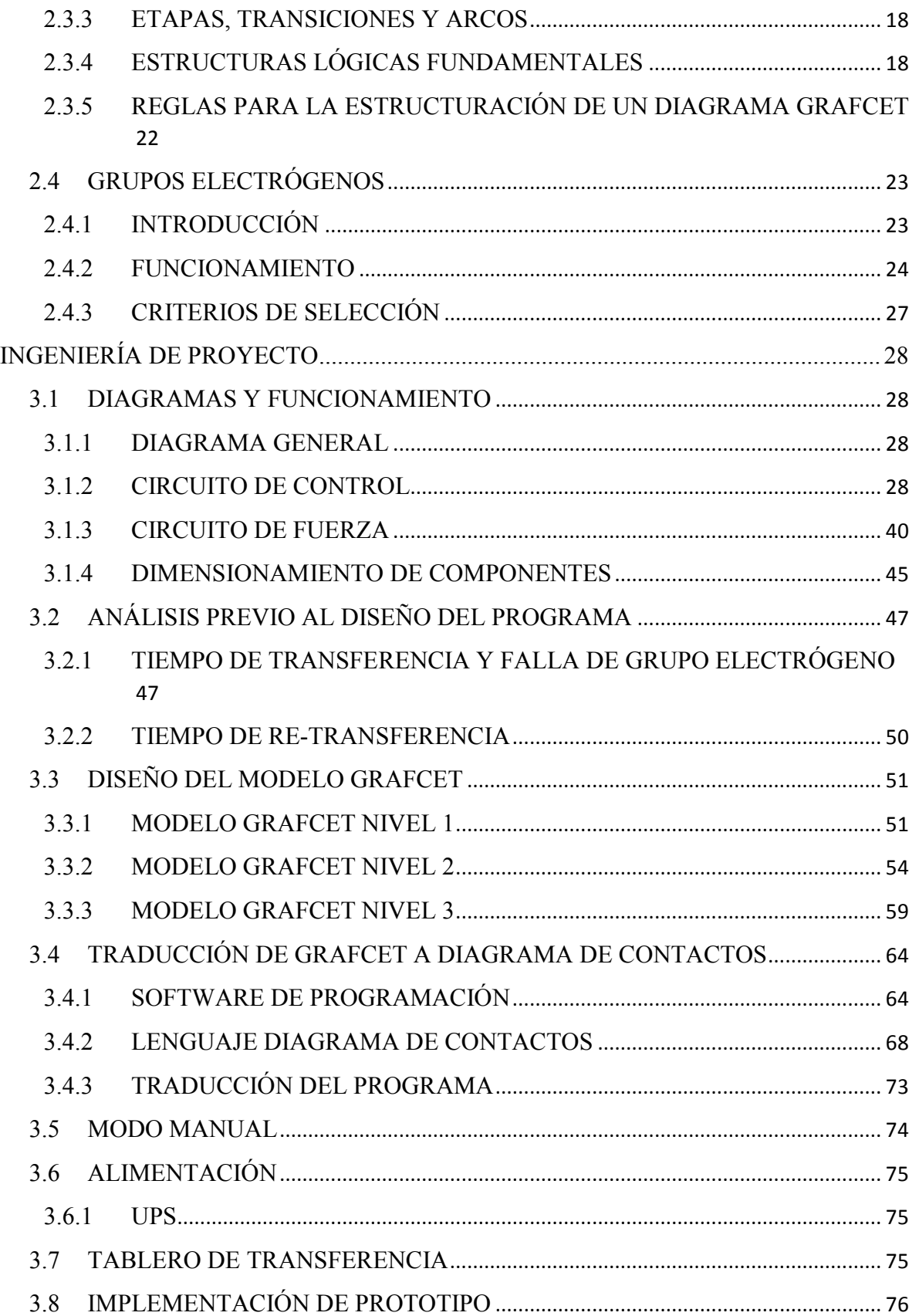

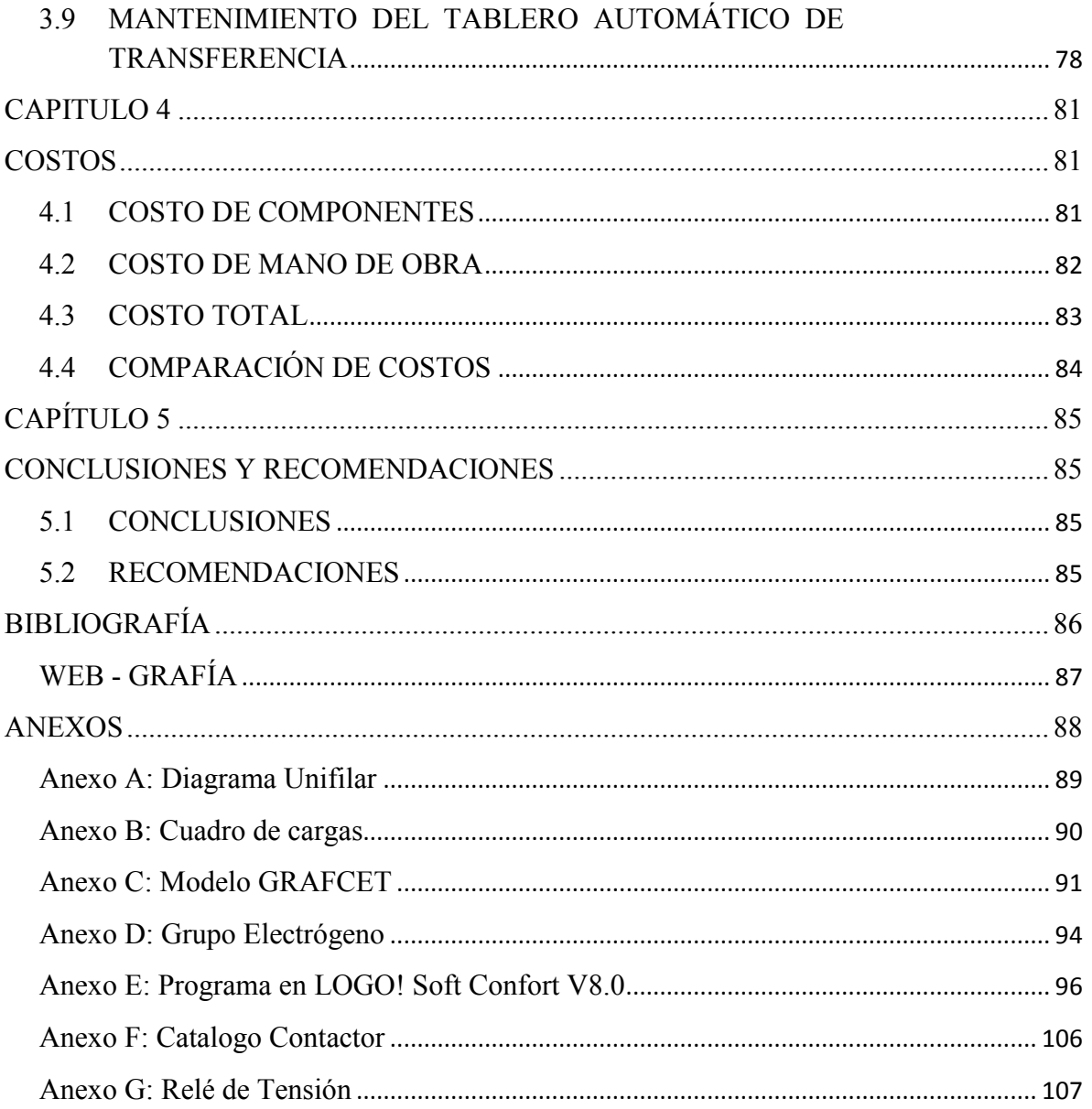

# **ÍNDICE DE FIGURAS**

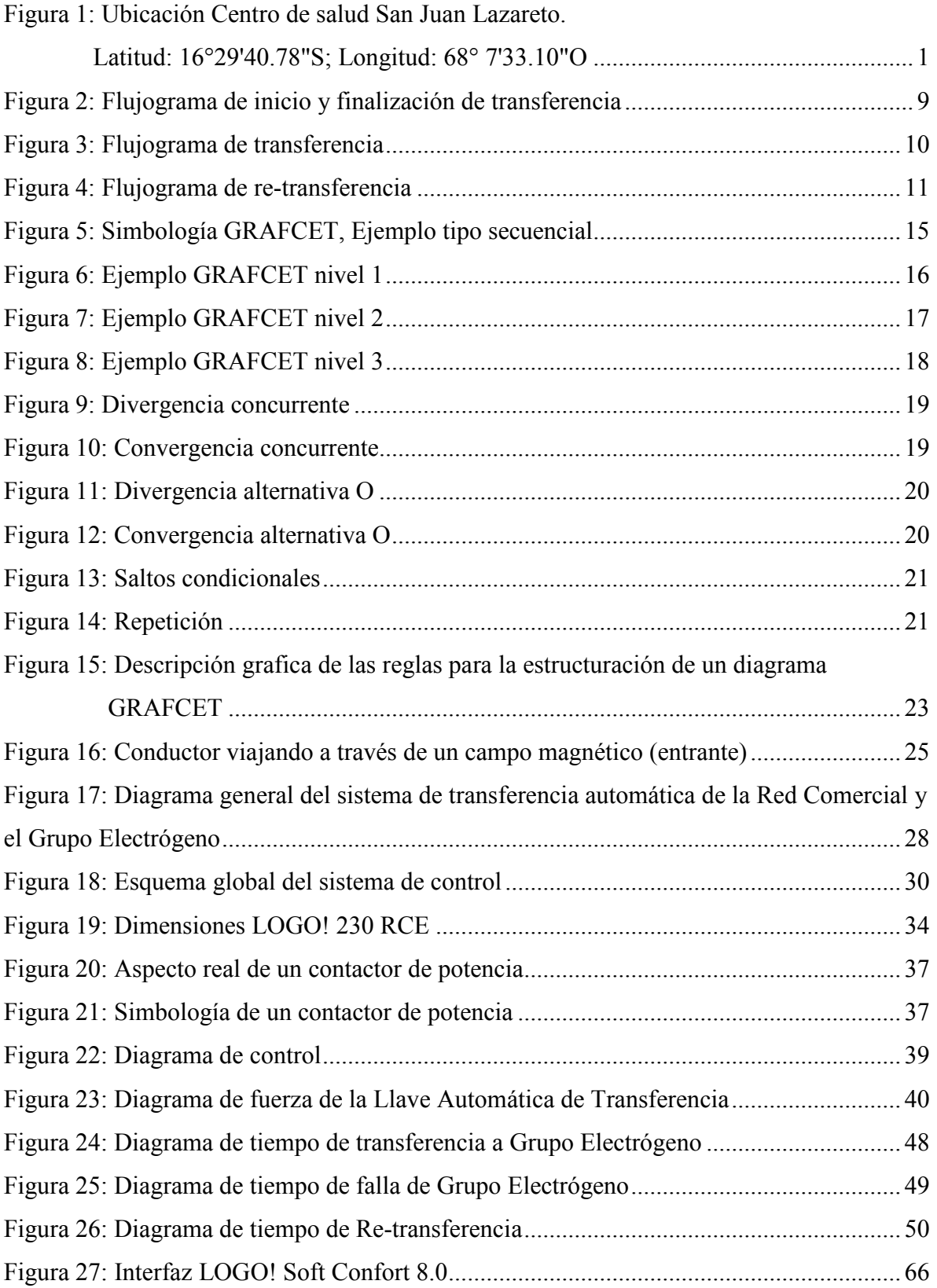

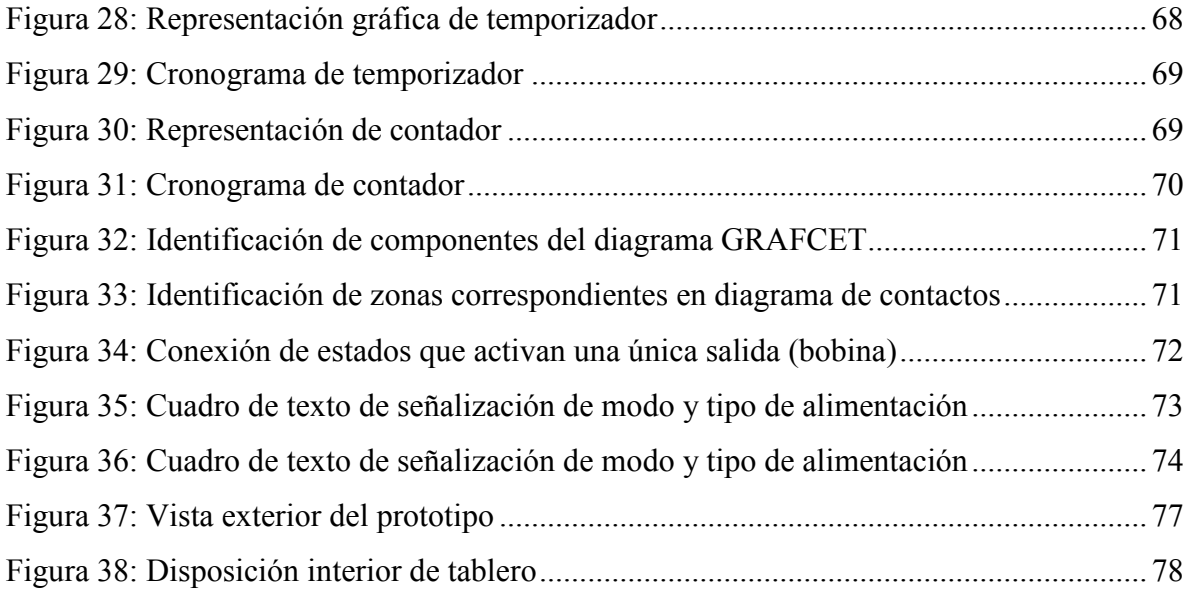

# **ÍNDICE DE TABLAS**

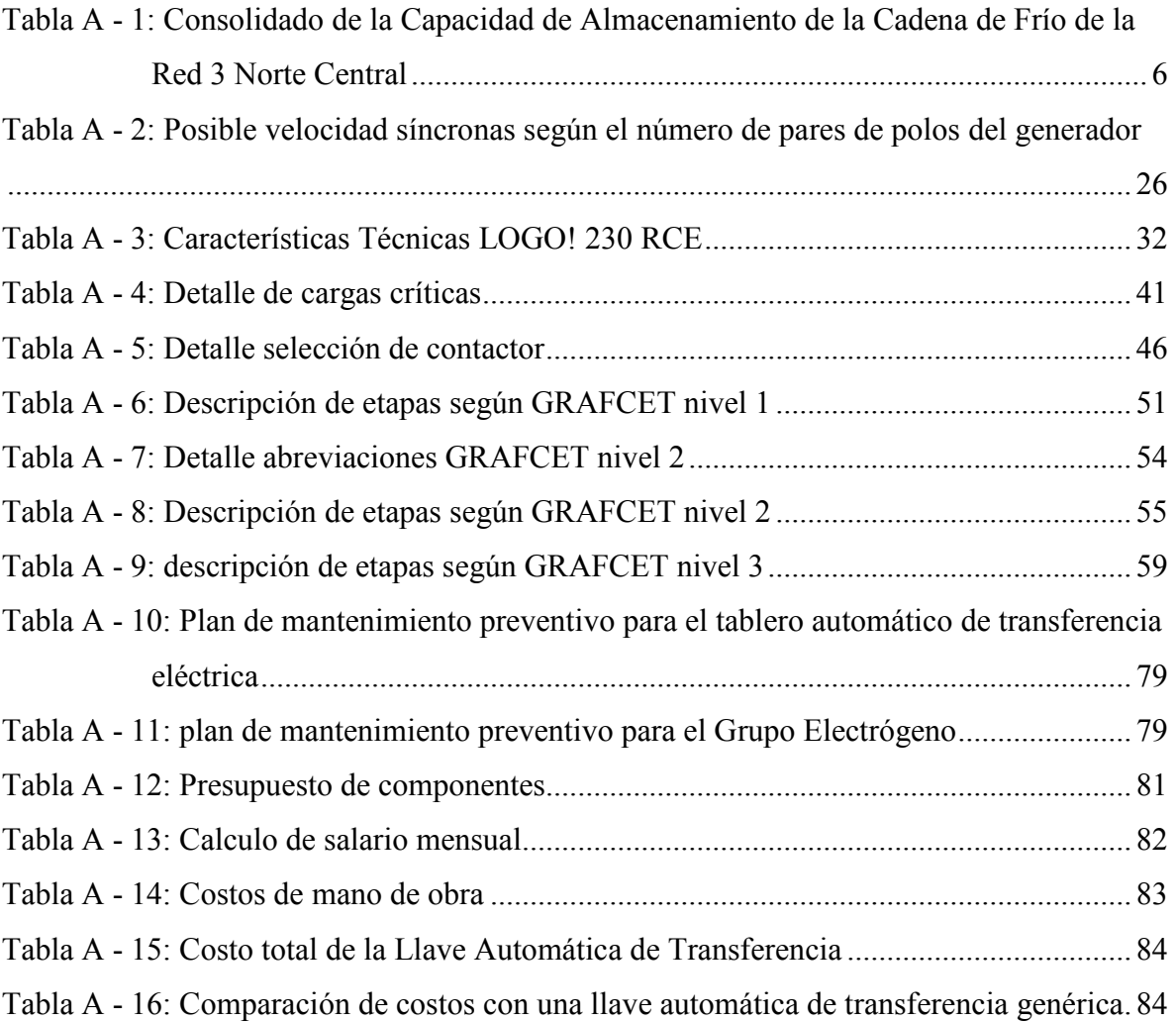

# **CAPÍTULO 1**

# **INTRODUCCIÓN**

## **1.1 INTRODUCCIÓN**

El Centro de Salud San Juan Lazareto perteneciente a la red 3 zona norte de la ciudad de La Paz ubicado en la Avenida Tejada Sorzano Nº 1199, como se puede ver en el croquis de la Figura 1, es un centro de primer nivel que tiene como objetivo realizar la promoción de la salud así como diagnóstico temprano a pacientes, además el mismo realiza vacunación diaria.

> Figura 1: Ubicación Centro de salud San Juan Lazareto. Latitud: 16°29'40.78"S; Longitud: 68° 7'33.10"O

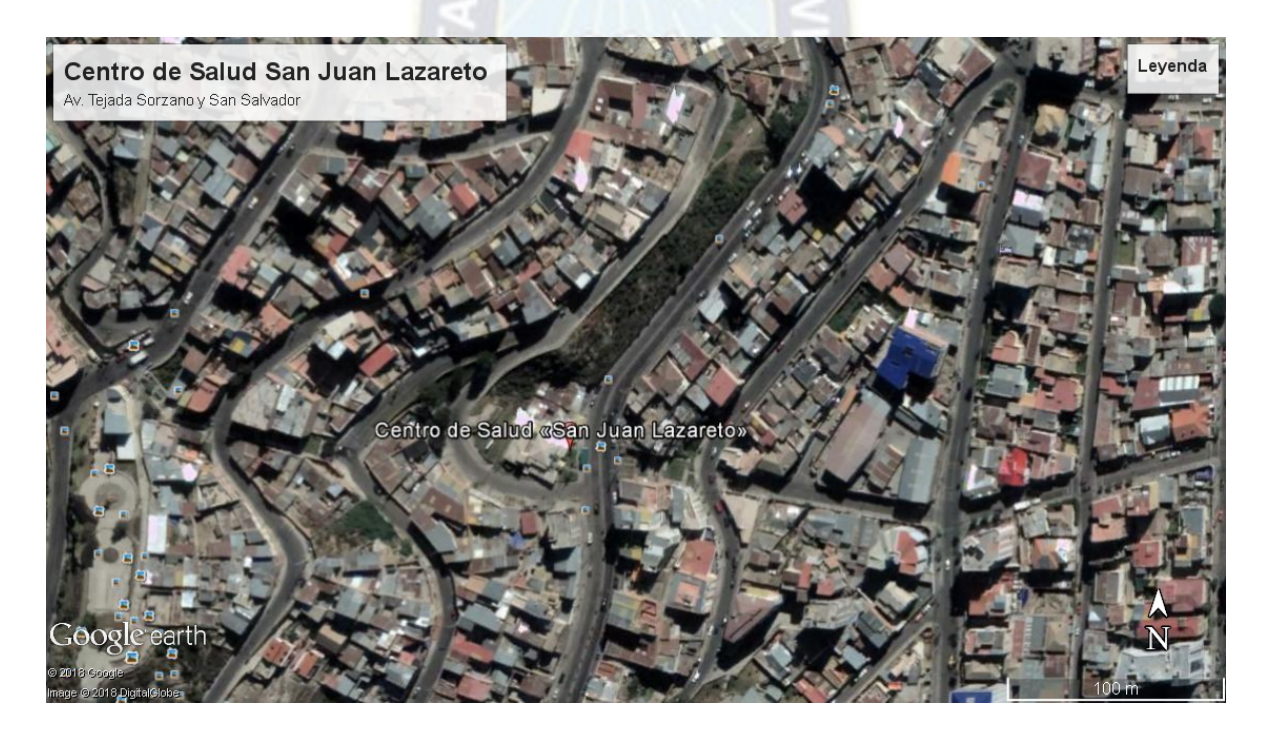

Fuente: Google (s. f.) Mapa de la Ciudad de La Paz en Google Earth Pro. Rescatado el 9 de mayo de 2018.

A su vez, el centro de salud San Juan Lazareto también alberga oficinas de Coordinación Técnica de la Red 3 Zona Norte, los cuales están a cargo del almacenamiento de vacunas de toda la red comprendida desde el Plan Autopista hasta Chuquiaguillo.

Ante el probable hecho de que se corte el suministro eléctrico es necesario instalar un grupo electrógeno y una Llave Automática de Transferencia o Automatic Transfer Swich - ATS por sus siglas en inglés, el grupo electrógeno convierte la energía mecánica en energía eléctrica para el suministro esencial requerido por el establecimiento, y la llave automática de transferencia se encarga de la relevación de la red comercial al grupo electrógeno prescindiendo del factor humano. El siguiente trabajo trata del estudio de la instalación eléctrica del centro de salud, para el dimensionamiento del grupo electrógeno e implementación de la automatización en un proceso de transferencia eléctrica mediante un micro autómata programable, además de la elaboración de un prototipo que demuestre el principio de funcionamiento del mismo.

#### **1.2 ANTECEDENTES**

Existen actividades y procesos que requieren un servicio continuo de energía eléctrica. Tal es el caso del Centro de Salud San Juan Lazareto que requiere iluminación en caso de emergencia y cuenta con almacenamiento de vacunas que deben ser refrigeradas, estas podrían verse afectadas de no contar con una fuente de energía alternativa en caso de emergencia, pudiendo producirse daños personales como económicos y sociales. Un grupo electrógeno cumple la función de ser el respaldo de energía cuando el servicio principal no la brinda, manteniendo energizado el equipamiento e instrumentos de vital importancia.

Una llave automática de transferencia debe ser diseñada e instalada para el abastecimiento de la carga y prevenir una conexión inadvertida que pueda dañar los equipos conectados.

En nuestro medio existen apagones diarios programados, como lo hace saber las empresas de distribución de nuestro país, pero en ocasiones ocurren fallas imprevistas como las ocurridas en Santa Cruz que afectaron el parque industrial latinoamericano en 2014 y 2016

"El gerente de ENDE, Arturo Iporre, manifestó que el equipo que presentó el defecto pertenece a la Transportadora de Electricidad (TDE) y que era imposible prever el problema, porque esa pieza se encuentra dentro del transformador. Informó que en una semana se precisarán las causas de ese corte fortuito del autotransformador ATGHCH230001". (autor, 2014)

Por otra parte también se suscitaron apagones en la Ciudad de La Paz. "Al menos 17 barrios de La Paz y El Alto se quedaron sin energía eléctrica anoche durante 40 minutos, debido a un accidente de tránsito provocado por un camión de alto tonelaje en la zona Sur de la urbe paceña". (Farfán, 2013) Siendo éste el tercer corte que se registraba en el transcurso de ese año, previamente en una primera ocasión el 14 de enero (2013) y un segundo corte en los días de feriado de carnaval.

Por tanto es necesario contar con un respaldo el cual sea completamente autónomo para evitar pérdidas perdidas económicas y el desabastecimiento de vacunas en otros centros de salud.

#### **1.3 PLANTEAMIENTO DE PROBLEMA**

En el Centro de Salud San Juan Lazareto el almacenamiento de vacunas podría verse afectado de no tener servicio eléctrico continuo debido a una falla en la red comercial, es necesario contar con un respaldo en caso de que acontezca una falla, por eso precisa la instalación de un grupo electrógeno que pueda asegurar la dotación de este servicio.

En este contexto también es necesario prescindir del factor humano el momento de energizar la carga, ya que una falla puede ocurrir en cualquier instante, de no ser así, si no se encuentra personal capacitado en ese momento dichas vacunas podrían verse afectadas.

Por tanto, ¿Es posible diseñar una llave automática de transferencia y dimensionar un grupo electrógeno para él centro de salud San Juan Lazareto y construir un prototipo para demostración de su funcionamiento?

#### **1.4 OBJETIVOS**

#### **1.4.1 OBJETIVO GENERAL**

• Diseñar una Llave de Transferencia Automática ATS para el centro de salud San Juan Lazareto utilizando un micro autómata programable.

# **1.4.2 OBJETIVOS ESPECÍFICOS**

- Dimensionar la capacidad del grupo electrógeno para el Centro de Salud San Juan Lazareto.
- Diseñar el circuito de control para una llave automática de transferencia.
- Determinar los costos para la Llave Automática de Transferencia y el Grupo Electrógeno
- Construir un prototipo para una Llave Automática de Transferencia.

# **1.5 JUSTIFICACIÓN**

Los cortes de energía eléctrica pueden ser por diferentes motivos, ya sea por precipitaciones atmosféricas, mantenimiento, transferencia de carga, instalación de nuevos equipos o falla.

Los grupos electrógenos son utilizados para tener continuidad de servicio en hospitales, aeropuertos, industrias, edificios, medios de transporte masivo y otros. Por tanto necesario un sistema automático que pueda prescindir del factor humano el cual realice la debida transferencia de red.

En el centro de salud San Juan Lazareto perteneciente a la Red 3 Zona Norte Central de la ciudad de La Paz se encuentran además las oficinas de Coordinación Técnica que desempeñan actividades en el mismo centro; éstas cuentan con una "cadena de frío", que se encarga del almacenamiento de vacunas para toda la Red 3 Zona Norte Central e incluso particulares. En este recinto se almacenan vacunas para los siguientes centros de salud:

- Plan Autopista
- Achachicala
- Calvario
- 18 de mayo
- Vino tinto
- Agua de la vida
- Alto Miraflores
- Villa Fátima
- Las delicias
- San José y Natividad

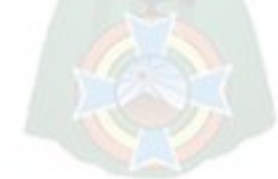

- San Francisco
- Caja CORDES
- Policlínico Miraflores
- Policlínico Villa Fátima
- Hospital la Merced
- Hospital Arco Iris
- CEMSE

Dichas oficinas cuentan con la siguiente capacidad de almacenamiento que se resume en la siguiente lista según los refrigeradores:

- 1. General Electric
- Congelador: 63 lts.
- Región superior: 104 lts.
- Región inferior: 44 lts.
- 2. General Electric
- Congelador: 59 lts.
- Región superior: 81 lts.
- Región inferior: 43 lts.
- 3. Consul
- Congelador: 13 lts.
- Región superior: 57 lts.
- Región inferior: 17 lts.
- 4. Horizontal
- Una sola región: 74 lts.

Con una capacidad consolidada de almacenamiento que se muestra en la Tabla A - 1.

Tabla A - 1: Consolidado de la Capacidad de Almacenamiento de la Cadena de Frío de la Red 3 Norte Central

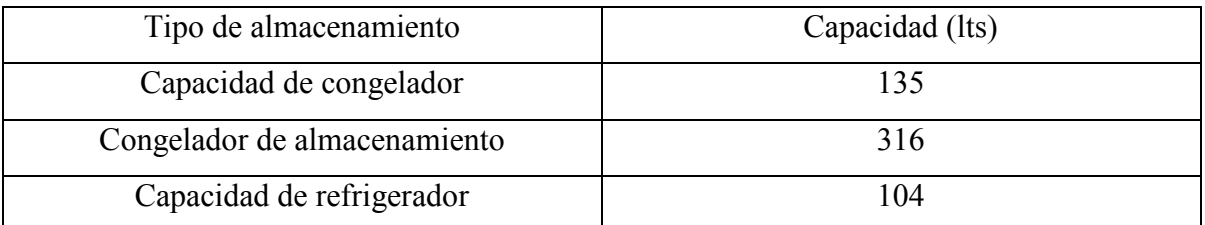

Fuente: Oficinas De Coordinación Técnica Red 3 Zona Norte Central

Las vacunas deben estar debidamente refrigeradas, de lo contrario podrían perder su efectividad significando una pérdida económica a la institución.

Dicho centro de salud no cuenta con un grupo electrógeno y, por los horarios de trabajo que se manejan en el centro de salud esencialmente en las oficinas de Coordinación Técnica que es hasta las 16:00 horas, podría ocurrir una falla inadvertida en la red y ésta podría tardar en detectarse incluso hasta 48 horas después de comenzada, siendo el límite de almacenamiento de vacunas en un refrigerador sin energizar solo por 24 horas.

# **1.6 LÍMITES Y ALCANCES**

# **1.6.1 LÍMITES**

- Se abastecerá una carga crítica pertinente para el funcionamiento del centro de salud y conservación de vacunas (5,5 KVA).
- Se empleará material e insumos existentes en el mercado local.
- No se empleará un sistema de comunicaciones para el control.

# **1.6.2 ALCANCES**

• Abastecerá solamente la sección del vacunario del centro de salud, la cadena de frío de las oficinas de coordinación técnica y las luminarias.

# **CAPÍTULO 2**

### **MARCO TEÓRICO**

# **2.1. LLAVE AUTOMÁTICA DE TRANSFERENCIA**

## **2.1.1. INTRODUCCIÓN**

Una llave de transferencia automática es un dispositivo capaz de cambiar la fuente de alimentación de una instalación eléctrica. Típicamente consiste en transferir a la fuente principal, tal como la distribuidora local, por una alimentación secundaria, comúnmente un grupo electrógeno. El mismo dispositivo también se debe encargar de la transferencia en caso de que la red principal entre en operación nuevamente desconectando la fuente de alimentación secundaria y conectando la principal.

El dispositivo debe ser automático prescindiendo totalmente de la intervención humana. Por ende debe monitorear constantemente el sistema eléctrico para que en caso de una falla se realice la transferencia, por tanto los valores que debe monitorear son:

- Valor de tensión
- Valor de la frecuencia

# **2.1.2 CONDICIONES PARA EL FUNCIONAMIENTO DE LA LLAVE AUTOMÁTICA DE TRANSFERENCIA**

El funcionamiento de una llave automática de transferencia está regido por el algoritmo del micro autómata programable que se encarga del control, entonces existen condiciones que se deben dar para que la transferencia se realice de manera correcta.

Los eventos necesarios para que ocurra la transferencia son monitoreados por sensores cuya señal será censada por el controlador (entradas), en caso de que la señal no esté dentro de los márgenes aceptables programados el controlador procederá con las acciones correspondientes.

## **2.1.3 SECUENCIA BÁSICA PARA LAS TRANSFERENCIAS**

Se definen dos casos de transferencia:

1. Transferencia red comercial a grupo electrógeno

Ocurre un fallo en la red comercial producida por cualquier motivo alterando los valores de voltaje y/o frecuencia produciendo la siguiente secuencia:

- 1.1. Se abre el contactor que alimenta con red comercial
- 1.2. El grupo electrógeno entra en funcionamiento
- 1.3. Se verifican los valores de salida del generador (voltaje y frecuencia)
- 1.4. Se cierran el contactor que alimenta con grupo electrógeno

Con la secuencia anterior se realiza la transferencia correspondiente y se tiene al grupo electrógeno alimentando la carga.

2. Transferencia grupo electrógeno a red comercial

Cuando la red comercial entra en servicio nuevamente se realiza la correspondiente retransferencia produciendo la siguiente secuencia:

- 2.1 Se abre el contactor de del grupo electrógeno
- 2.2 Se cierra el contactor de la red comercial
- 2.3 Luego de un tiempo estipulado se apagará el Grupo Electrógeno

Con la secuencia de re-transferencia concluida la carga es alimentada por la red comercial nuevamente.

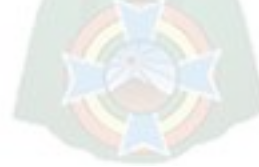

## **a) FLUJOGRAMA PARA INICIAR Y FINALIZAR LA TRANSFERENCIA**

Figura 2: Flujograma de inicio y finalización de transferencia

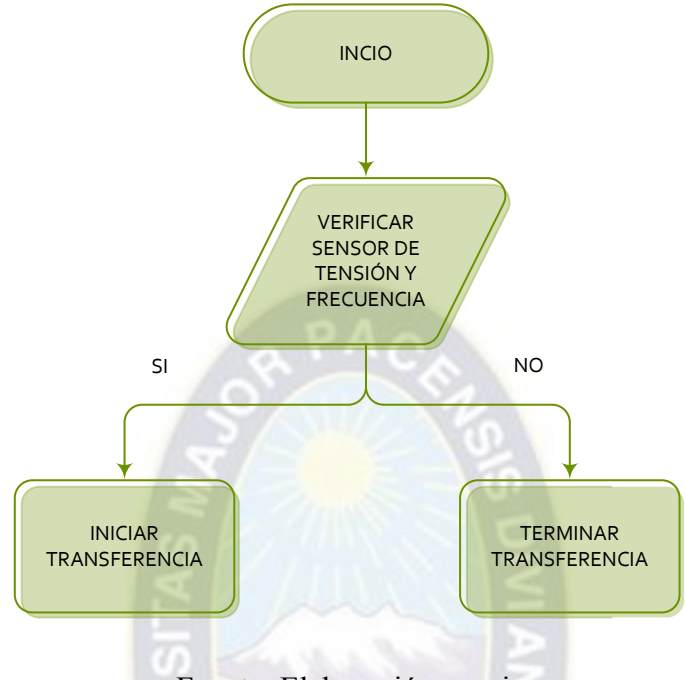

Fuente: Elaboración propia

En la Figura 2 se puede observar que el sensor de verificación de tensión analiza tanto el voltaje como la frecuencia de la tensión de la acometida como del generador, dichos dispositivos se activan cuando la tensión sale de un umbral pre-establecido, cuando la frecuencia varía o hay pérdida de fase, siendo el contacto auxiliar el indicador de la falla. En muchos casos, el relé posee temporizadores internos que pueden ser utilizados para retardar tanto la indicación de falla como la de normalización de servicio, esta opción es importante para evitar la transferencia si se producen transitorios en la red pública o bien si el servicio se restablece sólo temporalmente, en caso de que no cuente con esta opción esta deberá ser agregada en el proceder del micro autómata programable.

## **2.1.4 FLUJOGRAMA DE TRANSFERENCIA**

Figura 3: Flujograma de transferencia

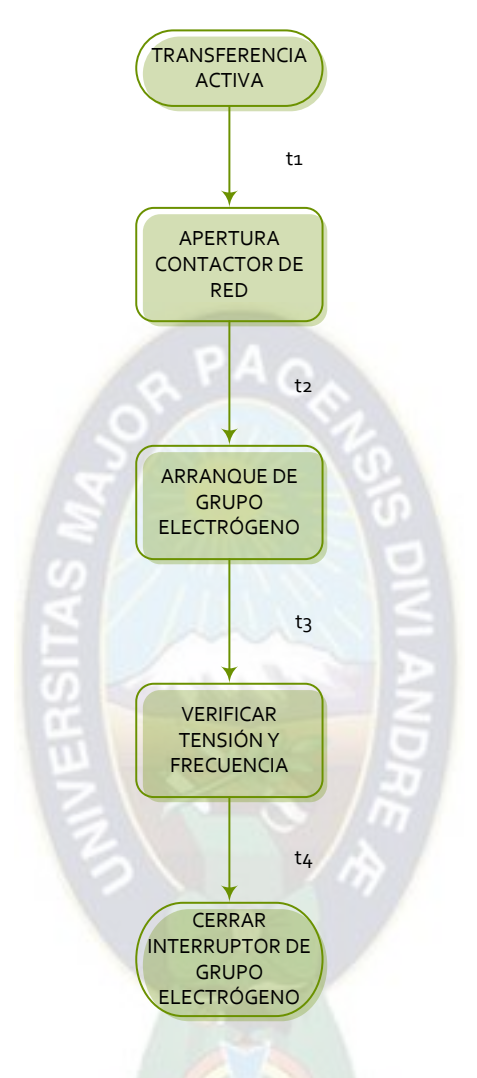

Fuente: Elaboración propia

En la Figura 3 se tiene la secuencia de transferencia, es un conjunto de temporizadores conectados en serie, puesto que cada uno de los pasos de transferencia debe hacerse a continuación del otro sin que estos se transpongan, es necesario recalcar que cuando la condición que activa cada uno de los temporizadores se hace cero dicho temporizador se torna a cero también, por ende anula las salidas que están conectadas a él, si el inicio de transferencia desaparece todos los temporizadores cambian a cero liberando las salidas conectadas a ellos.

## **2.1.5 FLUJOGRAMA DE RE-TRANSFERENCIA**

Figura 4: Flujograma de re-transferencia

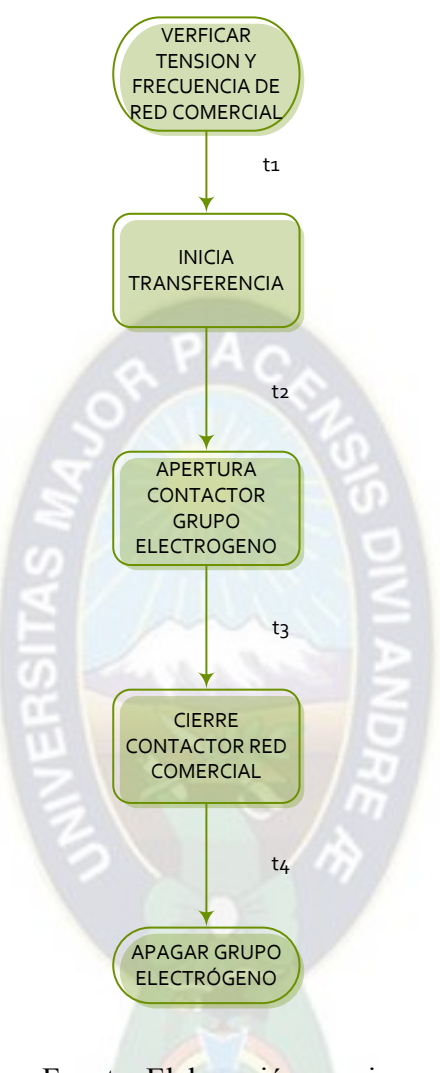

Fuente: Elaboración propia

La secuencia de re-transferencia también es un conjunto de temporizadores conectados en serie y cada uno de los pasos de la transferencia deben realizarse sin transponerse como se puede observar en la Figura 4.

## **2.2 MICRO AUTÓMATAS PROGRAMABLES**

#### **2.1.2 INTRODUCCIÓN**

Los controladores lógicos programables fueron introducidos en la industria en la década de los 60 como un remplazo de la lógica cableada o lógica de relés, siendo este un método más eficiente para automatizar diferentes procesos.

Al ser diseñados en primera instancia como un remplazo de la lógica cableada o lógica de relés las primeras introducciones fueron diseñadas en un lenguaje programado llamado listado de introducciones con el cual las ordenes de control se dan de manera secuencial. Mas delante con el fin de facilitar mantenimiento y poder modificar los programas de una manera más sencilla se introdujo el lenguaje gráfico de contactos también conocido como diagrama escalera.

#### **2.1.3 FUNCIONES**

Las funciones básicas de los micro autómatas programables han evolucionado con el tiempo para incluir el control del relé secuencial, control de movimiento, control de procesos, [sistemas de control distribuido](https://es.wikipedia.org/wiki/Sistema_de_control_distribuido) y [comunicación por red.](https://es.wikipedia.org/wiki/Red_de_computadoras) Además de mejoras en la capacidad de manipulación, almacenamiento, control de procesos, potencia de procesamiento y de comunicación.

También poseen un diseño robusto que los hace funcionales en diferentes ambientes, siendo diseñados con altos niveles de tolerancia como ser a la temperatura, humedad, vibraciones y longevidad, haciendo de los mismos la mejor opción para la automatización de la industria.

# **2.1.2 CRITERIOS PARA LA SELECCIÓN DE MICRO AUTÓMATA PROGRAMABLE**

A la hora de seleccionar un micro autómata programable para la automatización de un proceso se debe analizar una serie de criterios con el objetivo principal de no encarecer una instalación, pero ante todo que sea una instalación funcional y sin fallas.

Para encarar un proyecto de automatización el diseñador debe adquirir toda la información necesaria acerca de las condiciones y capacidades en las que deberá trabajar y manejar el

equipo, todo fabricante o representante por lo general tiene una solución a cada uno de los problemas que se puedan presentar, por ello es posible que no exista un equipo malo, entonces se deben analizar todas las bondades de los equipos que se tienen a elección y no seleccionar uno que exceda las necesidades de la tarea, por ello se debe elegir un equipo optimo que cumpla con todas las exigencias tanto técnicas como económicas para el sistema.

Se pueden distinguir dos tipos de criterios: criterios cuantitativos y criterios cualitativos.

## **a) CRITERIOS CUANTITATIVOS:**

Estos criterios hacen referencia a las características técnicas requeridas por el proyecto y se deben analizar los datos técnicos de hardware y software que cubran con todas las necesidades para la funcionalidad del sistema.

La información técnica se puede encontrar en catálogos y manuales de fabricantes y al ser datos cuantitativos no se deben asumir parámetros sin confirmar ya que podrían comprometer la funcionalidad del sistema o en su defecto un sobredimensionamiento del equipo.

Los principales parámetros que se deben establecer son los siguientes:

- Tipo de corriente. Sea corriente continua o corriente alterna
- Nivel de tensión. Sea 24 V cc. 12 V cc. 220 V ac.
- Frecuencia de la red. Sea 50/60 Hz.
- Capacidad de entradas/salidas. Cantidad de entradas y salidas que posee el equipo
- Características de las entradas/salidas. Sean entradas y salidas analógicas  $y/\circ$ digitales
- Módulos funcionales. Módulos especiales que puedan ser añadidos al autómata como complemento que en su configuración básica no tenga.
- Memoria de programa. El tamaño de la memoria del autómata que se puede medir en bytes o múltiplos de bytes
- Conjunto de instrucciones. Las tareas que puede realizar el autómata, ya que no todos pueden realizar los mismos tipos de instrucciones.
- Comunicación. La capacidad del autómata para poder intercambiar información.
- Ambiente de desempeño. Características del entorno en el cual puede desempeñar sus funciones, principalmente temperatura, humedad y vibraciones.

## **b) CRITERIOS CUALITATIVOS**

Los criterios cualitativos serán trascendentes a la hora de la elección del equipo, no tanto por las características técnicas si no por el fabricante en cuestión. Esto debido a que los fabricantes proporcionan equipos con características muy similares y con una alta gama de formatos. Esto hace que la decisión final se realice tomando en cuenta la marca del equipo a instalar.

- Ayudas al desarrollo de programas. Sea la cantidad de información que se pueda adquirir por el fabricante o empresa distribuidora para la puesta en marcha del autómata aunque hoy en día gran parte de la información está en internet. Es vital analizar el lenguaje que maneja el autómata así como la facilidad que se tiene para encontrar información sobre él, así mismo la facilidad que se tenga para modificar la programación para poder resolver problemas específicos y así poder poner en marcha el sistema.
- Fiabilidad del producto. Esta característica hace referencia directa al funcionamiento y por lo general el nombre o marca del producto es un aval para conocer el grado de fiabilidad.
- Servicios al consumidor. En importante evaluar el servicio que presta el suministrador local post-venta ya que la instalación puede requerir mantenimiento u otros servicios.
- Normalización de la planta. Esta característica hace regencia a la capacidad del equipo para ser conectado e intercambiar información de manera correcta y efectiva con el resto de dispositivos instalados. Aunque ahora los fabricantes utilizan estándares de comunicación internacionales en el pasado no era así, por este motivo la mejor solución era utilizar la misma marca de equipo para toda la instalación.
- Coste. Aunque el precio es un valor cuantitativo ya que puede ser medido y comparado, el valor no lo es. Y esta apreciación de cuan caro o barato es un equipo

la determinara el cliente que apreciara unas características más que otras de acuerdo a que criterios le parecen más y menos importantes. (Oviedo)

# **2.3 METODOLOGÍA GRAFCET**

## **2.3.1 INTRODUCCIÓN**

Un modelo GRAFCET es un grafo funcional de control etapa-transición que surge en 1977 como una iniciativa de algunos fabricantes de autómatas que se define como un leguaje que permite modelar el comportamiento de la parte secuencial de un sistema automatizado (Norma IEC 60848:2002).

El modelo GRAFCET nos ayuda a establecer las relaciones causa y efecto entre los eventos de entrada y las acciones que se deben cumplir (salidas), en este contexto, se denomina parte secuencial del sistema la que se circunscribe a las relaciones entre variables entrada y salida de tipo booleano. Por tanto su concepción deriva en un modelo gráfico que por su sencillez y expresividad es una de las mejores herramientas para representar sistemas automatizados como se puede observar en el ejemplo de la Figura 5.

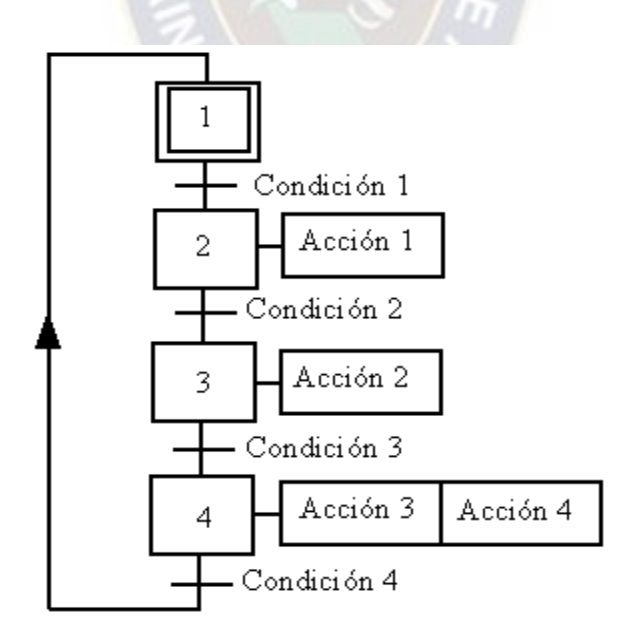

Figura 5: Simbología GRAFCET, Ejemplo tipo secuencial

Fuente: GRAFCET, www.wikipedia.com

## **2.3.2 NIVELES DE DIAGRAMA GRAFCET**

Existen tres niveles de diagrama GRAFCET diferenciados por el nivel de detalle que poseen, esto nos permite hacer una toma de decisiones a la hora de realizar el diseño de nuestro autómata.

• GRAFCET nivel 1. En la Figura 6 se observa la descripción global poco detallada del automatismo que permite entender en poco tiempo su funcionamiento general. Es, por ejemplo el nivel de detalle que las entidades financieras quieren conocer para decidir la inversión. Los modelos GRAFCET de nivel 1 emplean descripción en lenguaje natural para describir las acciones y transiciones y no contiene referencias a las tecnologías que van a utilizar.

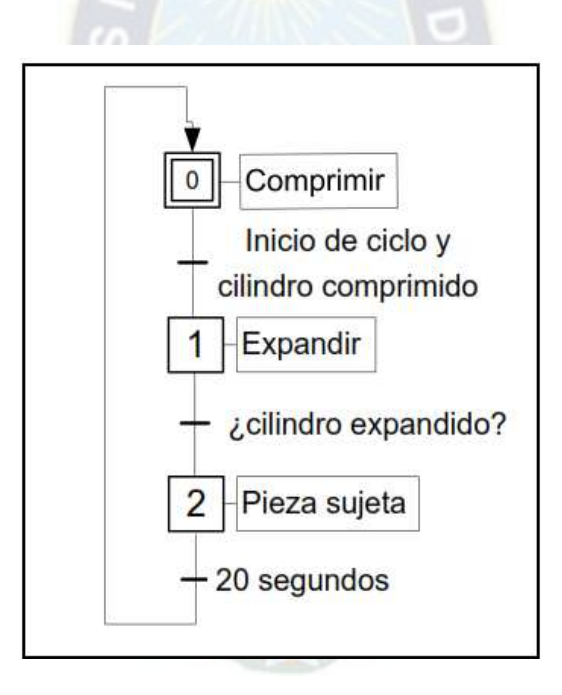

Figura 6: Ejemplo GRAFCET nivel 1

Fuente: Introducción al modelado GRAFCET; Universidad Politécnica de Madrid - UPM

GRAFCET nivel 2. Descripción de la tecnología. El grado de detalle en las descripciones debe ser lo suficientemente operativo para que todas las tecnologías empleadas en el automatismo (relés, válvulas neumáticas, pulsadores, contactores y otros) queden representadas como se puede observar en la Figura 7.

Figura 7: Ejemplo GRAFCET nivel 2

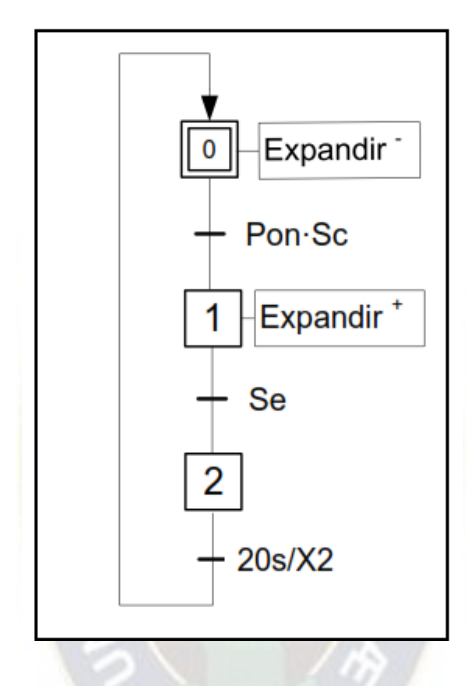

Fuente: Introducción al modelado GRAFCET; UPM

GRAFCET nivel 3. Descripción de la realización del automatismo utilizando preferentemente la simbología y características del lenguaje de programación con el que se realizara la automatización como se puede observar en la (Madrid)Figura 8. (Madrid)

Figura 8: Ejemplo GRAFCET nivel 3

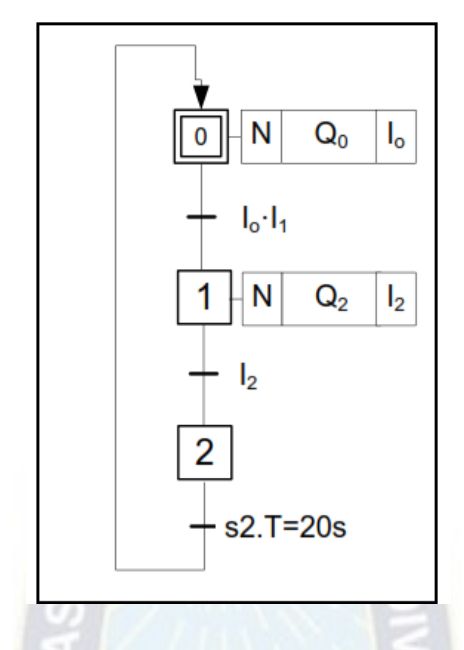

Fuente: Introducción al modelado GRAFCET; UPM

#### **2.3.3 ETAPAS, TRANSICIONES Y ARCOS**

Un modelo GRAFCET está formado por una sucesión de etapas y transiciones conectadas entre sí por arcos orientados. Una etapa puede tener una o varias acciones para realizar, estas se representan mediante un cuadro que contiene un número representativo que indica su posición en el diagrama. Una transición representa una o varias condiciones que se deben cumplir para que el sistema pueda evolucionar, estas se representan mediante una línea horizontal que corta transversalmente el enlace entre etapas que se denomina arco, una vez verificadas todas las condiciones de la transición se procede a la siguiente etapa. Los arcos vinculan las etapas y las transiciones, por tanto son enlaces orientados que definen el orden de las etapas.

## **2.3.4 ESTRUCTURAS LÓGICAS FUNDAMENTALES**

La unidad básica para la construcción es un modelo GRAFCET para la agrupación de elementos etapa transición es la conexión en serie que conlleva a una serie de acciones en cadena para realizar las acciones de control y cada una empieza cuando la anterior acaba. Las etapas pueden combinarse entre sí de diferentes maneras de forma que se obtienen acciones de control más complejas. Se distinguen 6 estructuras lógicas fundamentales para la elaboración de un modelo:

i. Divergencia concurrente Y. Se refiere a la acción sincronizada o inicio simultaneo de dos o más etapas. Se representa con una doble barra proveniente de una sola etapa anterior como se muestra en la Figura 9.

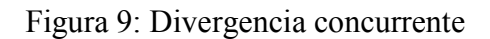

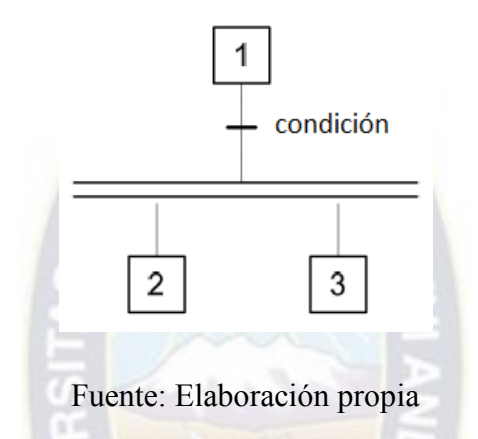

ii. Convergencia concurrente Y. Se refiere a un punto de sincronización debido a la finalización de dos o más etapas que concurren en una sola. Se representa gráficamente de forma inversa a la divergencia Y como se muestra en la Figura 10.

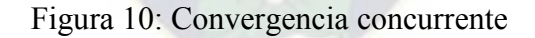

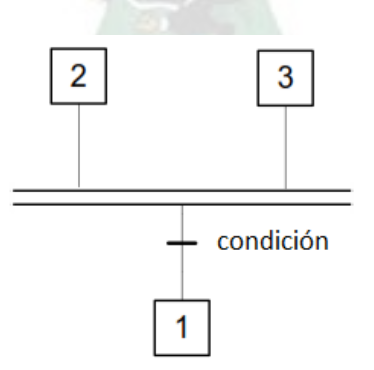

Fuente: Elaboración propia

iii. Divergencia alternativa O. Se refiere a la selección de una acción de control de entre dos o más alternativas existentes. Se representa con una barra horizontal proveniente de una sola etapa, la misma se divide en dos o más ramificaciones cada una con su transición (condición) correspondiente como se muestra en la Figura 11.

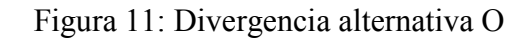

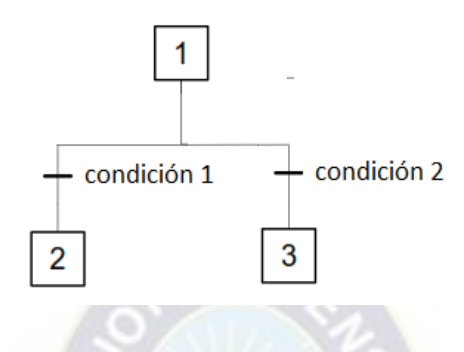

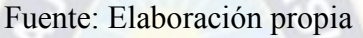

iv. Convergencia alternativa O. Se refiere al final de dos o más acciones concurrentes en una sola etapa. Se representa se manera invertida a la divergencia O como se muestra en la Figura 12.

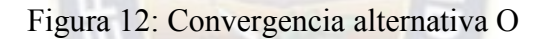

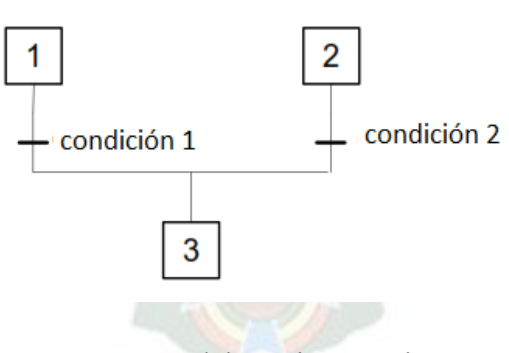

Fuente: Elaboración propia

v. Saltos condicionales. Se refiere a un caso particular de la divergencia alternativa O en la cual una de alternativas de acción salta una o más etapas conectas en serie previo cumplimiento de las condiciones de transición como se muestra en la Figura 13.

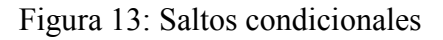

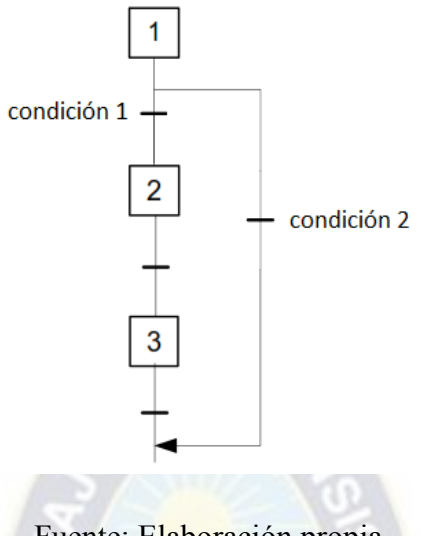

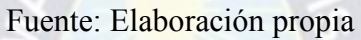

vi. Repetición. Se refiere a un caso particular de la divergencia O en el cual existe un arco que conecta a una etapa anterior cumpliendo la o las condiciones de transición como se muestra en la Figura 14.

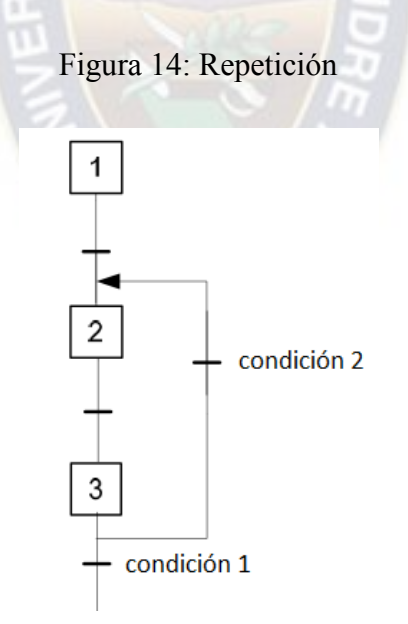

Fuente: Elaboración propia

# **2.3.5 REGLAS PARA LA ESTRUCTURACIÓN DE UN DIAGRAMA GRAFCET**

En la estructuración de un diagrama GRAFCET se deben seguir ciertas reglas para que el automatismo funcione de manera correcta, además de ser un apoyo a la hora de traducir el diagrama al lenguaje de diagrama de contactos o también llamado Escalera.

- Designación de la etapa activa. Para un mejor entendimiento a la hora de diseñar el automatismo es preciso designar de manera clara la etapa que está activa, esto para evitar cualquier tipo de confusión. Se representara con un punto al costado derecho dentro del recuadro que representa la etapa.
- Regla de inicio. Supone la activación de sistema o de la etapa inicial siendo esta en ocasiones un estado de reposo del sistema, este debe ser el estado del momento de la puesta en marcha de la planta. Aunque en muchas ocasiones viene designado por un estado designado como "cero" por fines de programación es conveniente designarlo con otro número.
- Evolución de las etapas. Para que una etapa pueda evolucionar a la siguiente se deben cumplir las condiciones dadas por la transición, de esta manera se realiza la activación de todas las etapas inmediatamente posteriores y simultáneamente la desactivación de las etapas precedentes.
- Repetición. Al realizar una repetición no se puede ir a una etapa próxima anterior de manera directa ya que la secuencia de proceder del automatismo se rompería generándose un error, puesto que las dos etapas estarían activas al mismo tiempo. La solución estipula agregar una etapa neutra (que no contenga acciones o su defecto que posea las mismas acciones de la etapa que precede) de esta manera la etapa 4 desconectara la etapa 3 y posteriormente la etapa 2 desconectara la etapa 4 evitando el error tal como se puede observar en la Figura 15.

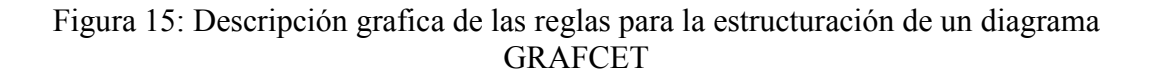

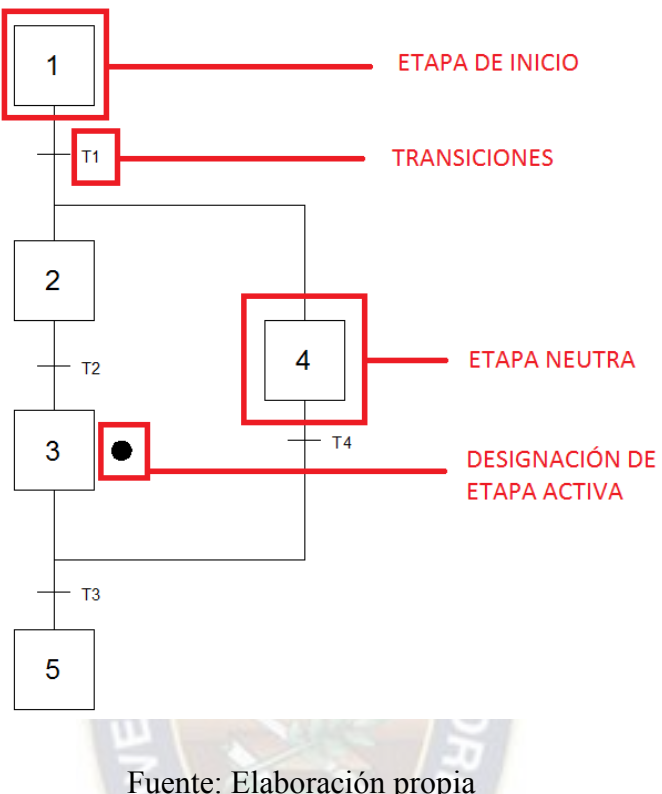

# **2.4 GRUPOS ELECTRÓGENOS**

#### **2.4.1 INTRODUCCIÓN**

Un grupo electrógeno es una máquina encargada de producir energía eléctrica a partir de un combustible fósil. Está compuesto esencialmente de un motor de combustión interna que puede ser alimentado con gasolina, diésel o gas y un generador eléctrico o alternador que se encargara de transformar la energía mecánica proporcionada por el motor en energía eléctrica

El grupo electrógeno se encargara de dar respaldo a la carga crítica correspondiente en caso de emergencia para la preservación de la cadena de frío de la red 3 zona norte, el vacunario y la iluminación del centro de salud.

Este debe alimentar la carga monofásica<sup>1</sup> con una tensión nominal de 230 voltios a una frecuencia de 50 Hz y el depósito de combustible debe abastecer la máquina por al menos 5 horas de funcionamiento sin paradas.

### **2.4.2 FUNCIONAMIENTO**

<u>.</u>

Esta máquina tiene la finalidad de transformar energía mecánica en energía eléctrica, el motor de combustión interna que esta acoplado a un generador síncrono o alternador que se basa en la ley de Faraday de inducción electromagnética. Esto se logra a través del movimiento relativo de conductores entre un flujo magnético.

En las maquinas eléctricas síncronas, a diferencia de las maquinas eléctricas asíncronas el rotor debe girar de manera directamente proporcional al campo magnético<sup>2</sup> rotatorio producido en el estator.

En un generador se pueden distinguir dos partes esenciales, el rotor y el estator.

- El rotor, es la parte móvil del generador, este gira a una velocidad directamente proporcional a la frecuencia de la onda de tensión de la red.
- El estator, es la parte estática del generador, que está constituido por un conjunto de chapas con ranuras donde se alojan los hilos conductores, estos forman las bobinas que se conectan de manera adecuada, en las que se induce una fuerza electromotriz.

El rotor alberga un devanado que al estar excitado por corriente continua genera un campo magnético, al hacerlo girar se produce un movimiento relativo respecto de las espiras del estator, induciéndose de esta manera una fuerza electromotriz (f.e.m.<sup>3</sup>) entre los extremos de los conductores de estas.

El funcionamiento de los generadores se basa en la Ley de Faraday, la cual estipula que si un conductor de longitud L viaja cortando las líneas de campo magnético se induce una f.e.m. en el mismo. Se obtiene el mismo efecto si el conductor se encuentra estático y el campo magnético se mueve como se puede ver en la Figura 16.

<sup>1</sup> Sistema de producción distribución y consumo formado por un única fase.

<sup>2</sup> Magnitud vectorial que representa la intensidad de la fuerza magnética.

<sup>&</sup>lt;sup>3</sup> Es toda causa capaz de mantener una [diferencia de potencial](https://es.wikipedia.org/wiki/Diferencia_de_potencial) entre dos puntos de un circuito abierto o de producir una [corriente eléctrica](https://es.wikipedia.org/wiki/Corriente_el%C3%A9ctrica) en un circuito cerrado

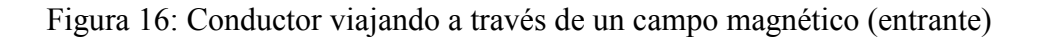

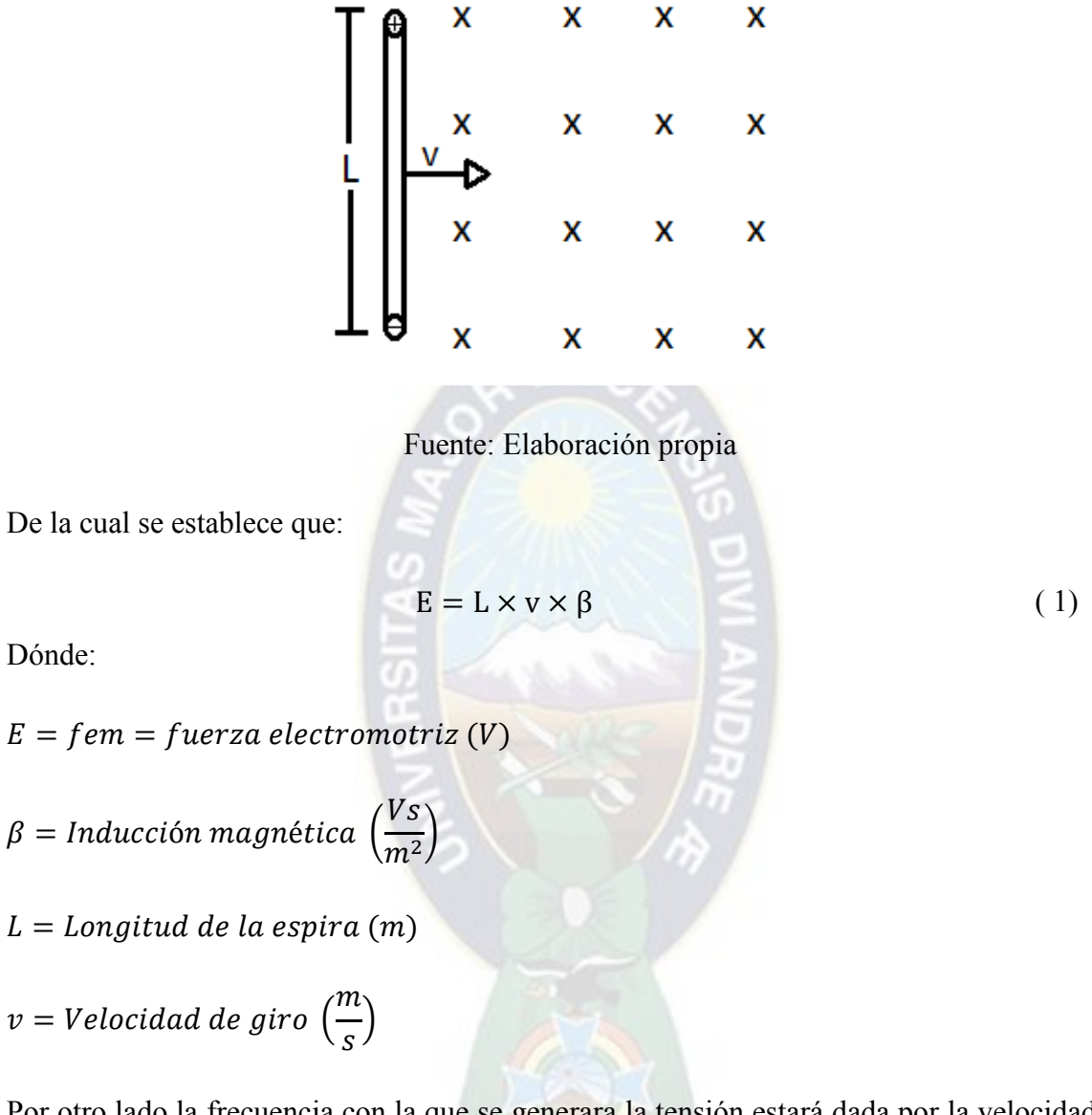

Por otro lado la frecuencia con la que se generara la tensión estará dada por la velocidad de giro y el número de pares de polos que posea el generador, por lo que se tiene:

$$
f = \frac{P \times n}{60} \tag{2}
$$

Dónde:

$$
f = Frecuencia (Hz)
$$

 $p = N$ úmero de pares de polos (adimencional<sup>4</sup>)

## $n = Velocidad (RPM)$

<u>.</u>

De las fórmulas anteriores se deduce que la tensión y frecuencia de la corriente alterna están completamente ligadas con la velocidad de giro de la máquina. Para los generadores comerciales las velocidades ya están universalmente establecidas según la frecuencia y numero de pares de polos como se puede ver en la Tabla A - 2.

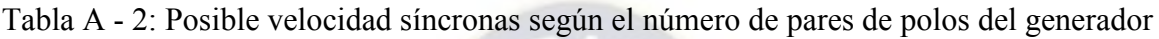

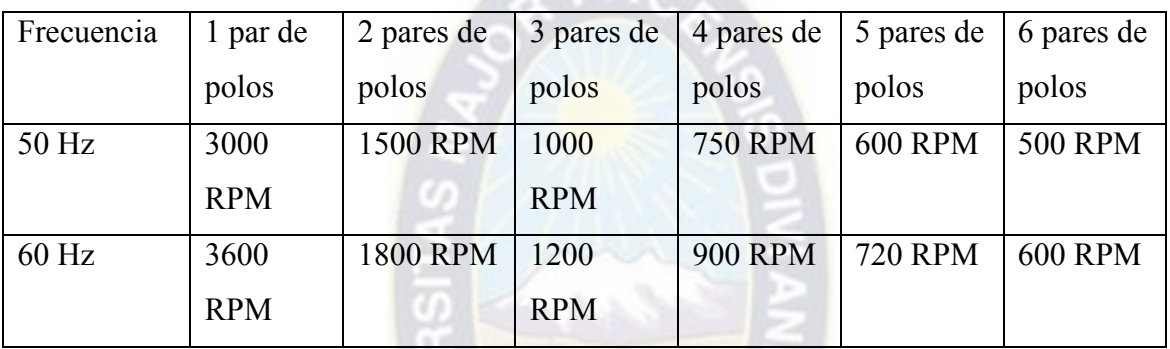

Fuente: Generadores eléctricos bravo s.l. recuperado de http://www.gebravo.com/que-esun-generador-electrico.php

En Bolivia se trabaja con una frecuencia de 50 Hz y la instalación del centro de salud San Juan Lazareto es monofásica, por tanto será necesario centrarnos en grupos electrógenos que posean un par de polos y una velocidad de giro de 3000 RPM.

"La vida y las prestaciones del alternador pueden verse comprometidas tanto por factores ambientales, una elevada humedad ambiental o presencia de polvo y arena en el aire, como por factores eléctricos, es decir presencia de cargas conocidas como no lineales. Se trata de cargas con elevadas distorsiones armónicas y ruido. Sin embargo se dispone de medidas

<sup>4</sup> [Cantidad](https://es.wikipedia.org/wiki/Cantidad) sin una dimensión física asociada, siendo por tanto un número puro.
de atenuación de estos efectos tales como dispositivos anti condensación<sup>5</sup>, filtros de aire, sistemas de excitación y control inmunes a las distorsiones armónicas<sup>6</sup>". (Brotto)

#### **2.4.3 CRITERIOS DE SELECCIÓN**

Para la selección de un grupo electrógeno se deben tomar en cuenta varios criterios de diferente índole, unos serán numéricos y otros no numéricos. A continuación se citaran los criterios principales a la hora de escoger un grupo electrógeno:

• Potencia necesaria

Se debe calcular la potencia que deberá entregar el grupo electrógeno para abastecer la carga, en algunos casos y dependiendo del tipo de instalación, se debe prever el hecho de que se agreguen cargas futuras.

• Elementos que debe incorporar el grupo electrógeno

Si el grupo electrógeno debe contar con arranque manual y/o automático, operación en paralelo, insonorización, tanque de combustible auxiliar y otros.

• Lugar donde será instalado

Si debe estar bajo techo, a la intemperie, a la altura sobre el nivel del mar o si es un ambiente polvoriento, calor, humedad o ambientes corrosivos.

• Combustible que utiliza

-

Existen grandes diferencias respecto al combustible utilizado, ya sea gas, gasolina o diésel. El gas natural puede ser elegido para aplicaciones de funcionamiento continuo por su precio, pero no es confiable ante fluctuaciones transitorias, el diésel en cambio tiene una buena respuesta ante fluctuaciones transitorias y puede ser almacenado durante mucho tiempo a diferencia de la gasolina que tiene un límite de almacenamiento de un año solamente.

<sup>5</sup> es el cambio de estado de la materia que se encuentra en forma [gaseosa](https://es.wikipedia.org/wiki/Gas) y pasa a forma [líquida.](https://es.wikipedia.org/wiki/L%C3%ADquido)

<sup>6</sup> Perturbaciones en la red que distorsionan la onda fundamental

# **CAPÍTULO 3**

#### **INGENIERÍA DE PROYECTO**

#### **3.1 DIAGRAMAS Y FUNCIONAMIENTO**

#### **3.1.1 DIAGRAMA GENERAL**

El grupo electrógeno abastecerá una carga crítica, la cual será específicamente para luminarias, vacunario del centro de salud y cadena de frío perteneciente a la coordinación técnica de la red 3 zona norte. Como se puede observar en la Figura 17 se establecen circuitos específicos de la instalación que podrán ser alimentados por la red comercial o en caso de falla por el grupo electrógeno.

Figura 17: Diagrama general del sistema de transferencia automática de la Red Comercial y

el Grupo Electrógeno

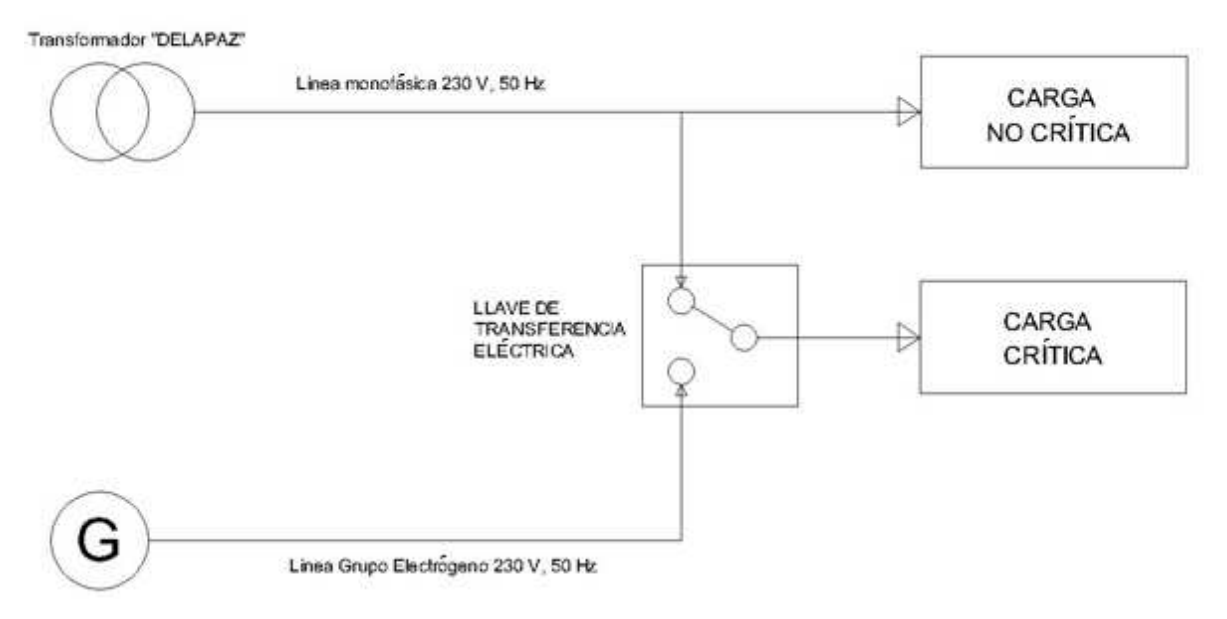

Fuente: Elaboración propia

#### **3.1.2 CIRCUITO DE CONTROL**

El circuito de control se encarga de realizar las acciones para el relevamiento de la fuente de alimentación en caso de que la red comercial falle y de esta manera la carga esté energizada. El circuito de control es un conjunto de instrumentos y aparatos que realiza la tarea de manera autónoma o de manera manual.

El circuito de control está compuesto por:

- Detector de falla de fase. Se encarga de sensar el estado de la tensión y frecuencia que suministra potencia a la carga, ya sea de la red comercial así como la del grupo electrógeno.
- Contactores. Es un componente electromecánico cuya función es establecer e interrumpir el paso de corriente cuando se energiza su bobina, de esta manera tiene dos posiciones: abierto o cerrado. A diferencia de los relés que tienen un uso similar, los contactores tienen la capacidad de controlar una corriente mayor. Estos son utilizados para el accionamiento de motores, circuitos de iluminación, circuitos de tomas de corriente y otros.
- Pulsadores. Son dispositivos utilizados para que se realice cierta función, son activados al ser pulsados con un dedo, permiten el paso de corriente cuando son accionados y vuelven a su estado de reposo cuando dejan de serlo existen dos tipos de pulsadores NA (normalmente abierto) y NC (normalmente cerrado).
- Micro autómata programable. Es un autómata capaz de ser programado, es ampliamente utilizado en la industria, será este el encargado de realizar la transferencia automática de la red comercial por el grupo electrógeno.
- Enclavamiento mecánico. Es un dispositivo acoplado a los contactores que no permite que los dos contactores posean el mismo estado al mismo tiempo. Al mover en un sentido de giro y moverse los contactos de un contactor también se mueve el enclavador mecánico obstaculizando que el otro contactor pueda cerrarse aun si este último está energizado. Son utilizados para la protección de las personas así como de la carga ya que las dos fuentes de alimentación no deben suministrar potencia a la carga al mismo tiempo.

A continuación se presenta un esquema global del sistema de control y sus principales conexiones. Ver Figura 18.

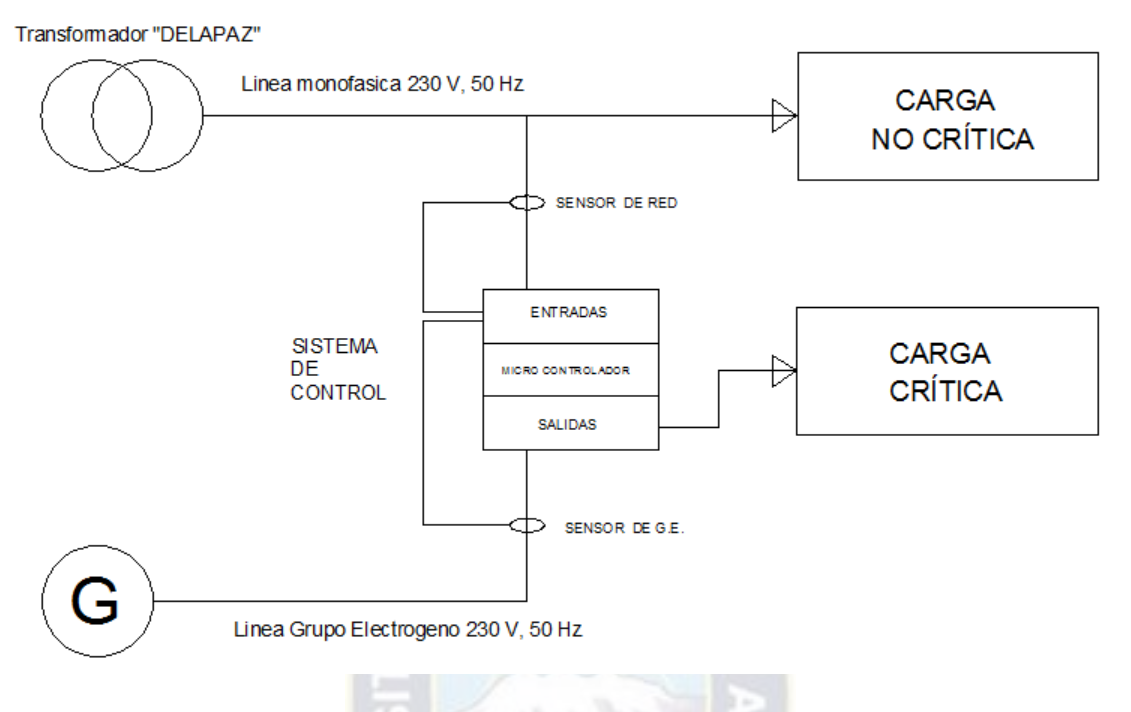

Figura 18: Esquema global del sistema de control

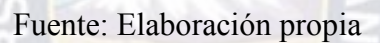

- Línea monofásica: Alimentador de la Red comercial recibida por la empresa distribuidora DELAPAZ
- Línea Grupo Electrógeno: Alimentador del generador de respaldo
- Micro Controlador: encargado de recibir las ordenes de entradas y realizar las acciones correspondientes. El mismo será energizado por una fuente ininterrumpida
- Entradas: Se encargaran de recibir las señales al controlador, estas serán pulsadores, interruptores y sensores (de red comercial y Grupo Electrógeno)
- Salidas: se encargaran de realizar las acciones del controlador, estas serán contactores, alarmas y lámparas
- Carga crítica: La carga que se alimentara en caso de falla de la red comercial
- Carga no crítica: carga que no será energizada en caso de falla

A continuación se describe cada uno de los componentes y las conexiones de los mismos.

#### **a) MICRO AUTÓMATA PROGRAMABLE**

El módulo lógico LOGO! es un micro autómata programable de la marca SIEMENS que cumple de manera estricta los requisitos de calidad de la norma ISO 9001.

Gracias a su basta funcionalidad, fiabilidad y fácil manejo es utilizado en varios campos de aplicación. En este caso se encarga del control del abastecimiento de energía eléctrica del centro de salud San Juan Lazareto ya que se adecua a las necesidades del establecimiento y cuenta con un precio reducido respecto de otros autómatas programables más sofisticados.

Las funciones que el módulo lógico LOGO! incorpora son las siguientes:

- Controles
- Panel de mando y display retroiluminado
- Fuente de alimentación
- Interfaz para módulos de ampliación
- Interfaz para un visualizador de textos (TDE) opcional
- Funciones estándar pre-programadas, por ejemplo: retardo a conexión, retardo a desconexión y otros.
- Temporizadores
- Marcas digitales y analógicas
- Entradas y salidas en función del tipo de dispositivo
- Interfaces para la comunicación Ethernet
- Borne FE (tierra funcional) para conectar la toma a tierra
- Un LED para señalizar el estado de la comunicación Ethernet

Además cuentan con un tamaño reducido ya que posee una anchura de 71,5 mm. El tamaño permite aprovechar al máximo el espacio disponible y se puede fijar a presión en un perfil soporte de 35 mm de ancho según norma DIN EN 60715 o se puede montar a la pared con dos tornillos M4.

## **ii. CARACTERÍSTICAS TÉCNICAS PRINCIPALES DEL MICRO AUTÓMATA PROGRAMABLE LÓGICO LOGO! 230RCE**

En la Tabla A - 3 se muestra una lista detallada de las características del LOGO! 230 RCE.

ı

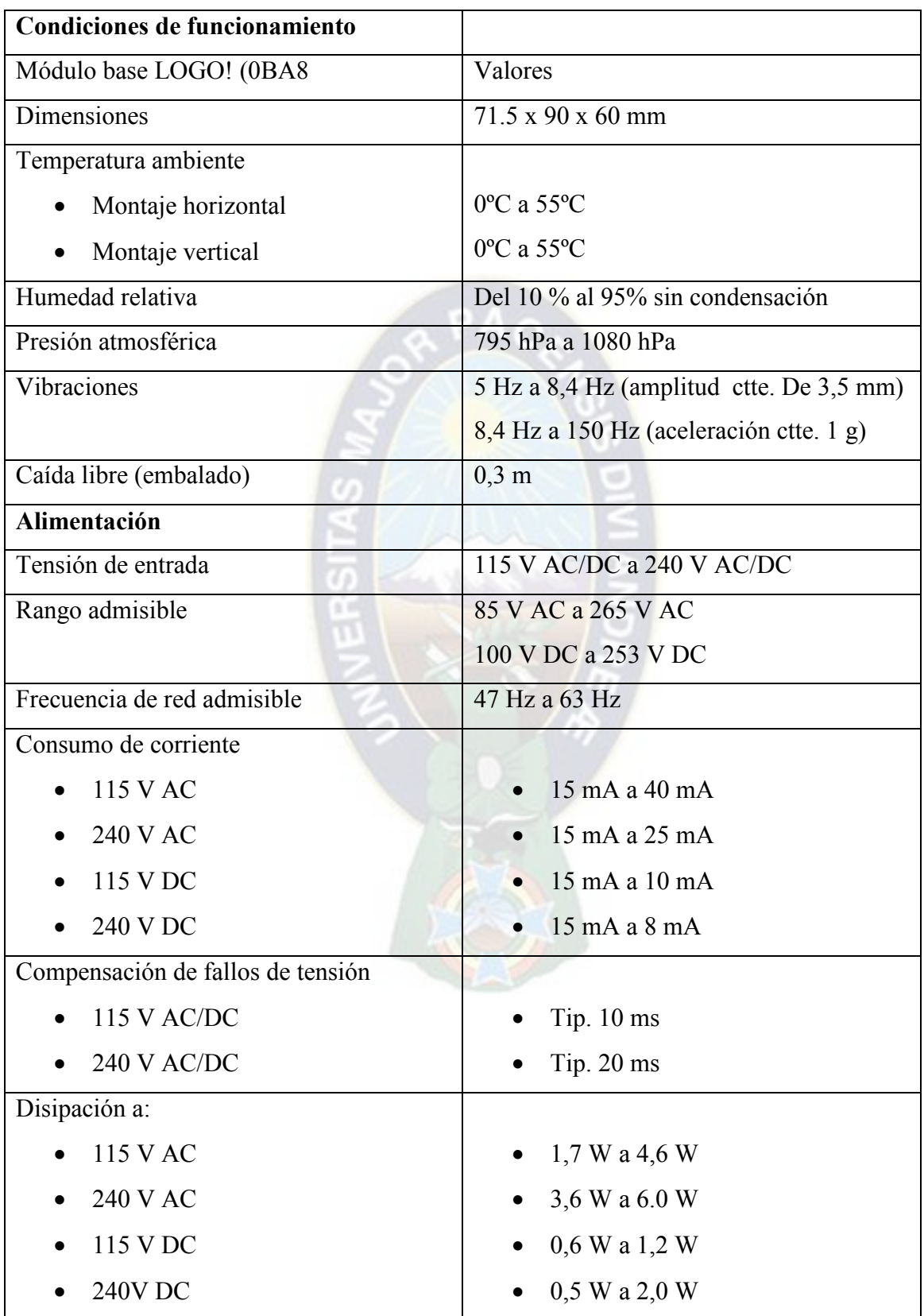

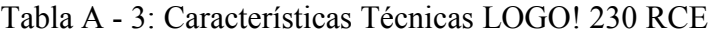

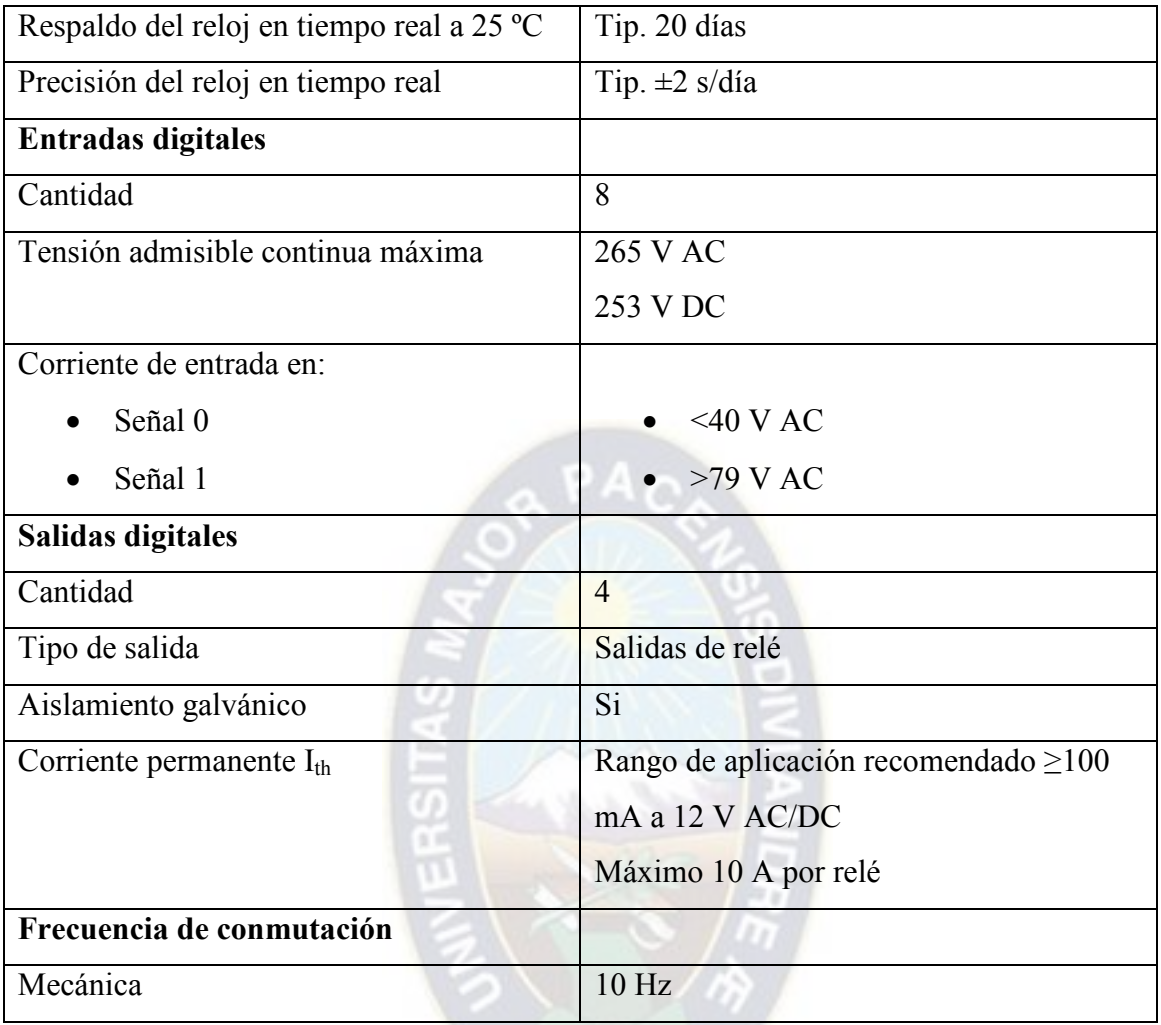

Fuente: SIEMENS LOGO! Manual de producto 06/2014

En la Figura 19 se puede observar la estructura de un controlador LOGO! 0BA8. En esta se pueden distinguir las partes que componen dicho controlador además de las dimensiones que posee el mismo.

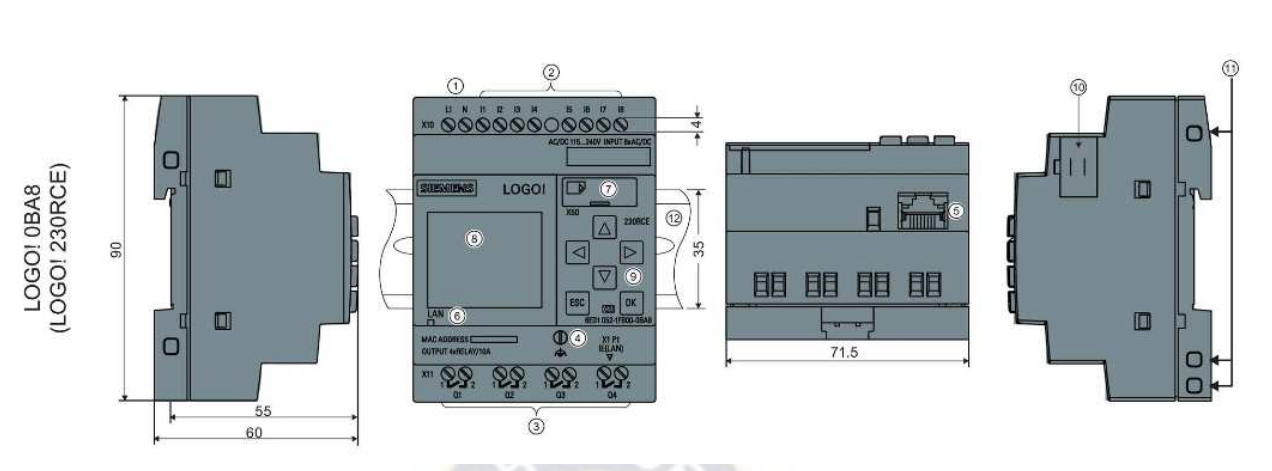

### Figura 19: Dimensiones LOGO! 230 RCE

Fuente: SIEMENS LOGO! Manual de producto 06/2014

A continuación se describen cada una de sus partes:

- 1. Fuente de alimentación
- 2. Entradas
- 3. Salidas
- 4. Borne FE para conectar la toma de tierra
- 5. Interfaz RJ45 para la conexión a Ethernet (10/100 Mbits/s)
- 6. LED de estado de la comunicación Ethernet
- 7. Slot de tarjetas micro SD
- 8. LCD
- 9. Panel de control
- 10. Interfaz de aplicación
- 11. Conectores hembra de codificación mecánica
- 12. Perfil normalizado

#### **b) PULSADORES**

Los pulsadores son dispositivos eléctricos que al ser oprimidos permiten o interrumpen el paso de corriente, existen dos tipo de pulsadores, normalmente abierto (NO) y normalmente cerrado (NC).

Estos se encargan de dar la orden al controlador para que realice el trabajo que corresponda en caso de que esté realizando la tarea de forma manual.

El mismo posee una lámina conductora que establece contacto entre dos terminales cuando el pulsador es presionado, luego, con la ayuda de un muelle, éste vuele a su posición inicial.

Se utilizan 3 pulsadores en el tablero de transferencia automatica:

- Para la conexión de la carga crítica a la alimentación de la red normal .
- Para la conexión de la carga crítica a al grupo electrógeno.

Los mismos estan conectados a las entradas del controlador LOGO! según el esquema de la Figura 22.

## **c) INTERRUPTOR GIRATORIO DE TRES POSICIONES**

Es un selector eléctrico rotativo que abre o cierra contactos dejando pasar la corriente según la posición que se le designe manualmente.

Este posee tres posiciones con las cuales se designa el tipo de funcionamiento de la llave de transferencia, ya sea en modo automático o manual.

A continuación se designan las posiciones del interruptor, sea:

- Posición 1: Modo automático
- Posición 2: STOP
- Posición 3: Modo manual

Se debe tomar en cuenta que el flujo de corriente según se haga la selección para el control de la transferencia será continuo hacia las entradas respectivas, esto es de vital importancia a la hora de programar el micro autómata programable ya que las entradas de modo manual y modo automático estarán normalmente abiertos.

#### **d) DETECTORES DE TENSIÓN**

La tarea de los detectores de tensión consiste en censar la tensión con la que se está alimentando la carga y de esta manera, en caso de que ocurra una falla, mandar una señal a la entrada que corresponda del controlador para que este realice la tarea programada.

Se pueden distinguir dos casos diferentes al momento de censar una señal, si es un sistema trifásico o monofásico. Si se tiene un sistema trifásico se podría utilizar un sensor de falta

de fase, este mandará una señal si y solo si se cuenta con tensión en las tres fases. Caso contrario, si se tiene un sistema monofásico, se puede utilizar un relé de tensión el cual detectaría la señal de la siguiente manera: si se cuenta con tensión en los bornes de la bobina esta cerrará los contactos (normalmente abiertos) dejando pasar corriente eléctrica a la entrada designada que se tenga en el controlador, caso contrario, si la bobina no está energizada se interrumpirá el paso de corriente a la entrada, traduciéndose este caso como una falla en la red comercial.

Se tendrán dos sensores ya que se tienen dos fuentes de alimentación para nuestra carga, una para la red comercial y otro para el grupo electrógeno.

#### **e) CONTACTORES**

El contactor es un componente electromagnético que se encargara de establecer e interrumpir el paso de corriente hacia la carga, ya sea cuando la bobina del mismo se energice o des energice respectivamente.

Está constituido principalmente por una bobina, los contactos principales y contactos auxiliares que pueden ser NC o NA tal como se puede apreciar en la Figura 21. Al ser energizada la bobina los contactos principales cambiaran de posición estableciendo el paso de corriente, y al dejar de ser energizada la bobina, los contactos principales volverán a su posición inicial, interrumpiendo el paso de corriente. En la Figura 20 y Figura 21 se muestra el aspecto real y simbología de un contactor respectivamente.

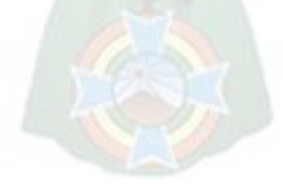

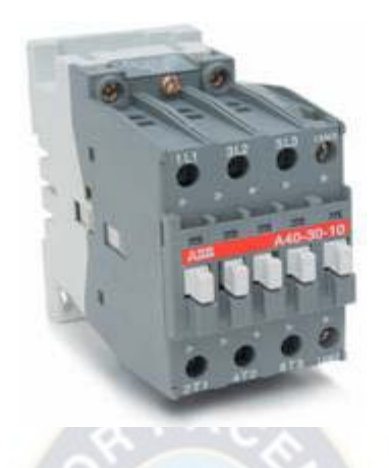

Figura 20: Aspecto real de un contactor de potencia

Fuente: Contactor electromagnético, Recuperado de: <http://coparoman.blogspot.com/2015/07/contactor-electromagnetico.html>

Figura 21: Simbología de un contactor de potencia

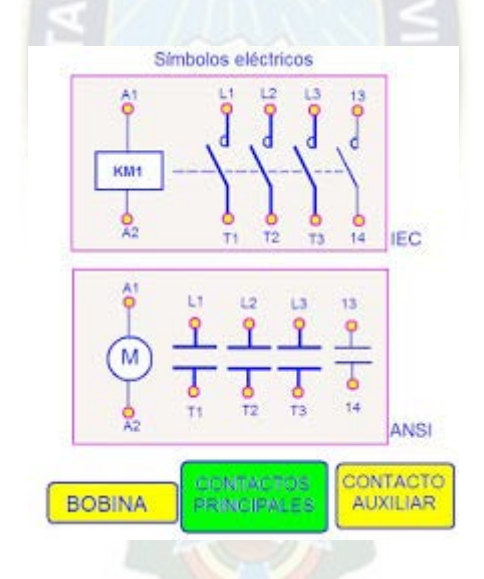

Fuente: Contactor electromagnético, Recuperado de: <http://coparoman.blogspot.com/2015/07/contactor-electromagnetico.html>

Los contactores de clasifican según el tipo de aplicación, pero según la norma NB777, para una instalación de este tipo se deben utilizar la clase AC3 que tienen la capacidad de poder administrar cargar inductivas, esto debido a que parte de la carga que se puede llegar a tener en centros de salud y hospitales es de este tipo.

#### **f) ALARMA DE EMERGENCIA**

La alarma de emergencia se activara en caso de que el grupo electrógeno no se haya puesto en marcha después de tres intentos seguidos.

La alarma será de percepción auditiva y visual, conformada por un Buzzer y una lámpara este conjunto se encargara de dar aviso de la situación para que un encargado pueda atenderla.

El aviso de alarma se podrá apagar después de un tiempo determinado o accionando el interruptor giratorio en modo STOP u oprimiendo el pulsador de emergencia.

### **g) DIAGRAMA CIRCUITO DE CONTROL**

En la Figura 22 se puede observar las conexiones de los componentes anteriormente descritos al micro controlador LOGO! para la designación de las entradas y salidas correspondientes.

La alineación del mismo se realiza mediante una fuente ininterrumpida de potencia, ya que el sistema de control no debe verse afectado una vez ocurrida la falla de la red comercial. Por tanto la línea alimentación del esquema presentado en la Figura 22 no pertenecerá a la red comercial ni tampoco a la de grupo electrógeno.

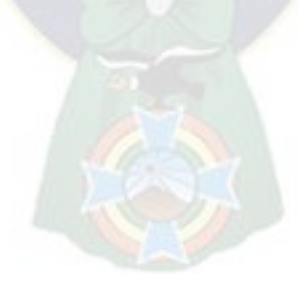

Dónde:

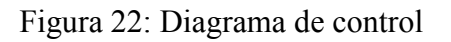

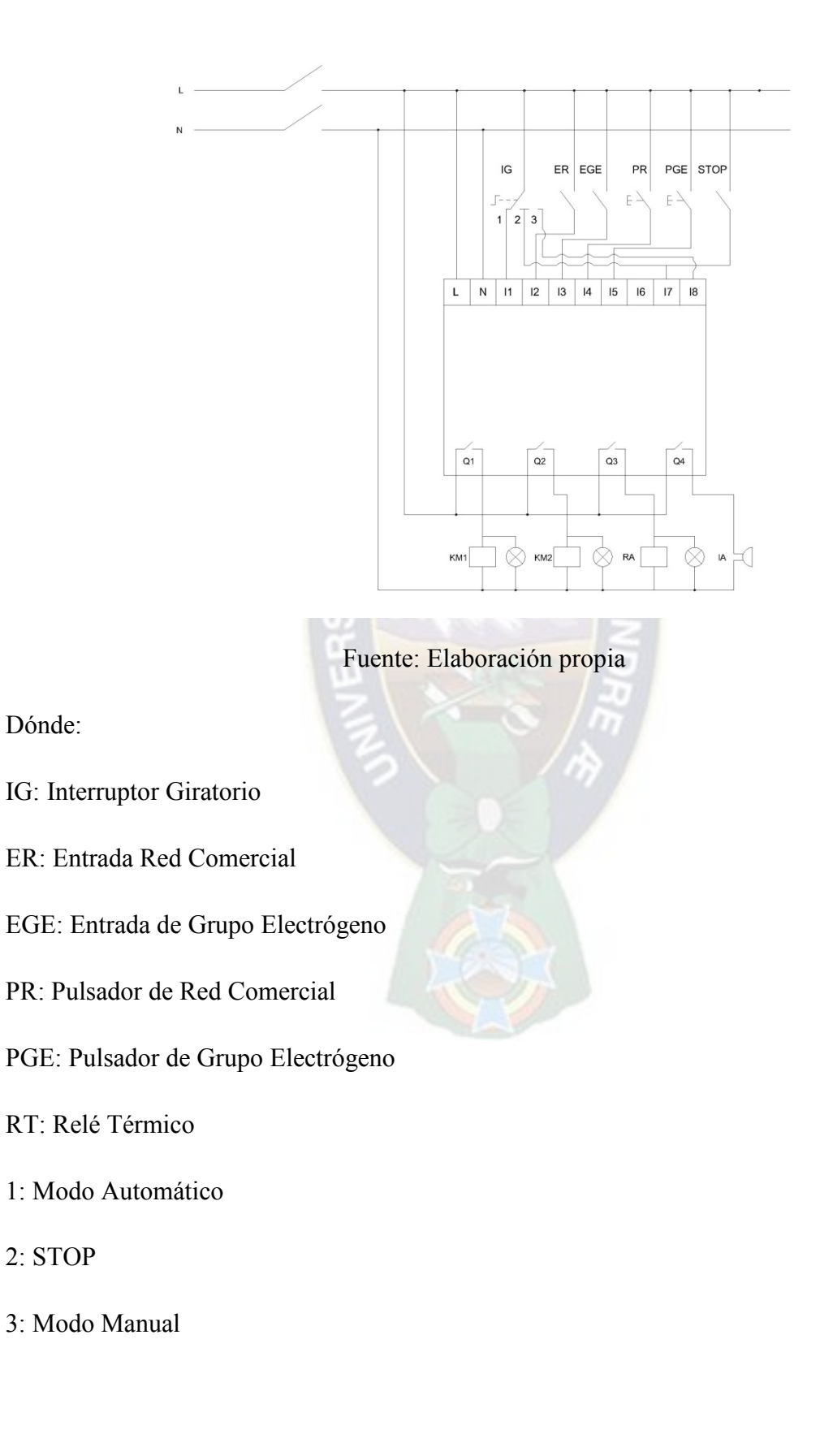

KM1: Bobina Contactor Red Comercial + lámpara verde

KM2: Bobina Contactor Grupo Electrógeno + lámpara verde

KM3: Bobina Relé Arranque Grupo Electrógeno + lámpara amarilla

ALM: Indicador de Alarma

### **3.1.3 CIRCUITO DE FUERZA**

El circuito de fuerza es el encargado de alimentar la carga, como se puede observar en la Figura 23 existen dos fuentes de alimentación, la red comercial y el grupo electrógeno.

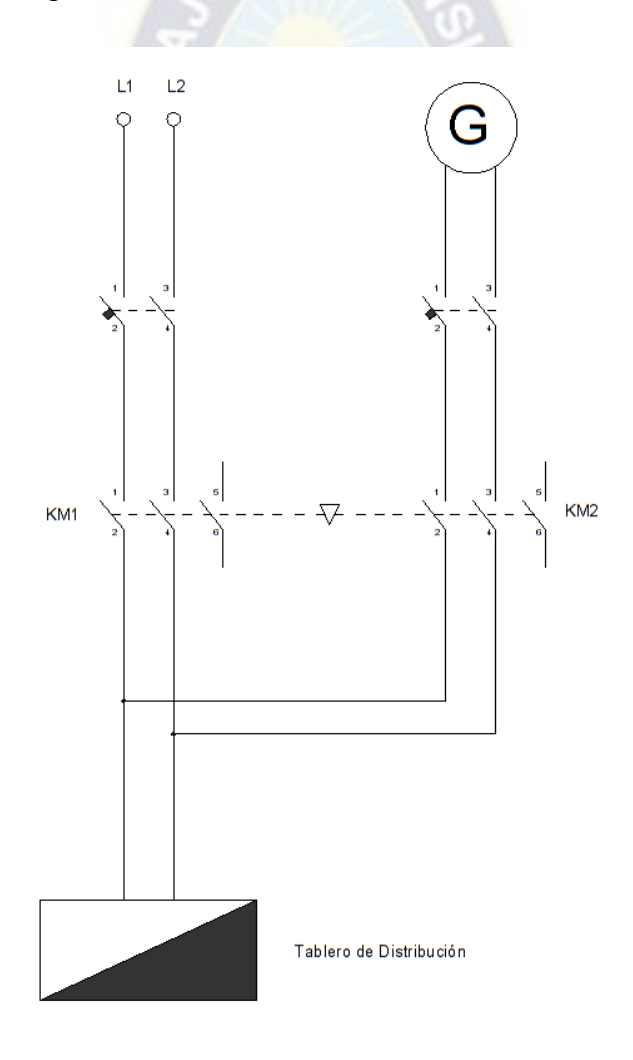

Figura 23: Diagrama de fuerza de la Llave Automática de Transferencia

Fuente: Elaboración Propia

Cuando la red comercial falle se interrumpirá la alimentación por esa vía mediante los contactores controlados por el micro autómata programable y se procederá al encendido automático del grupo electrógeno para que el mismo alimente la carga. Posteriormente la red comercial vuelva a su funcionamiento normal, la carga se desconectara del grupo electrógeno para ser alimentada nuevamente por la red comercial.

### **a) DETALLE DE CARGAS**

La carga del Centro de Salud San Juan Lazareto está compuesta de:

- Luminarias (lámpara fluorescente de 1,2 m y balastro) 54 VA
- Focos ahorradores 30 VA
- Refrigeradores domésticos 575 VA

Detalle de cargas:

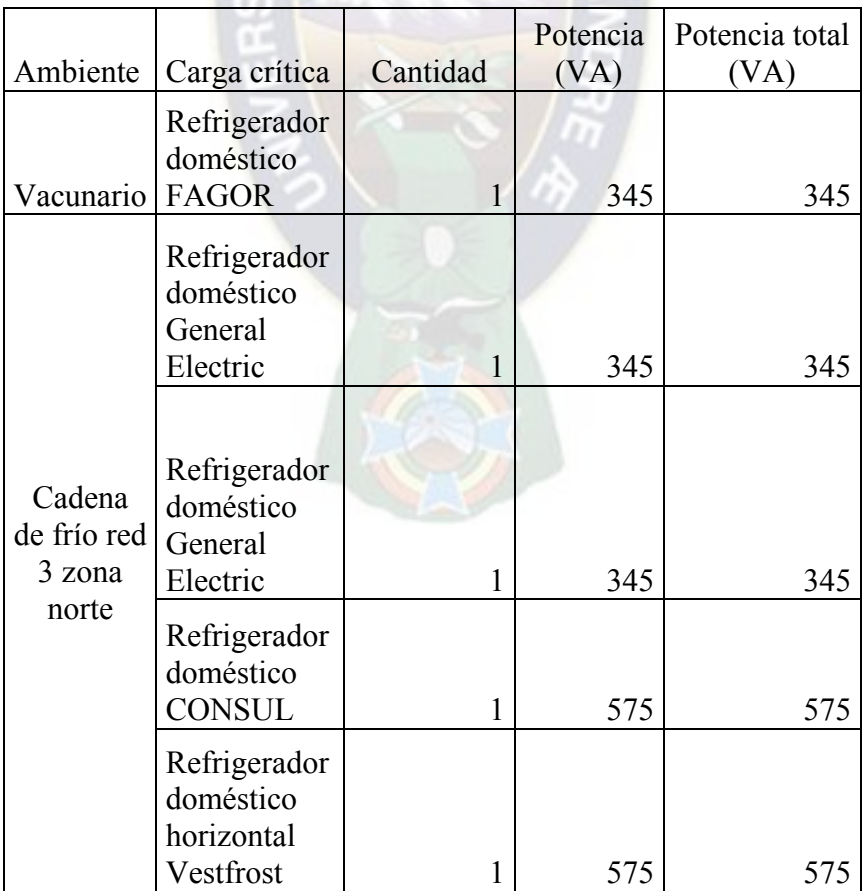

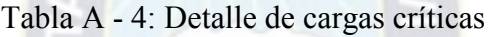

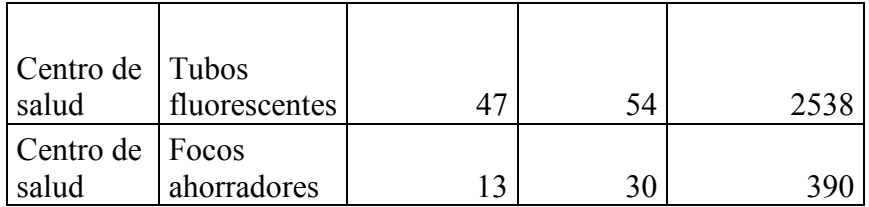

Fuente: Datos tomados del Centro de Salud San Juan Lazareto

### **b) POTENCIA INSTALADA**

Con la contabilización realizada en el punto anterior, ya se tiene el detalle de la carga que debe alimentar la red comercial y el grupo electrógeno. Para el cálculo de la potencia instalada se toman los siguientes valores de potencia nominal para los toma corrientes y luminarias según corresponda.

## **iii. CÁLCULO DE POTENCIA INSTALADA**

Se realizan los cálculos necesarios para la obtención de la Potencia Instalada de la carga, donde:

 $P<sub>i ref</sub>$ : Potencia instalada de los refrigeradores en (VA)

 $P_{i-fluorescentes}$ : Potencia instalada de los tubos fluorescentes en (VA)

 $P_{i\;ahorrador}$ : Potencia instalada de los focos ahorradores en (VA)

 $P_{reg\_trans\_un\_ref}$ : Potencia en régimen transitorio de un refrigerador en (VA)

 $P_{i total}$ : Potencia instalada total en (VA)

 $P_{total}$ : Potencia total en (VA)

a. Potencia Instalada Cadena De Frío Red 3 Norte Central y Vacunario Centro de Salud

$$
P_{i\_ref} = P_{FAGOR} + P_{G.E.1} + P_{G.E.2} + P_{CONSUL} + P_{Vestrost}
$$
(3)  

$$
P_{i\_ref} = (345 + 345 + 345 + 575 + 575)[VA]
$$

$$
P_{i\_ref} = 2185 \, [VA]
$$

b. Potencia nominal lámparas fluorescentes

$$
P_{i_fluorescentes} = N_{fluorecentes} \times P_{nom_fluorescentes}
$$
\n
$$
P_{i_fluorescentes} = 47 \times 54 \, [VA]
$$
\n
$$
P_{i_fluorescentes} = 2538 \, [VA]
$$

c. Potencia nominal Focos Ahorradores

$$
P_{i\_ahorrador} = N_{ahorrador} \times P_{n\_ahorrador}
$$
\n
$$
P_{i\_ahorrador} = 13 \times 30 \, [VA]
$$
\n
$$
P_{i\_ahorrador} = 390 \, [VA]
$$
\n(5)

d. Potencia extra requerida en régimen transitorio para un refrigerador

A continuación se tiene el análisis de la potencia en régimen transitorio para los refrigeradores CONSUL y Vestfrost, ya que son los que mayor potencia consumen, en caso de que uno de los dos deba arrancar, el grupo electrógeno debe contar con la capacidad para que esto suceda.

$$
P_{reg\_trans\_un\_ref} = 6 \times P_{nom\_ref}
$$
\n
$$
P_{reg\_trans\_un\_ref} = 6 \times 575 VA
$$
\n
$$
P_{reg\_trans\_un\_ref} = 3450 VA
$$
\n(6)

e. Potencia Instalada

$$
P_{i\_total} = P_{i\_ref} + P_{i\_fluorescentes} + P_{i\_ahorrador}
$$
\n
$$
P_{i\_total} = (2185 + 2538 + 390)[VA]
$$
\n(7)

$$
P_{i\_total} = 5113 \, [VA]
$$

f. Demanda máxima

Según la norma Boliviana NB-777 para el cálculo de demanda máxima se tiene un factor de demanda para 50000 (W) o menor de  $F<sub>D</sub> = 40\%$ 

Consideraciones:

- Considerando que no todas las luminarias y refrigeradores del centro de salud y cadena de frío están encendidos todo el tiempo, se aplica el factor de demanda.
- También se debe tomar en cuenta la potencia extra en régimen transitorio que consume el compresor de un refrigerador.

$$
P_{total} = (P_{i\_total}) \times \frac{40}{100} + P_{reg\_trans\_un\_ref}
$$
  
\n
$$
P_{total} = [(5113) \times \frac{40}{100} + 3450] VA
$$
  
\n
$$
P_{total} = 5495,2 \text{ (VA)}
$$
 (8)

#### **a) DIMENSIONAMIENTO DE GRUPO ELECTRÓGENO**

Se optara por la elección de un grupo electrógeno accionado por Diésel en base a los criterios de la sección 2.4.3.

También se debe tomar en cuenta las condiciones en las que trabajará el grupo electrógeno, ya que el centro de salud San Juan Lazareto se encuentra a 3600 m.s.n.m. y por cada 100 m por encima del nivel del mar, la potencia se reduce en un 1%.

Por regla de 3:

100 (m) ---------> 1% 3600 (m) ---------> X = 3600() × 1% 100() ( 9) = 36%

La capacidad del grupo electrógeno debe sobredimensionarse un 36% para que pueda abastecer la carga.

Por tanto el grupo electrógeno debe poder suministrar una potencia de:

(10)

$$
P_{G.E.} = P_{total} \times \frac{136}{100}
$$
  

$$
P_{G.E.} = 5495.2 \times \frac{136}{100}
$$
  

$$
P_{G.E.} = 7473.47 \text{ (VA)}
$$

Adoptamos:

$$
P_{G.E.} = 8,00~(KVA)
$$

 $PA<sub>O</sub>$ 

Dónde:

 $P_{G.E.}$ : Potencia del Grupo Electrógeno en  $(VA)$ 

### **3.1.4 DIMENSIONAMIENTO DE COMPONENTES**

a) Contactores electromagnéticos

Los contactores electromagnéticos se dimensionan en base a la corriente que deben conducir, tomando en cuenta la corriente en régimen permanente que se produce al arrancar el compresor de un refrigerador:

Cálculo de intensidad de corriente:

Con el resultado de la ecuación (8) se tiene:

$$
I_{total} = \frac{P_{total}}{V}
$$
 (11)

Remplazando

$$
I_{total} = \frac{5495,2 \text{ } [VA]}{230 \text{ } [V]}
$$

Por tanto la intensidad de corriente será:

$$
I_{total}=23{,}89\ [A]
$$

Para dimensionamiento de contactores de potencia se multiplica por un factor de 1,25. Por tanto:

$$
I_{contact} = I_{total} \times 1,25
$$
\n
$$
I_{contact} = 23,89 \times 1,25
$$
\n
$$
I_{contact} = 29,86
$$
\n(A)

Dónde:

 $I_{total}$ : Intensidad de corriente total en  $(A)$ 

 $I_{contact}$ : Intensidad de corriente del contactor en  $(A)$ 

Con el dato calculado, en catálogo de contactores electromagnéticos tripolares de la marca SIEMENS, corresponde al inmediato superior de valor comercial, en la Tabla A - 5, para una tensión de mando de 230 V y de categoría AC3 como se estipula en la normativa NB 777 se tiene:

Tabla A - 5: Detalle selección de contactor

| Intensidad de<br>empleo le hasta 400V | Fuerza de motores<br>trifásicos 60 Hz y<br>400 V | Contactos<br>auxiliares |           | 50/60 Hz |                | Tensión asignada<br>de mando Us a | Modelo |
|---------------------------------------|--------------------------------------------------|-------------------------|-----------|----------|----------------|-----------------------------------|--------|
| A                                     | kW                                               | <b>NA</b>               | <b>NC</b> |          |                |                                   |        |
| 32                                    | 15                                               |                         |           | 230      | 3RT10 34-1AN16 |                                   |        |

Fuente: Extraído de Catálogo de baja tensión, control y distribución, Siemens

Para más detalles de las características que se muestran en la Tabla A - 5 ver el Anexo F.

b) Disyuntores termomagnéticos y conductores.

Según la normativa NB777 para la coordinación entre conductores y dispositivos de protección se debe cumplir:

$$
I_B \le I_n \le I_Z \tag{13}
$$

$$
I_2 \le 1.45 I_Z \tag{14}
$$

Dónde:

 $I<sub>B</sub>$ : Corriente de diseño del circuito (A)

 $I_z$ : Corriente admisible en el conductor en régimen permanente (A)

 $I_n$ : Corriente nominal del dispositivo de protección (A)

 $I_2$ : Corriente que asegura el funcionamiento del dispositivo de protección (A)

En base a lo anteriormente establecido se dimensionaran los componentes en el Cuadro de Carga del Anexo B.

#### **3.2 ANÁLISIS PREVIO AL DISEÑO DEL PROGRAMA**

Se deben establecer distintos parámetros para el funcionamiento correcto y seguro de la llave automática de transferencia.

Ya que los dos sistemas de alimentación en ningún momento estarán sincronizados, sus contactores respectivos no deben poseer el mismo estado en ningún momento. Si los dos contactores alimentaran la carga al mismo tiempo, los dispositivos y aparatos conectados sufrirían daños irreparables. Por tanto se deben tomar ciertos tiempos antes y después de cada conexión y desconexión de los mismos para que no surja este problema, ya que la rapidez con la que actúan es suficiente para hacer que los dos estén alimentando la carga al mismo tiempo aunque sea por un corto periodo.

Los tiempos de las secciones 3.2.1 y 3.2.2 serán considerados para la trasferencia, los mismos deben ser modificados según corresponda a la marca y modelo del grupo electrógeno con el que se cuente.

#### **3.2.1 TIEMPO DE TRANSFERENCIA Y FALLA DE GRUPO ELECTRÓGENO**

t1 tiempo en que se confirma la falla de red comercial. Para evitar una transferencia innecesaria, se considerará un tiempo de espera para confirmar que la falla es efectiva.

t2 tiempo de encendido y senso de estado del grupo electrógeno. Se da la orden de encendido al grupo electrógeno y se detecta tensión en la línea correspondiente.

t3 conexión de la carga. La carga es alimentada por el grupo electrógeno.

t4 tiempo de pausa en caso de falla. En caso de que se da la orden de encendido al grupo electrógeno y no se detecta tensión en la línea correspondiente, se dará un tiempo de espera para otro intento posterior.

t5 activación de alarma debido a error de grupo electrógeno. Si no se detecta tensión en la línea de grupo electrógeno después de tres intentos se da una señal de aviso visual y auditiva.

En la Figura 24 se puede observar los tiempos estimados para la transferencia automática de Red Comercial a Grupo Electrógeno.

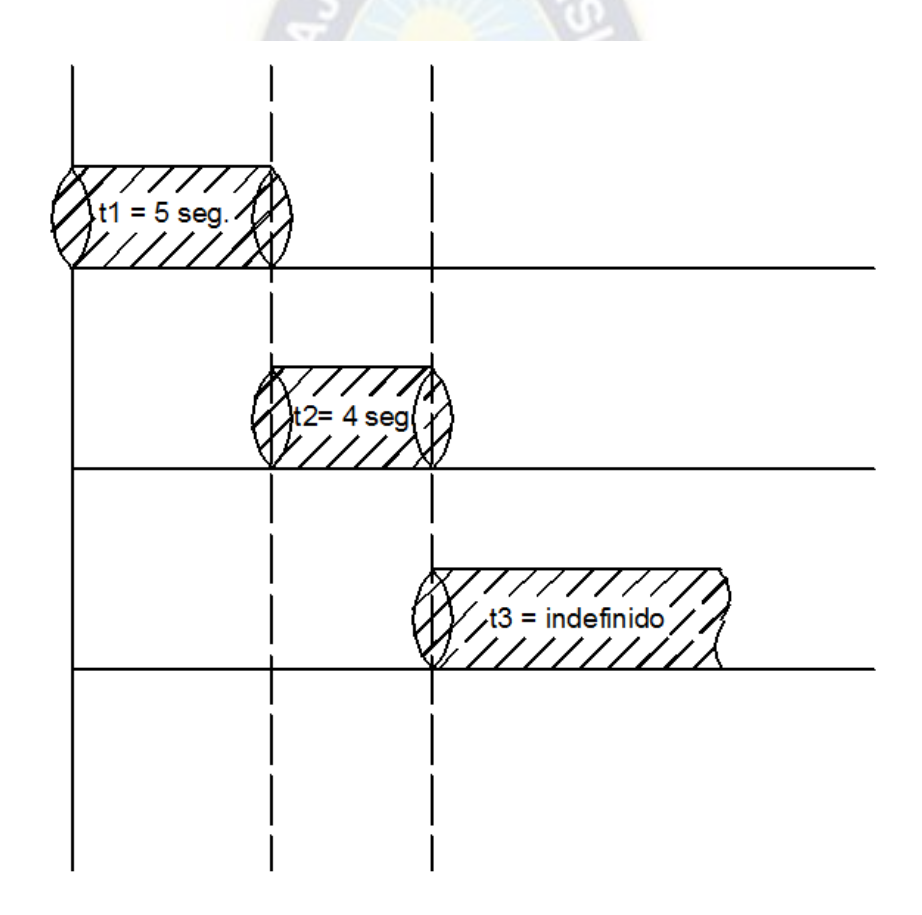

Figura 24: Diagrama de tiempo de transferencia a Grupo Electrógeno

Fuente: Elaboración propia

En la Figura 25 se puede observar los tiempos estimados en caso de que ocurra una falla de Red Comercial, pero no se tenga una transferencia correcta, en el mismo se pueden observar tres intentos de arranque de Grupo Electrógeno antes de que se active la alarma de aviso.

Nota: El diagrama puede variar en caso de que el segundo o tercer intento de arranque si se consiga la transferencia, en ese caso no se activaría la señal de alarma

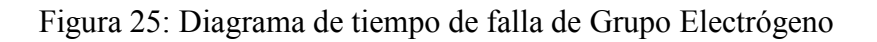

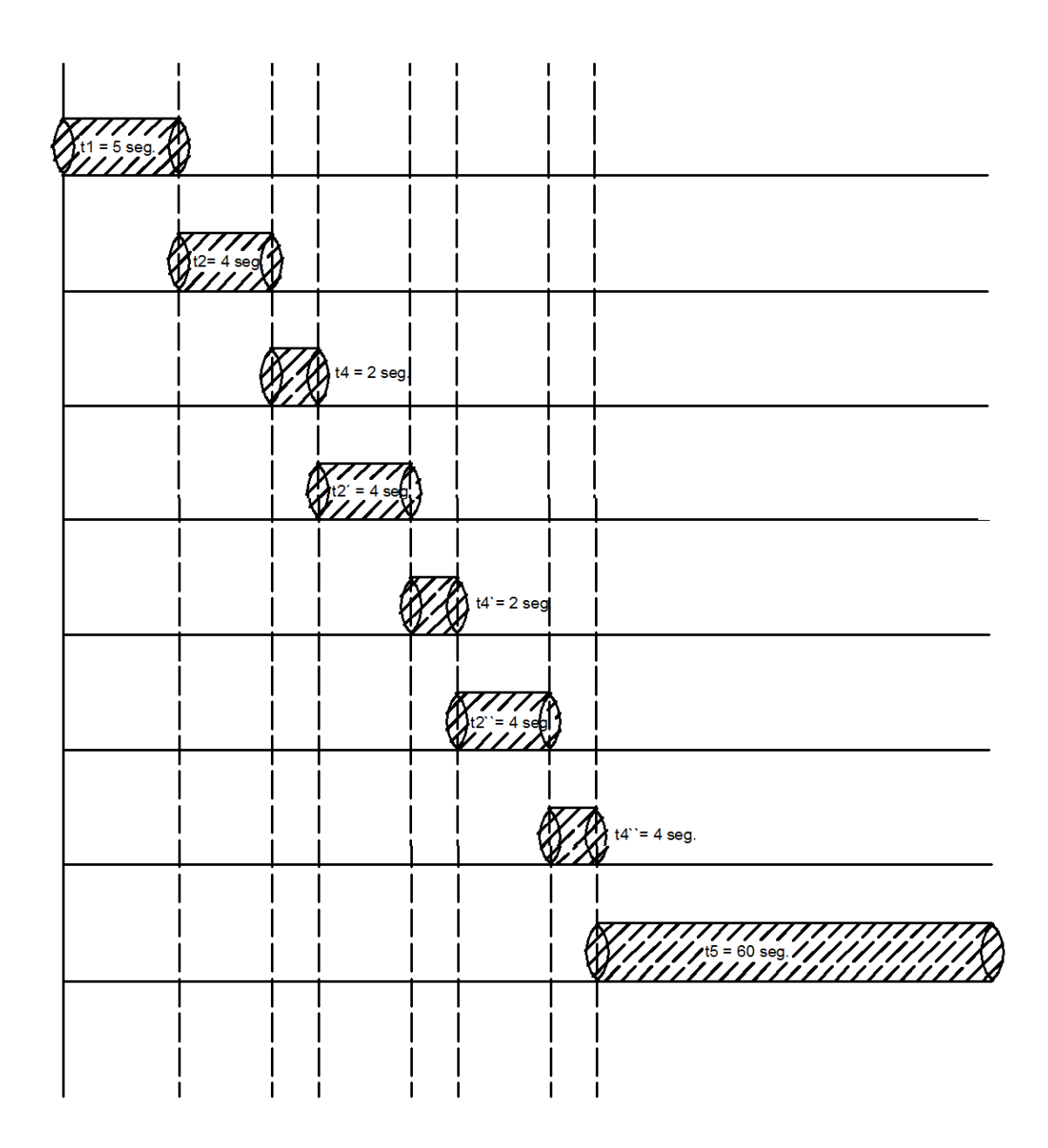

Fuente: Elaboración propia

#### **3.2.2 TIEMPO DE RE-TRANSFERENCIA**

t1 tiempo en que se confirma vuelta de red comercial. Para evitar una retransferencia innecesaria, se considerará un tiempo de espera para confirmar que el servicio de red comercial se ha reanudado.

t2 tiempo de desconexión del alimentador del grupo electrógeno. Tiempo de espera para evitar que las dos fuentes alimenten la carga al mismo tiempo.

t3 conexión de la carga a la red comercial. La carga es alimentada otra vez por la red comercial.

t4 tiempo de autonomía del grupo electrógeno. Tiempo de funcionamiento del grupo electrógeno en vacio para su enfriamiento.

En la Figura 26 se puede observar los tiempos que transcurren para que la carga se transfiera del Grupo Electrógeno a la red comercial.

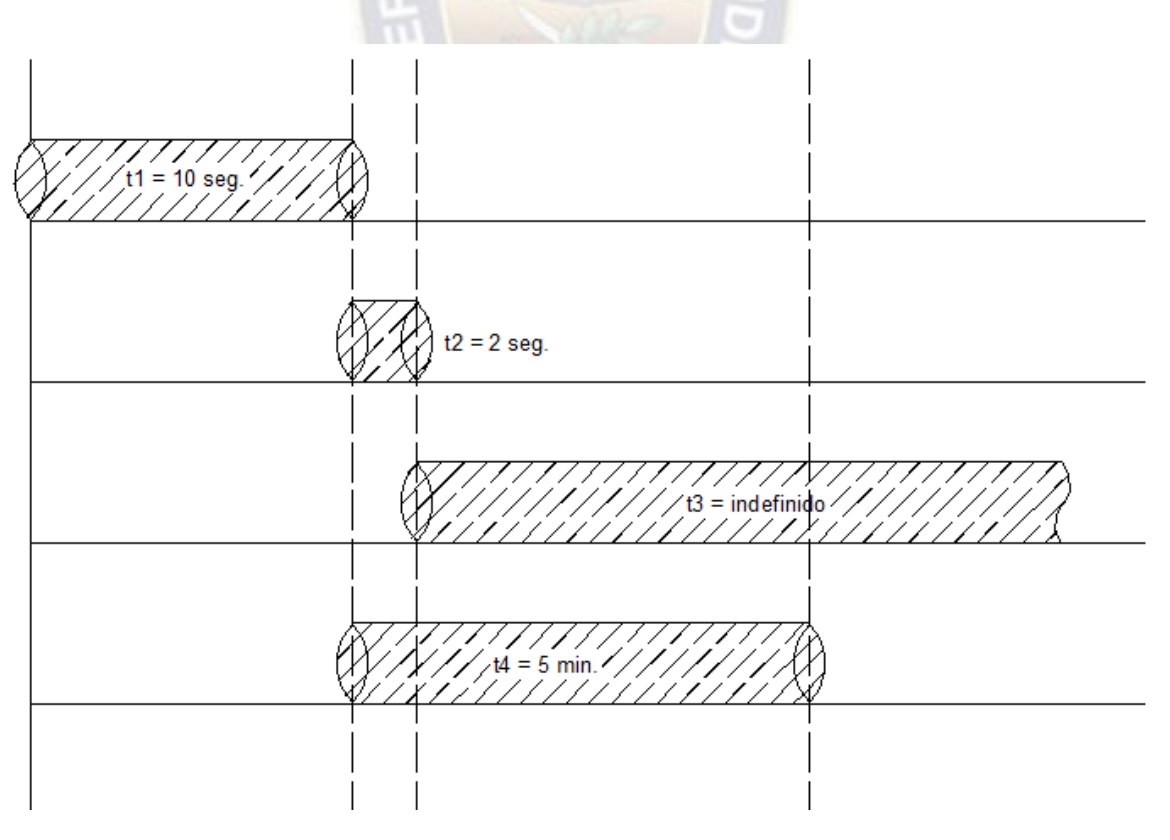

Figura 26: Diagrama de tiempo de Re-transferencia

Fuente: Elaboración propia

#### **3.3 DISEÑO DEL MODELO GRAFCET**

En esta sección se realiza la descripción clara de las etapas y transiciones para la evolución del modelo GRAFCET previo a la simulación e implementación de prototipo. En sus diferentes niveles se tendrá la descripción según el nivel de abstracción que corresponda de las condiciones que se tengan y ejecuciones que deba realizar el micro autómata programable.

#### **3.3.1 MODELO GRAFCET NIVEL 1**

Como se dijo anteriormente en este punto el modelo es una descripción global poco detallada que nos ayudara al entendimiento del automatismo.

Se obtendrá un modelo gráfico del funcionamiento de la llave automática de transferencia que deberá ejecutar el micro autómata programable, en este modelo GRAFCET se definirá el funcionamiento, por tanto en este punto se deben realizar todos los cambios de acuerdo vayan surgiendo las necesidades.

En la Tabla A - 6 se describen las etapas y transiciones del modelo según el Anexo C:

| Etapa |         | Transición Descripción                                      |
|-------|---------|-------------------------------------------------------------|
|       |         | Tiempo de espera para confirmar<br>red comercial            |
|       | $2 - 3$ | Se detecta red comercial                                    |
|       | $2 - 5$ | Se detecta red comercial y se<br>cumple tiempo 1            |
| 3     |         | Tiempo de espera<br>para<br>confirmar red comercial estable |
|       | $3 - 4$ | Se detecta red comercial<br>y se<br>cumple tiempo 2         |

Tabla A - 6: Descripción de etapas según GRAFCET nivel 1

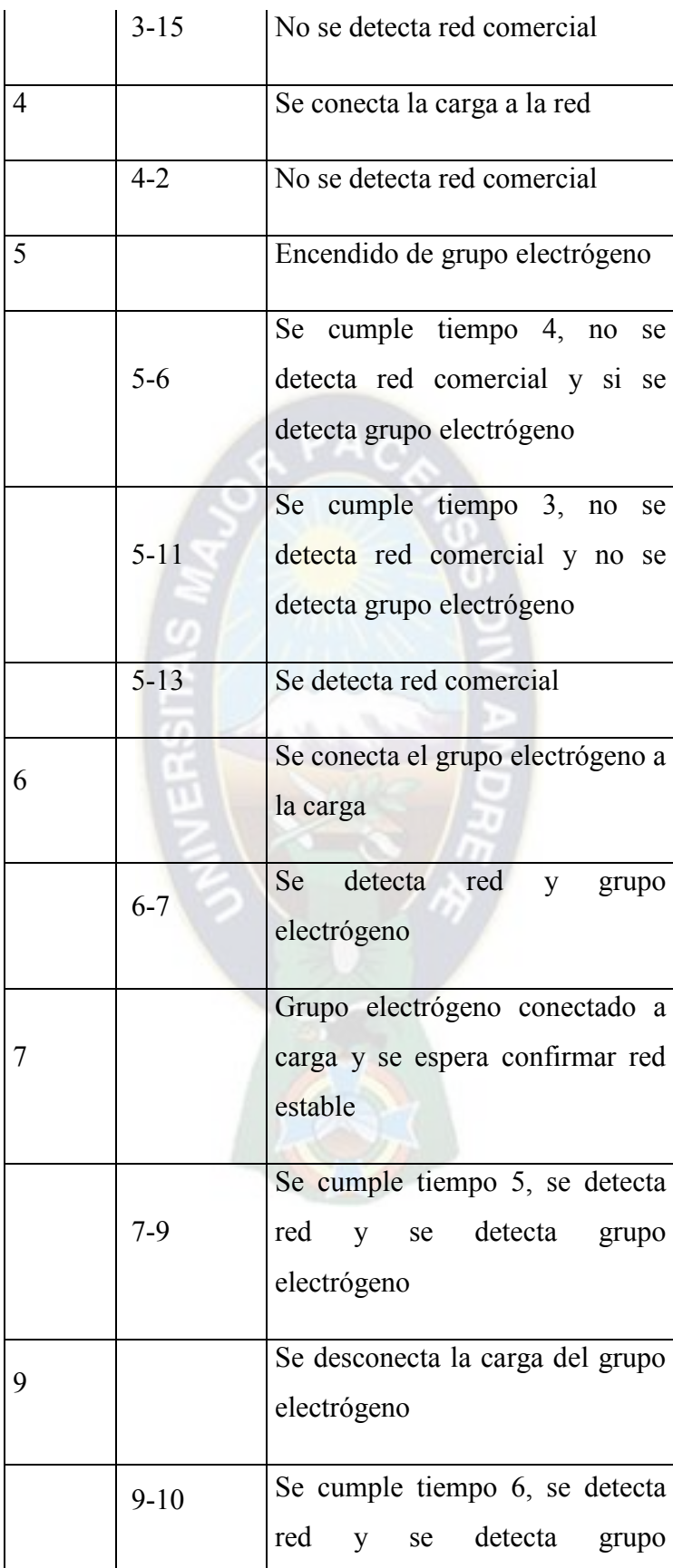

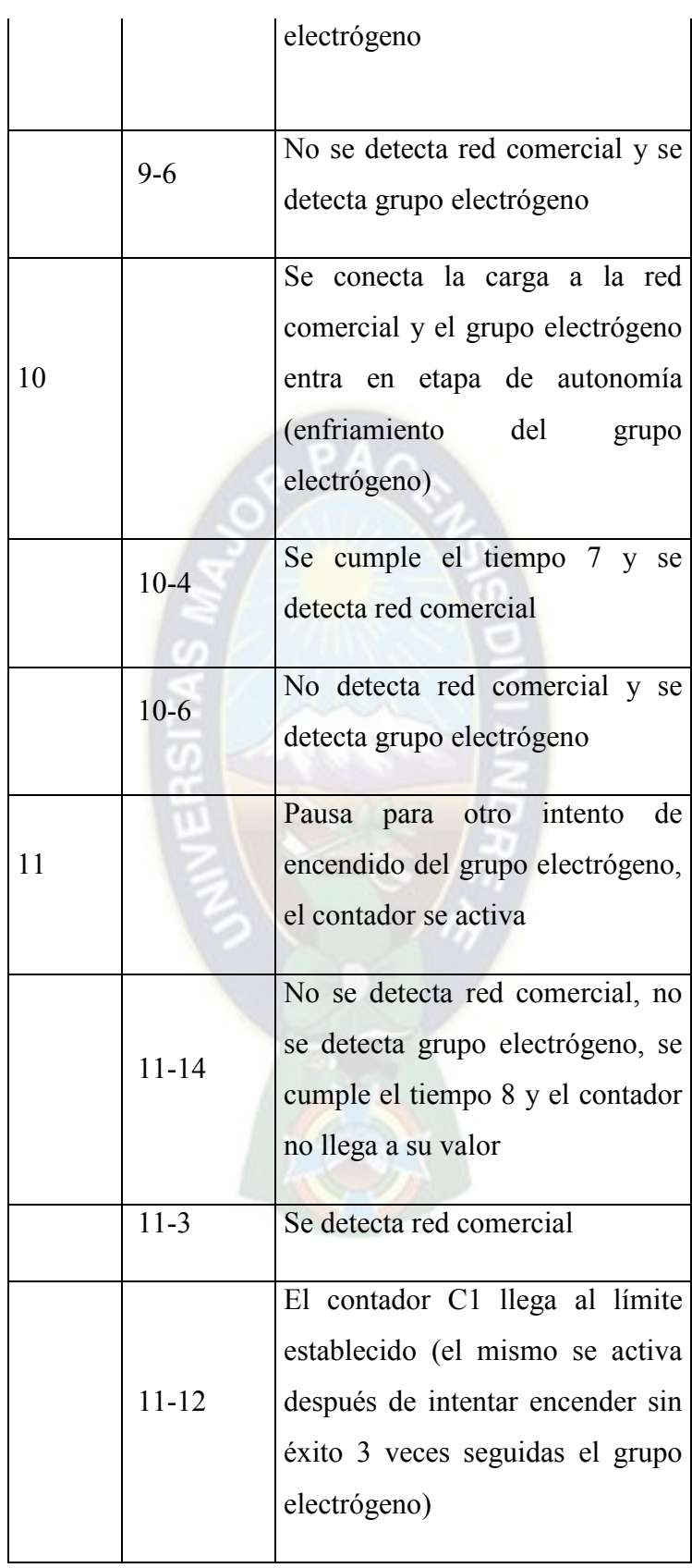

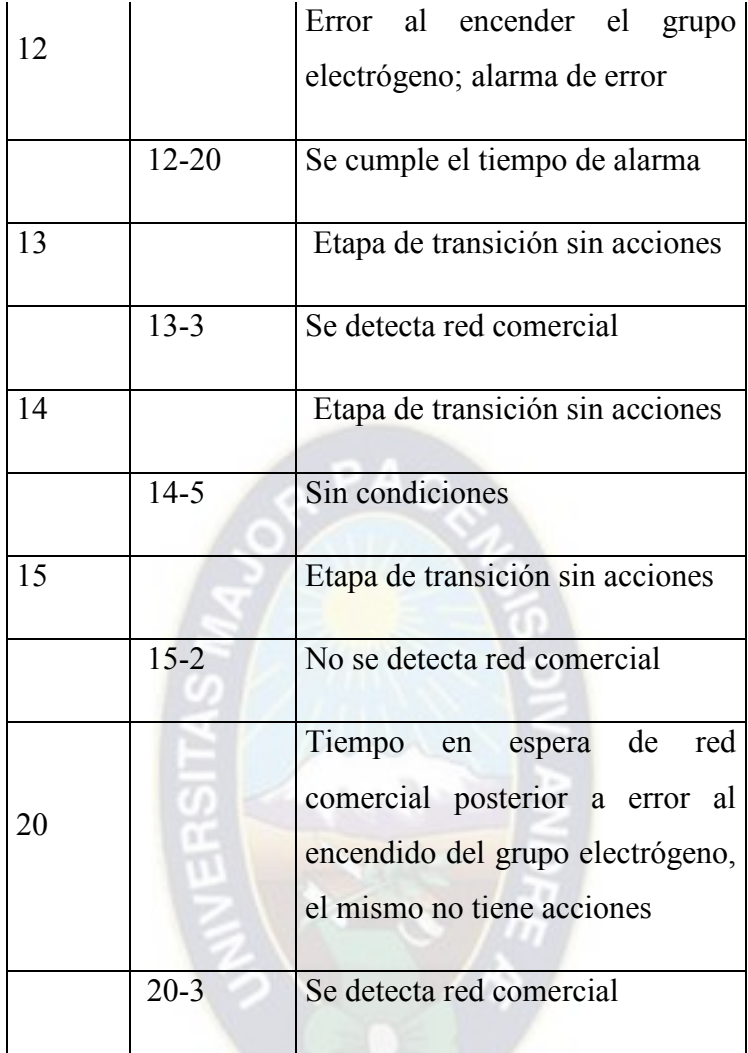

Fuente: Elaboración propia

# **3.3.2 MODELO GRAFCET NIVEL 2**

Se obtiene el modelo con la misma forma que el modelo nivel 1, con la diferencia que aquí se detallan las tecnologías y funciones que serán utilizadas. Según Anexo C.

Las tecnologías y funciones serán abreviadas de acuerdo a la Tabla A - 7.

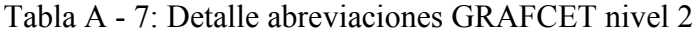

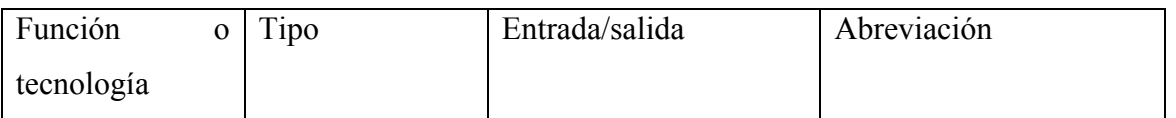

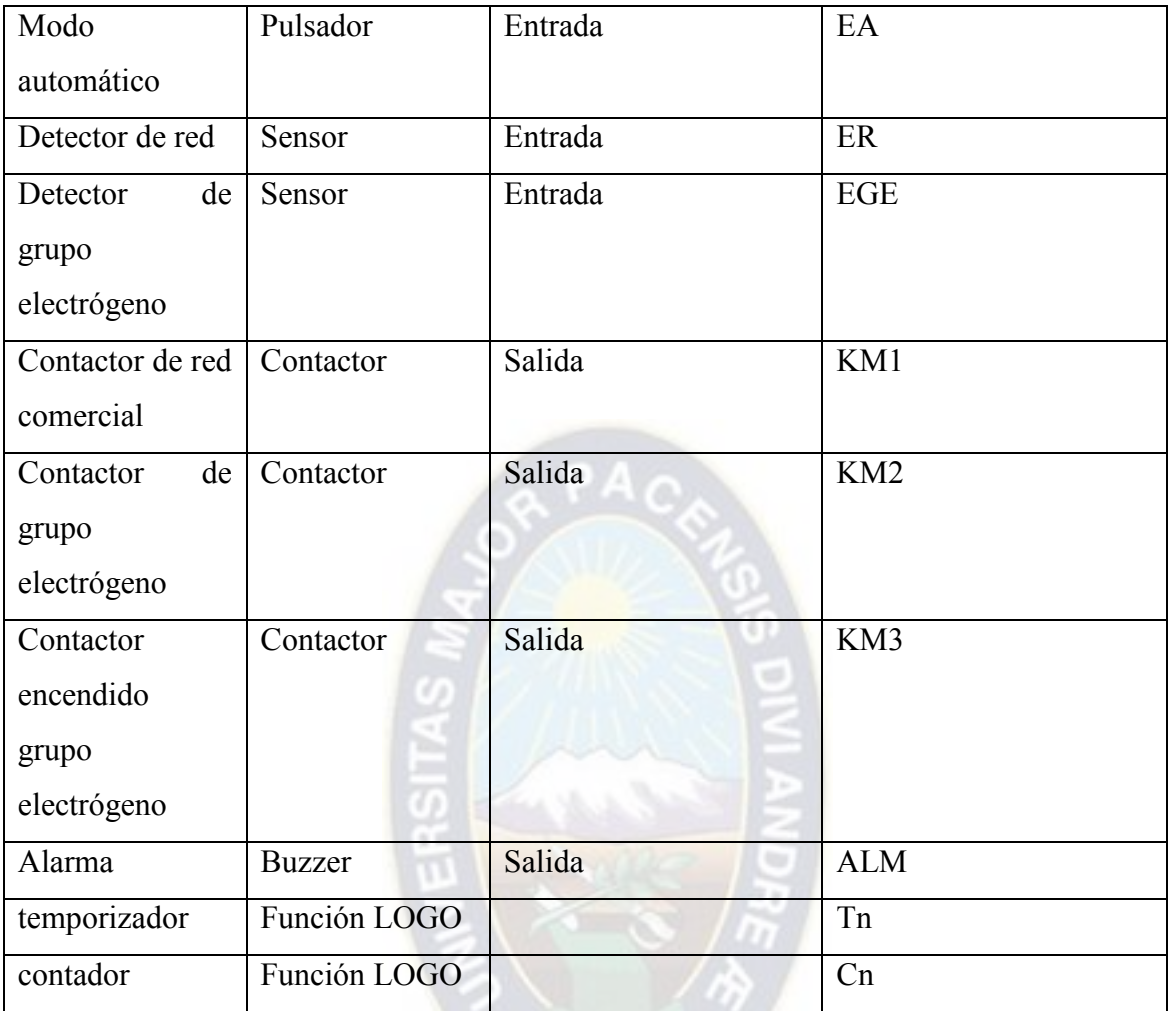

# Fuente: Elaboración propia

En la Tabla A - 8 se describe el modelo GRAFCET de nivel 2, por lo que queda:

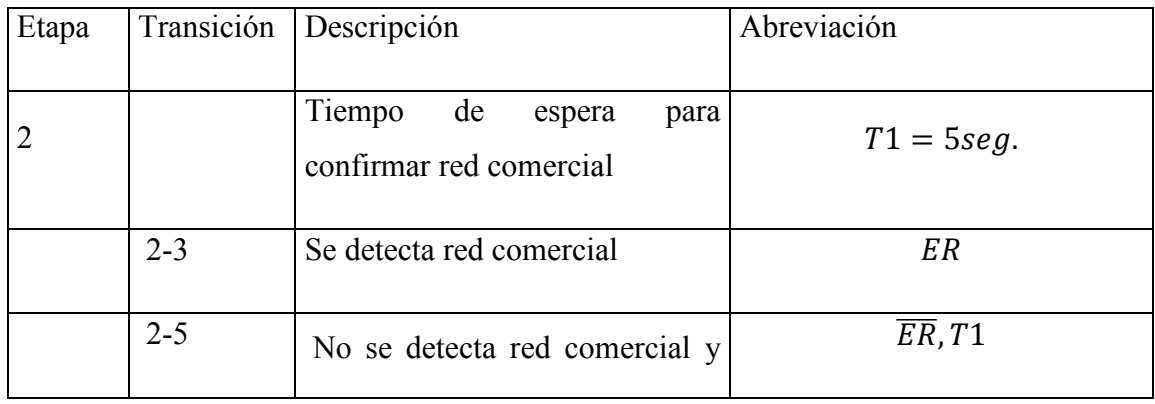

# Tabla A - 8: Descripción de etapas según GRAFCET nivel 2

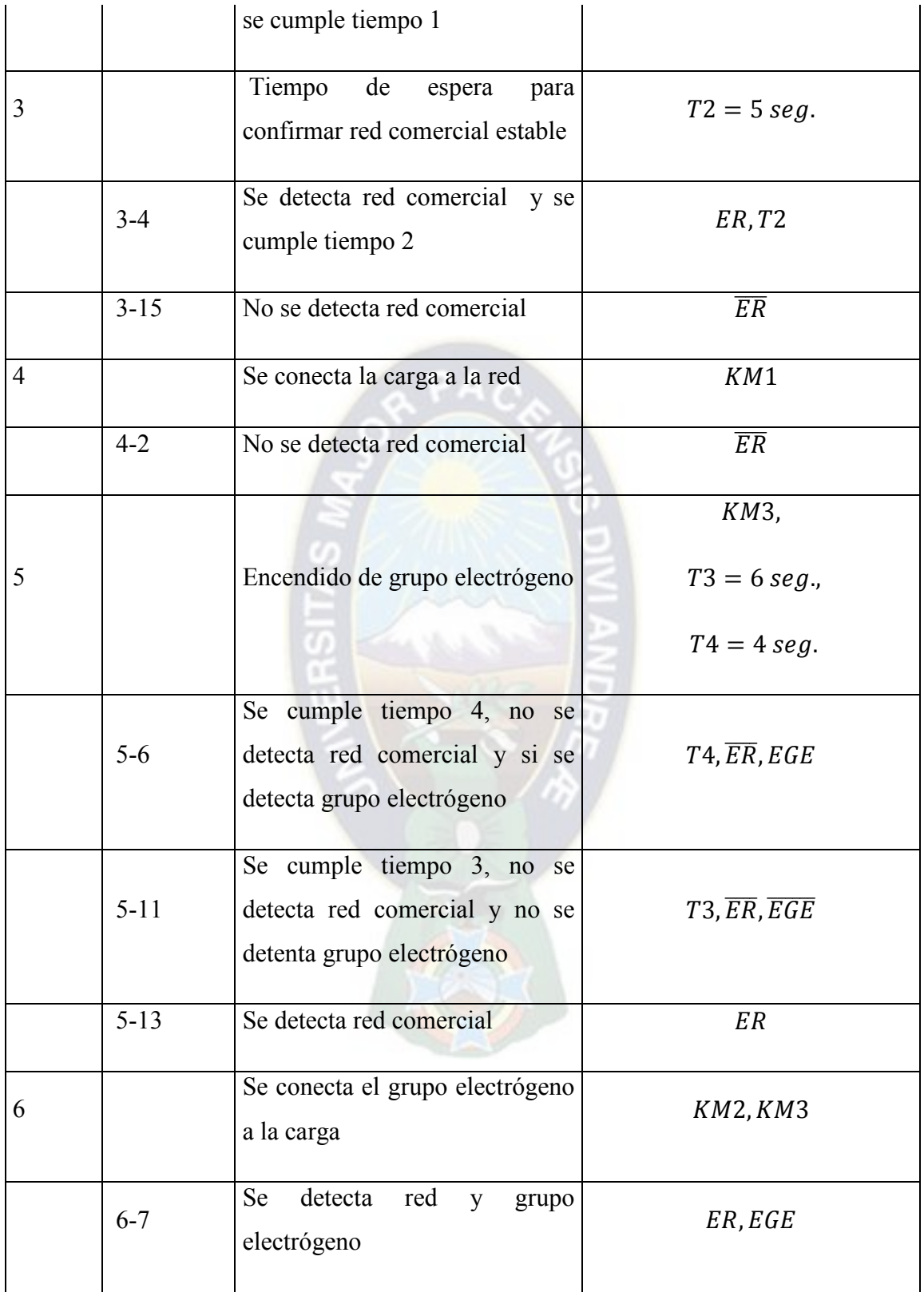

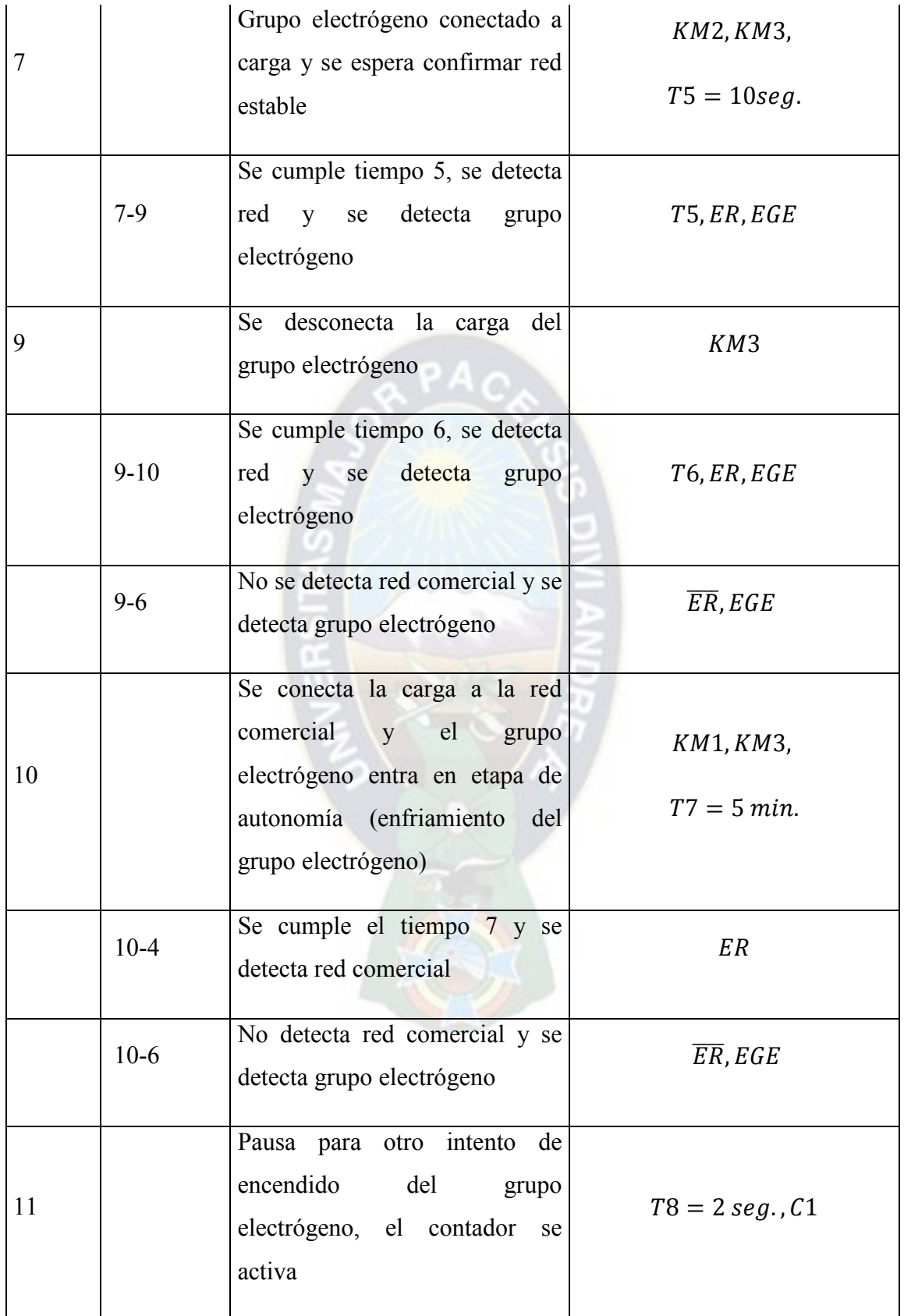

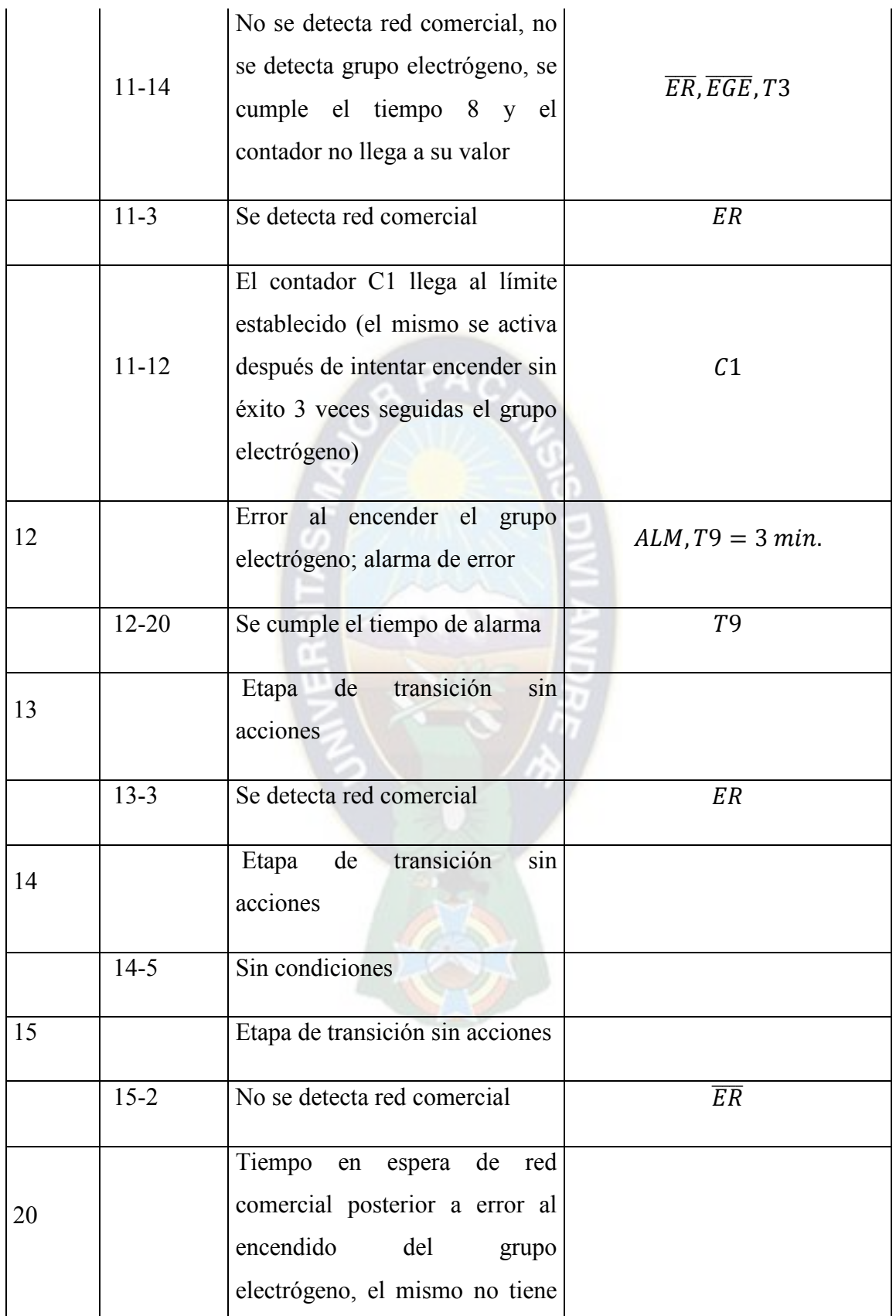

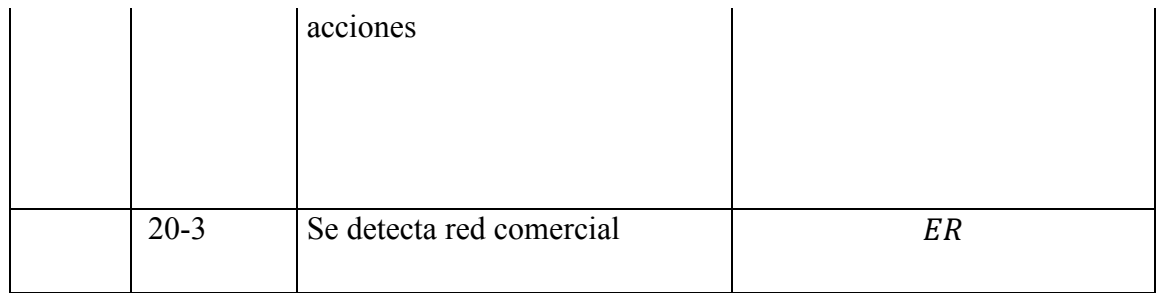

## Fuente: Elaboración propia

## **3.3.3 MODELO GRAFCET NIVEL 3**

En este punto se detalla en el modelo con la simbología que se utiliza para la programación del autómata, de manera que se pueda realizar una traducción al lenguaje de programación más sencilla y práctica como se muestra en la Tabla A - 9. Según el Anexo D.

| Etapa          | Transición | Descripción                                                 | Abreviación          | Simbología de<br>programación      |
|----------------|------------|-------------------------------------------------------------|----------------------|------------------------------------|
| $\overline{2}$ |            | Tiempo de espera<br>para confirmar red<br>comercial         | $T1 = 5seg.$         | $T001 = 5 seg.$                    |
|                | $2 - 3$    | Se detecta red<br>comercial                                 | ER                   | I2                                 |
|                | $2 - 5$    | No se detecta red<br>comercial y se<br>cumple tiempo 1      | $\overline{ER}$ , T1 | $l\overline{2}$ , T <sub>001</sub> |
| 3              |            | Tiempo de espera<br>para confirmar red<br>comercial estable | $T2 = 5$ seg.        | <b>T002</b>                        |
|                | $3-4$      | Se detecta red                                              | ER, T2               | <i>I</i> 2, <i>T</i> 002           |

Tabla A - 9: descripción de etapas según GRAFCET nivel 3

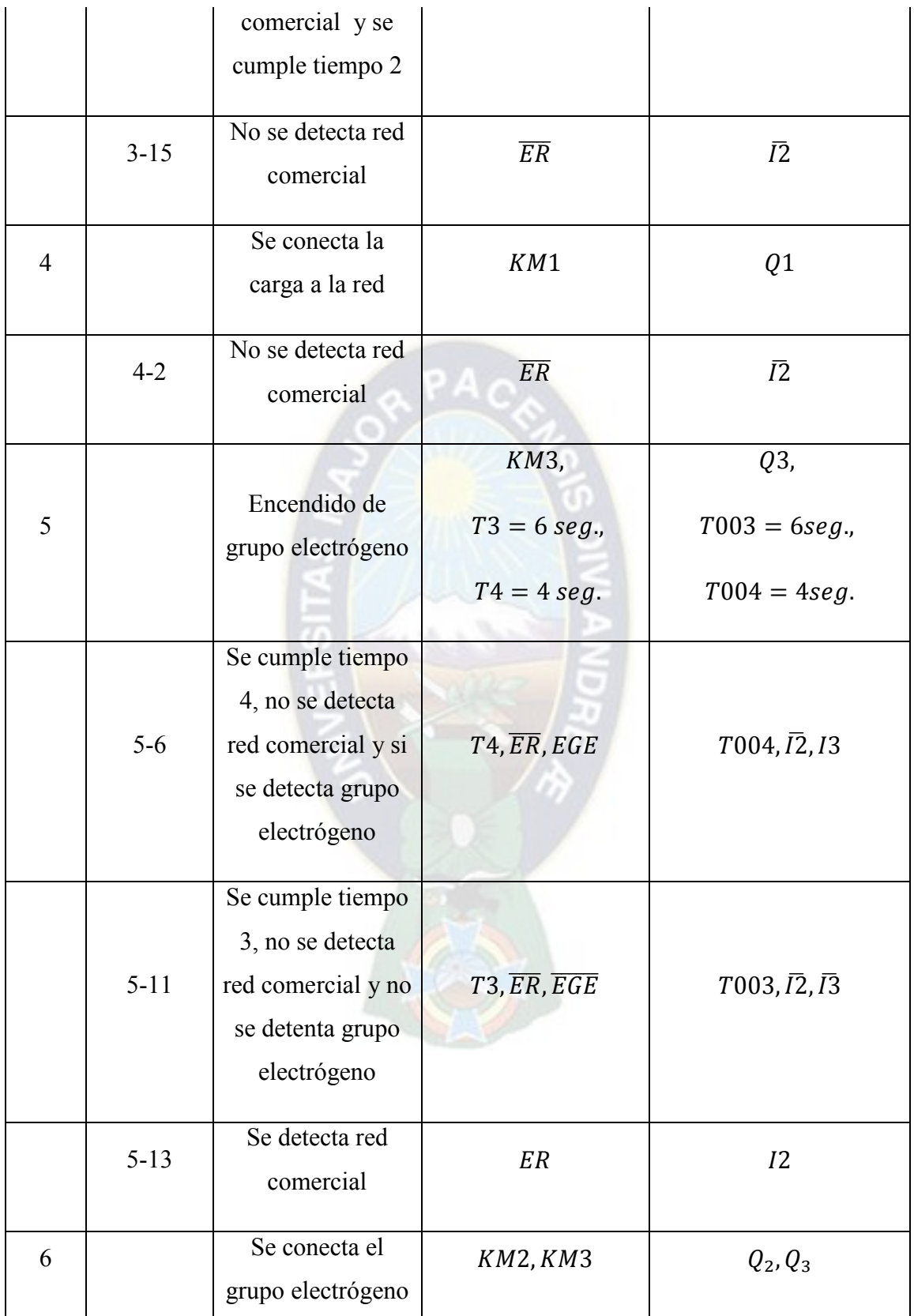

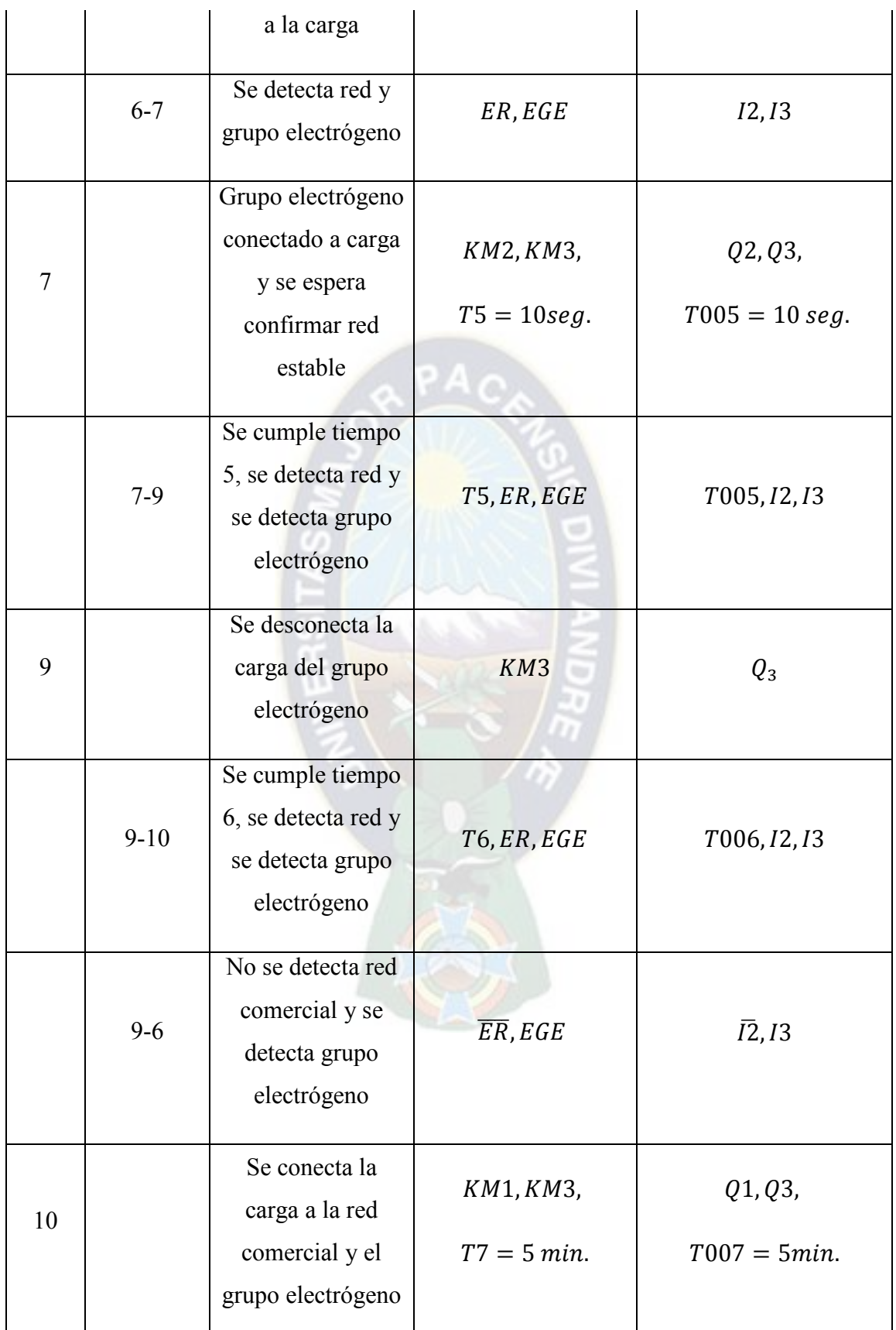

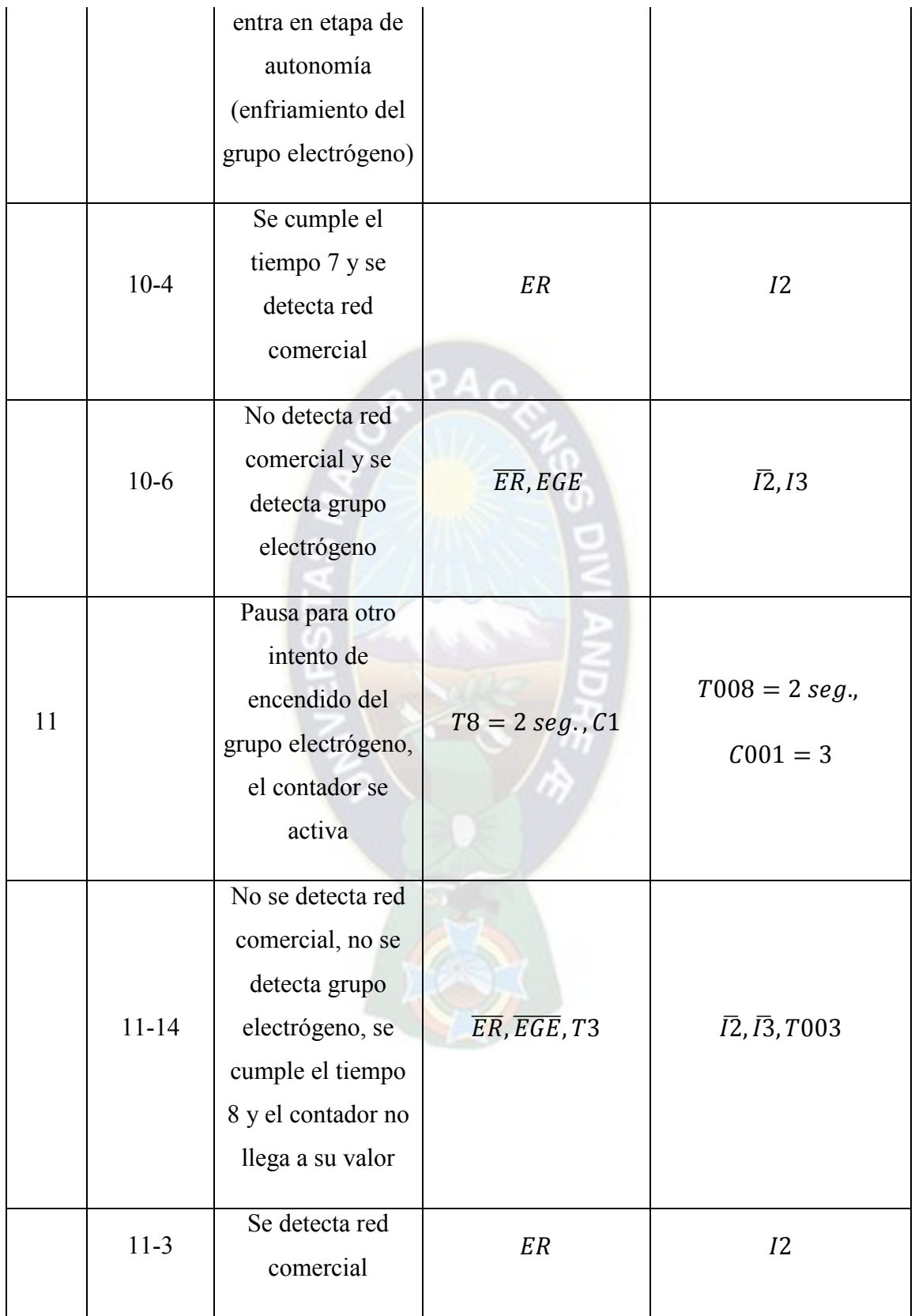
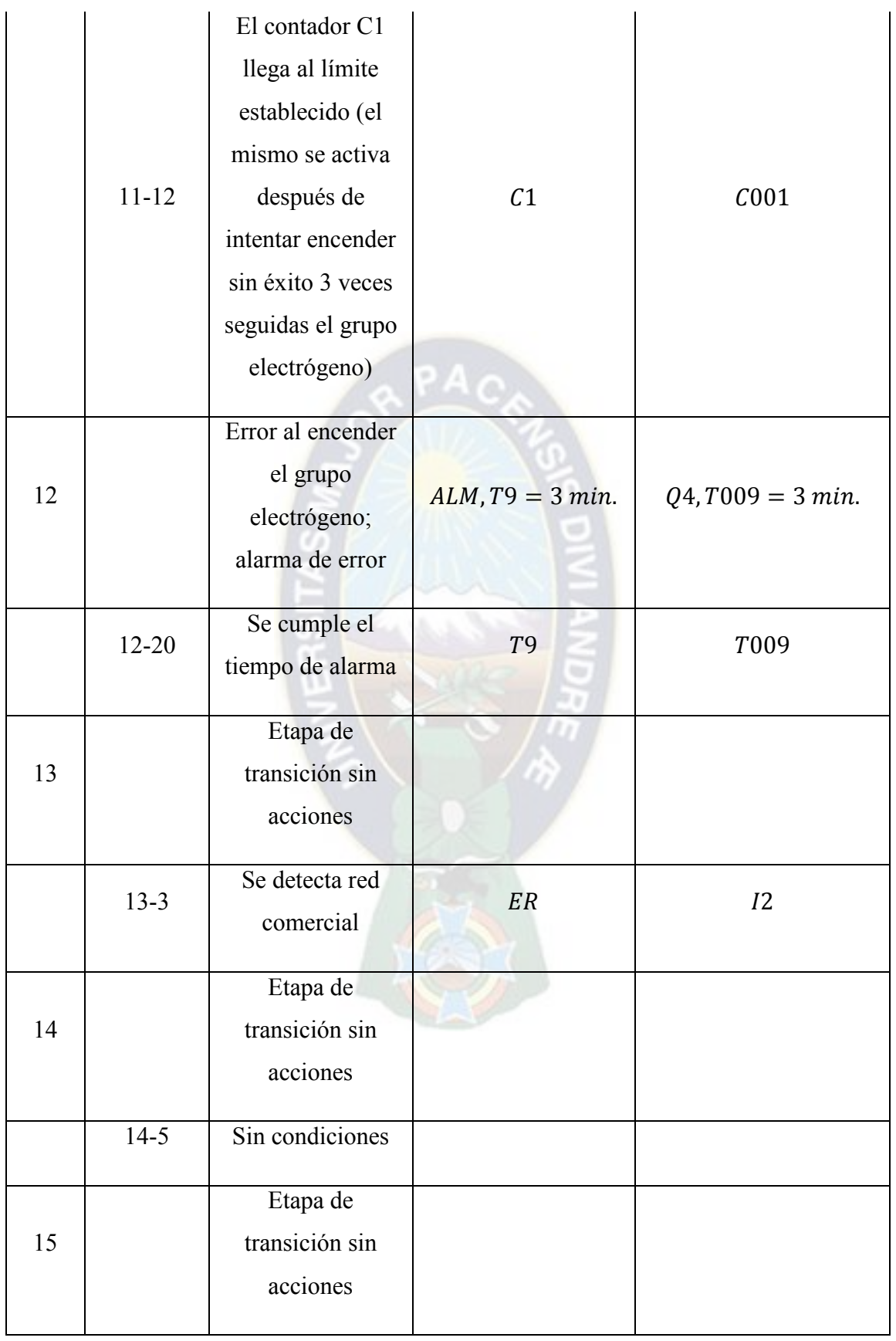

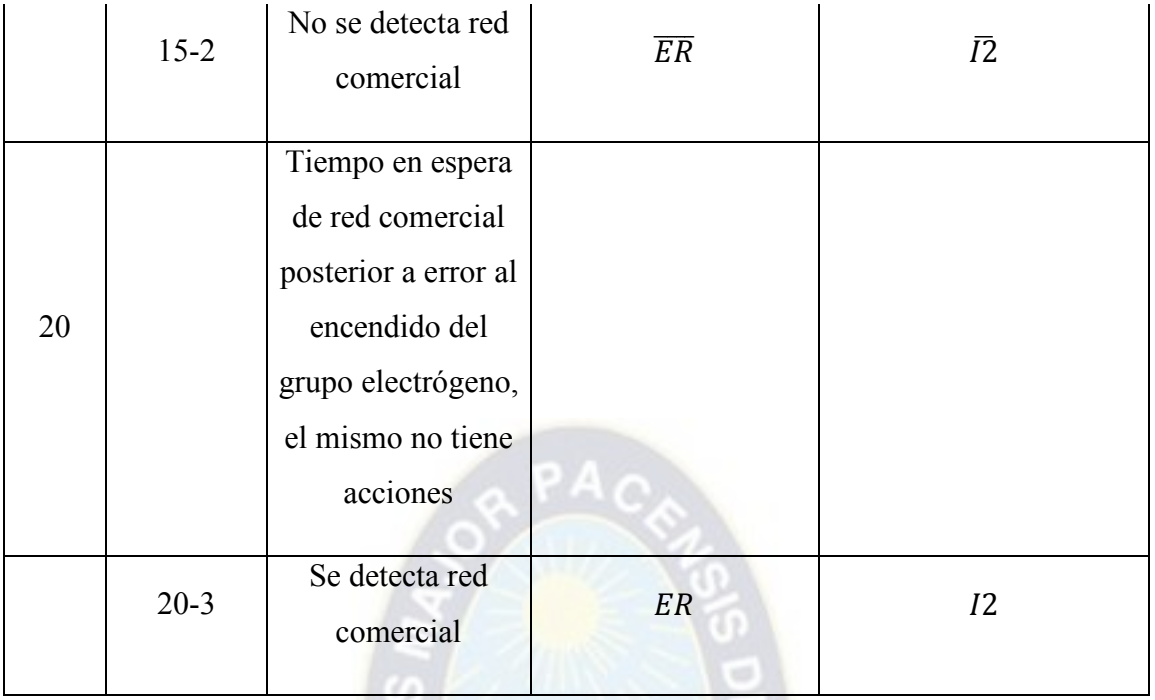

Fuente: Elaboración propia

## **3.4 TRADUCCIÓN DE GRAFCET A DIAGRAMA DE CONTACTOS**

### **3.4.1 SOFTWARE DE PROGRAMACIÓN**

El programa LOGO!Soft Confort está disponible como paquete de programación para el PC. Con el software dispondrá, entre otras, de las siguientes funciones:

- Una interfaz de usuario grafica que permite crear programas offline en KOP (esquema de contactos) o FUP (diagrama de funciones)
- Simulación del programa en el PC
- Creación e impresión de un esquema general del programa
- Creación de una copia de seguridad del programa en el disco duro u otros soportes de datos
- Comparación de programas
- Configuración fácil de bloques
- Transferencia del programa en ambos sentidos
- Lectura del contador de horas de funcionamiento
- Ajuste de la hora
- Cambio de horario de verano/invierno
- Test online que permite observar los cambios de estado y las variables de proceso de LOGO! en modo RUN
- Inicio y parada de la ejecución del programa vía el PC (cambio entre los modos RUN y STOP)
- Comunicación de red
- Crear bloques UDF para utilizarlos en el programa
- Configurar el bloque de registro de datos para que el programa registre valores de proceso de los bloques de función configurados.

## **a. LOGO!Soft Confort V8.0**

En controlador LOGO! puede ser programado de dos maneras, ya sea directamente desde el panel de control con ayuda del display o mediante PC utilizando el paquete computacional LOGO!Soft Confort V8.0. Este paquete ofrece muchas ventajas a la hora de programar:

- La interfaz de usuario permite programar en dos lenguajes diferentes FUP (basado en bloques lógicos) y KOP (basado en diagrama de contactos)
- Se puede visualizar la totalidad del programa escrito
- Permite la simulación del programa escrito
- Se puede realizar test offline
- Facilita la modificación de programas

## DESCRIPCIÓN GENERAL DE INTERFAZ DE USUARIO

Al iniciar el programa se pueden distinguir seis áreas importantes de la interfaz de usuario que serán utilizadas para la creación del programa.

A continuación se detallan estas herramientas del interfaz resaltando las áreas donde se encuentran como se muestra en la Figura 27.

 $\frac{1}{2}$ **THE ENERGY IN** icitor de diagramas<br>여 5,000 A | 플로테 15 분 | <mark>정 번 다</mark> | 미 미 페 | 이 익 | 오 배 <mark>하 | 참 받</mark><br>| Factor de diagrama  $55$  $3<sub>1</sub>$  $\overline{4}$  $\overline{\mathcal{A}}$  $\triangleright$  6  $>7$ 

## Figura 27: Interfaz LOGO! Soft Confort 8.0

### Fuente: Pantalla principal LOGO! Soft Confort 8.0

- 1. Barra de menús
- 2. Barra de herramientas estándar
- 3. Árbol de dispositivos
- 4. Árbol de operaciones (contactos y funciones especiales)
- 5. Barra de herramientas "herramientas"
- 6. Interfaz de programación
- 7. Barra de estado

Barra de menús:

En la parte superior de la ventana de LOGO!Soft Comfort se encuentra la barra de menús. Esta contiene los distintos comandos para editar y gestionar los programas, incluyendo también ajustes predeterminados y funciones para transferir el programa del y al LOGO!.

Barra de herramientas estándar:

Esta barra contiene herramientas de acceso rápido a comandos que también están disponibles en los menús.

Entre su contenido se encuentran comandos que sirven para abrir, guardar programas y administrar la conexión entre PC-LOGO!

Árbol de dispositivos:

En este se puede seleccionar el programa a modificar o abrir uno nuevo.

Árbol de operaciones:

En esta área se puede seleccionar el contacto o la función que desee implementar para la programación.

Barra de herramientas "herramientas":

Los botones de esta barra permiten cambiar los diferentes modos de edición para crear o procesar los programas de forma más sencilla.

Los botones tienen entre otras funciones conectar, agregar, alinear y alimentar bloques además de cambiar el lenguaje de programación, simular o probar online el programa escrito.

Interfaz de programación:

Es el editor de esquemas, en este se muestran los contactos y funciones lógicas seleccionadas y armadas, en caso de programas grandes, el mismo posee barras de desplazamiento en sentido vertical y horizontal de manera que no se pierda de vista el programa.

Barra de estado:

Lo más importante de esta barra de estados, es que nos muestra el modelo del dispositivo para el cual se está realizando el programa, es de vital importancia tomar en cuenta este factor ya que no todos los programas son compatibles con todos los modelo porque no todos poseen las mismas funciones.

Además muestra la herramienta seleccionada y el zoom con el que se está visualizando la interfaz.

#### **3.4.2 LENGUAJE DIAGRAMA DE CONTACTOS**

El lenguaje diagrama de contactos también conocido como escalera o Ladder en inglés es similar a los esquemas de circuitos. En dichos esquemas se utilizan elementos como ser los contactos normalmente abiertos o normalmente cerrados, haciendo que el paso de corriente en los segmentos accionen bobinas.

Gráficamente se representa en el programa LOGO!Soft V8.0 como una línea vertical en la parte izquierda la cual estaría cargada como un polo positivo, en sentido horizontal se escribirán los elementos que conformen el conjunto lógico, estos pueden ser contactos NA o NC que accionaran bobinas, marcas o funciones especiales y deberán estar unidos o conectados mediante líneas. De esta manera se dice que dejara pasar o interrumpirá el flujo de corriente para activar una función.

Entre los principales elementos de programación de este lenguaje se describen los siguientes:

• Contactos normalmente abierto y normalmente cerrado

Dichos contactos cambiaran de estado cuando su estado lógico cambie de 0 a 1. En el caso de normalmente abiertos se dice que dejara pasar corriente y por lo contrario en los normalmente abiertos esta se interrumpirá. Los contactos pueden representar una entrada del controlador o una marca programada.

• Bobinas

Las bobinas representaran las salidas del controlador o también marcas auxiliares.

• Temporizador o retardo a conexión

Figura 28: Representación gráfica de temporizador

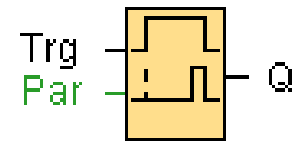

Fuente: Ayuda en pantalla LOGO! Soft Confort 8.0

Como se muestra en la Figura 28, la transición de 0 a 1 en la entrada Trg dispara el tiempo Ta (el tiempo actual en LOGO!).

Si la entrada Trg sigue puesta a 1 por lo menos durante el tiempo T configurado, la salida se pone a 1 una vez expirado el tiempo T (la salida se activa con retardo respecto a la entrada).

El tiempo se reinicializa si el estado de la entrada Trg cambia nuevamente a 0 antes de que expire el tiempo T.

La salida se pone nuevamente a 0 cuando la señal en la entrada Trg es 0.

En la Figura 29 se muestra el cronograma de temporizador.

Figura 29: Cronograma de temporizador

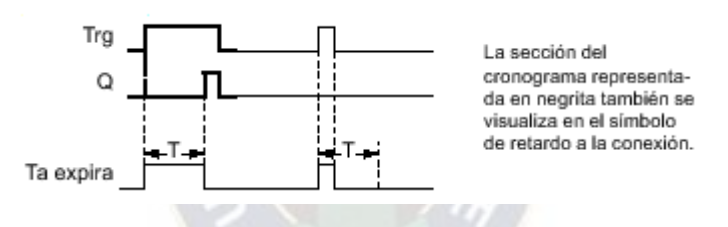

Fuente: Ayuda en pantalla LOGO! Soft Confort 8.0

**Contadores** 

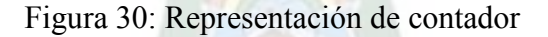

$$
\begin{array}{c}\nR \\
\text{Cnt} \\
\text{Dir} \\
\text{Par} \\
\end{array} + \begin{array}{c}\nT \\
\text{+1} \\
\text{+1} \\
\end{array} = 0
$$

Fuente: Ayuda en pantalla LOGO! Soft Confort 8.0

En la Figura 30 se muestra la representación de un contador con sus respectivas entradas.

Según la parametrización, un impulso de entrada incrementa o decrementa un valor de contaje interno. La salida se activa o desactiva cuando se alcanza un umbral configurado. El sentido de contaje puede cambiarse mediante la entrada Dir.

En la Figura 31 se muestra el cronograma de contador.

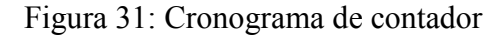

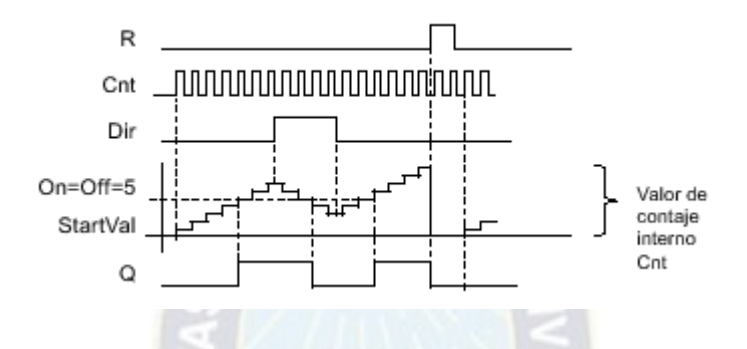

Fuente: Ayuda en pantalla LOGO! Soft Confort 8.0

Nota: cabe recalcar que una bobina, marca o función especial son las ultimas en ser escritas en cada línea de programación, por tanto, no se debe escribir ningún otro elemento (contacto) a la derecha de una de estas funciones.

#### **a. METODOLOGÍA DE TRADUCCIÓN**

Para la selección de los contactos y bobinas se debe tomar en cuenta el tipo de dispositivo que se está conectando al LOGO!. Por ejemplo para las entradas se debe tomar en cuenta si el dispositivo conectado es del tipo interruptor o un pulsador, además si este es normalmente abierto (NA) o normalmente cerrado (NC). Tomando en cuenta estos detalles se procede a realizar la traducción del modelo GRAFCET (Anexo C) al programa LOGO!Soft V8.0 como sigue a continuación.

#### **i. TRADUCCIÓN GENERAL**

Para la traducción del diagrama GRAFCET a Ladder se debe analizar estado por estado identificando cada una de sus partes, como ser: transición anterior, transición posterior y el estado, tal como se puede observar en la Figura 32. Cada uno de estos tendrá su significado y un orden en el cual se los escribirá a la hora de programar.

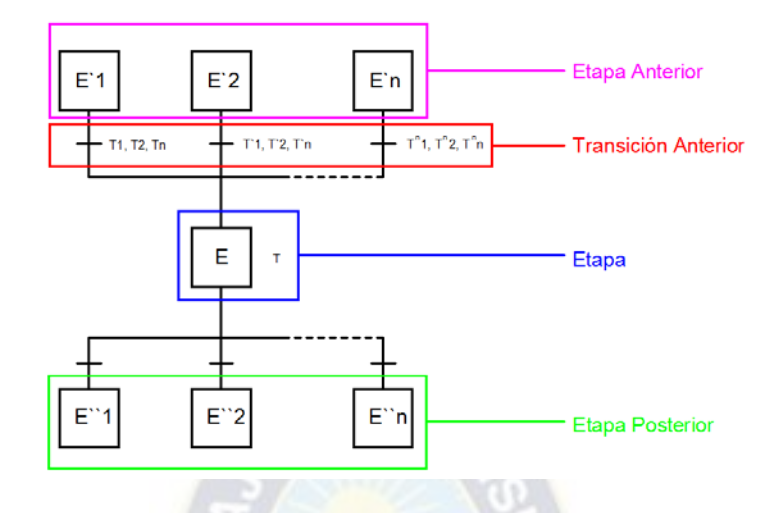

Figura 32: Identificación de componentes del diagrama GRAFCET

Fuente: Elaboración propia

Como se puede observar en la Figura 33 cada una de las partes del GRAFCET tiene una zona correspondiente donde se debe escribir su equivalencia, a esto se le suma en paralelo la realimentación que corresponderá a la misma marca que está activa y también los contactos normalmente cerrados correspondientes a STOP y modo Manual que sirven como seguridad en caso de emergencia y para que el programa no arranque de manera inesperada pudiendo generar errores e inconvenientes.

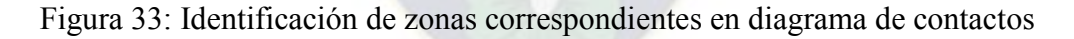

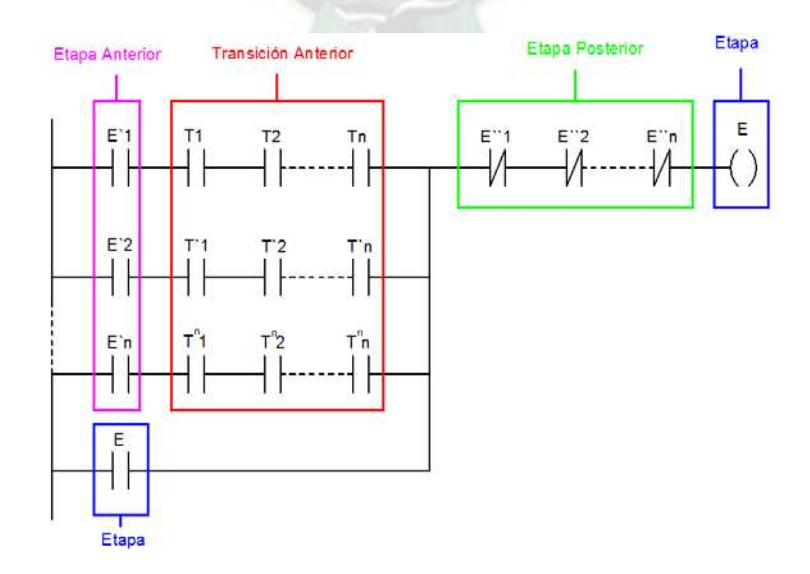

Fuente: Elaboración propia

#### **ii. INICIO DE PROGRAMA**

La entrada que dará inicio al programa será un interruptor giratorio en la posición automático, de esta manera se tiene una señal continua a la entrada del LOGO!, pero la metodología GRAFCET es una forma de programación evolutiva, eso quiere decir, que si el programa evoluciona de una etapa A hacia una etapa B, la etapa B se accionara mientras que a su vez la etapa A se desactivara.

### **iii. FINALIZACIÓN DEL PROGRAMA**

Para la finalización del programa se debe tener en cuenta que las salidas, en este caso bobinas, solamente se deben escribir una vez. Para este fin se seleccionaran todas las etapas del programa que activen las salidas una por una, conectándolas en paralelo a una única bobina de salida que deba ser activada como se observa en la Figura 34.

Figura 34: Conexión de estados que activan una única salida (bobina)

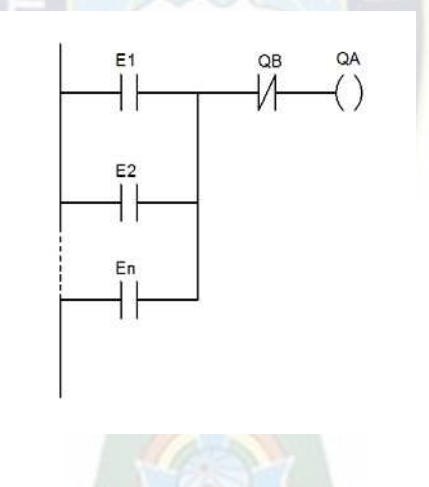

Fuente: Elaboración propia

Además se deberá añadir el enclavamiento correspondiente, esto se logra poniendo un contactor normalmente cerrado haciendo referencia a la salida o salidas que no deben estar activas en el momento que deba ser activada la salida en cuestión. Como resultado de este enclavamiento se lograra que en ningún momento la carga sea alimentada por la red pública y al mismo tiempo por el grupo electrógeno.

## **3.4.3 TRADUCCIÓN DEL PROGRAMA**

Siguiendo la metodología del punto 3.4.2 se prosigue con la escritura del programa. Ver Anexo E.

Cabe destacar que en el modelo GRAFCET del Anexo C no se encuentra la Marca 1, esto debido a que la misma se utiliza para que el tablero se encuentre en modo automático, y la Marca 16 se encargara del modo manual.

Por otro lado se adjuntaron notas de texto que se muestra en la pantalla del micro autómata programable, que indican el modo en el que encuentra el tablero (Manual o Automático), además del tipo de alimentación con el que se está abasteciendo la carga, ya sea con red comercial o Grupo Electrógeno, tal como se puede observar en la Figura 35.

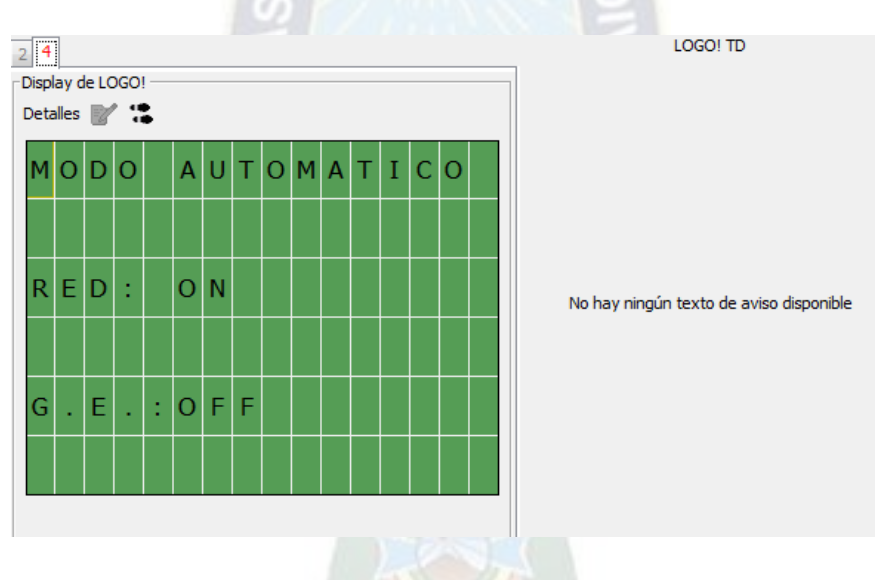

Figura 35: Cuadro de texto de señalización de modo y tipo de alimentación

Fuente: Texto de Aviso LOGO! Soft Confort 8.0

También se muestra un cuadro de texto que corresponde a la falla del Grupo Electrógeno, esto en caso de que no se logre la transferencia o si la misma se pierde sin causa aparente, tal como se puede ver en la Figura 36.

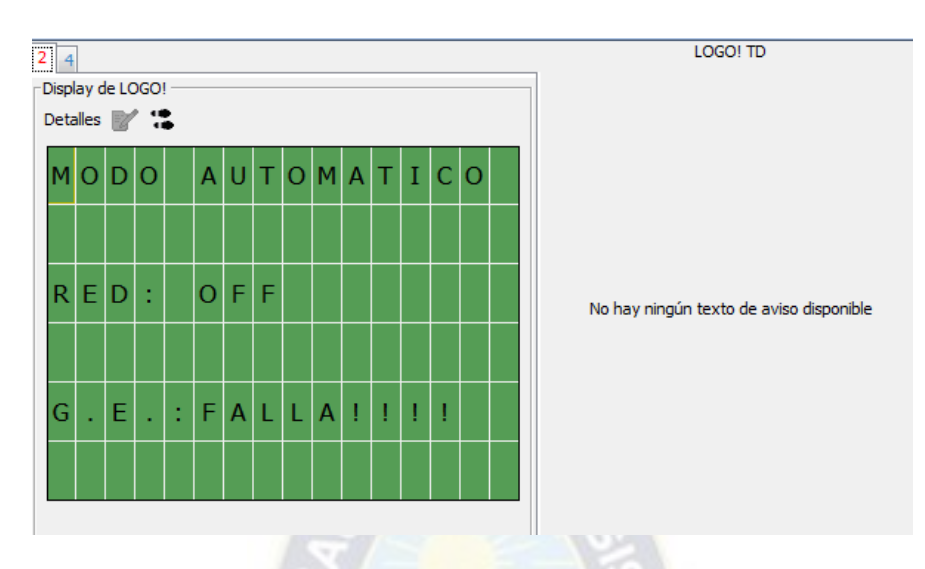

Figura 36: Cuadro de texto de señalización de modo y tipo de alimentación

Fuente: Texto de Aviso LOGO! Soft Confort 8.0

## **3.5 MODO MANUAL**

En modo manual se prescinde de los relés detectores de tensión además del relé de arranque de grupo electrógeno. De lo que se encarga el controlador es de conectar la carga ya sea a la red comercial o al grupo electrógeno haciendo uso de los pulsadores. Los procesos de transferencia y re-transferencia deben ser ejecutados por personal preparado y autorizado.

• Procedimiento para transferencia

Para la transferencia de carga de red comercial a grupo electrógeno se debe seguir de la siguiente manera:

- 1. Girar la perilla de tipo de funcionamiento a la posición 3 de Modo Manual
- 2. Encender el grupo electrógeno de manera manual
- 3. Accionar el pulsador respectivo para alimentación mediante grupo electrógeno
- Procedimiento de re-transferencia

Para la transferencia de carga de grupo electrógeno a red comercial se debe tomar en cuenta que el grupo electrógeno necesita un tiempo de enfriamiento, por tanto antes de ser apagado el mismo debe funcionar en vacío (sin carga). Por tanto se deben seguir los siguientes pasos:

- 1. Presionar el pulsador correspondiente a la alimentación por red comercial
- 2. Tomar el tiempo respectivo de funcionamiento en vacío del grupo electrógeno para su enfriamiento
- 3. Apagar el grupo electrógeno

Nota.- Se debe seguir el estado de funcionamiento de transferencia y re-transferencia de lo que acontece en la pantalla del LOGO! 230RCE. De esa manera puede saber si se está alimentando la carga con la red comercial o con el grupo electrógeno. También se tendrá una lámpara testigo para saber si se está alimentando la carga con el grupo electrógeno.

#### **3.6 ALIMENTACIÓN**

Ante una falla de la red, la alimentación del circuito de control también se interrumpiría dejando inutilizado la llave automática de transferencia, más precisamente el controlador. El controlador debe ser alimentado por una fuente externa, la cual, ante una falla se encargue de proveer de energía eléctrica en todo momento.

### **3.6.1 UPS**

El UPS (uninterruptible power supply por sus siglas en inglés) o SAI (sistema de Alimentación Ininterrumpida) se encargara de alimentar el circuito de control de manera continua y sin interrupciones, incluyendo el momento de la transición en que ocurre la falla de red pública y el encendido del grupo electrógeno.

Además corrige y protege el circuito de control contra caídas de tensión, picos de corriente, sobretensiones y subtensiones.

### **3.7 TABLERO DE TRANSFERENCIA**

El tablero debe contar con el tamaño suficiente para que todos los elementos de control entren, por lo tanto se debe contar con una caja de 600 mm de alto, 400 mm de ancho y 250 mm de profundidad, además debe contar con riel DIN para poder empotrar todos los elementos requeridos. El mismo debe colocarse a una altura de 1,80 m del suelo para tener fácil acceso.

En el tablero también se debe contar con un Voltímetro, un Amperímetro y un frecuencímetro para el monitoreo de la carga, así de esta manera se podrá saber el estado de las variables que la alimentan.

También se debe tomar en cuenta que se realiza un enclavamiento mecánico entre los contactores 1 y 2, por tanto éstos deben estar uno al lado del otro.

#### **3.8 IMPLEMENTACIÓN DE PROTOTIPO**

Para demostrar el funcionamiento de la llave automática de transferencia, se implementa un prototipo que realice la transferencia entre dos líneas de tensión (L1 y L2), este funciona con una tensión de 220 voltios y puede administrar una intensidad de corriente de hasta 9 amperios.

Para la emulación de las condiciones de funcionamiento se manipulan los termomagnéticos correspondientes de cada una de las líneas que alimentan la carga. Para poder observar la evolución de las etapas de acuerdo al diagrama GRAFCET del diseño se realiza el Test online que ofrece el programa LOGO! Soft Confort 8.0.

En la Figura 37, se puede observar la vista del prototipo con los distintos indicadores y medios de manipulación del mismo los cuales se describen a continuación:

- 1. Lámpara de señalización de alimentación por red comercial (Línea 1)
- 2. Lámpara de señalización de alimentación grupo electrógeno (Línea 2)
- 3. Lámpara de señalización de grupo electrógeno activo
- 4. Alarma visual y auditiva que indica emergencia
- 5. Pulsador para alimentación de carga mediante red comercial (Línea 1)
- 6. Pulsador para alimentación de carga mediante grupo electrógeno (Línea 2)
- 7. Interruptor giratorio para seleccionar modo de uso (Automático o Manual)
- 8. Pulsador de emergencia

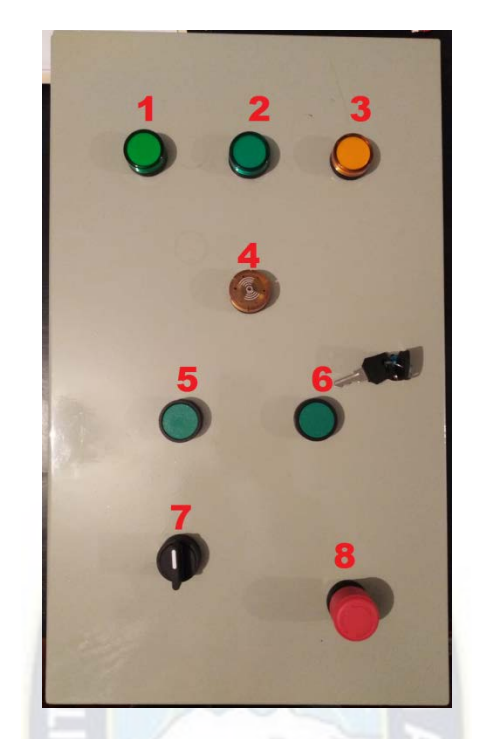

Figura 37: Vista exterior del prototipo

Fuente: Elaboración propia

En la Figura 38 se muestra la disposición de los componentes del tablero los cuales son:

- 1. Termomagnético etapa de control
- 2. Micro Autómata Programable
- 3. Relé red comercial (Línea 1)
- 4. Termomagnético de red comercial (Línea 1)
- 5. Relé grupo electrógeno (Línea 2)
- 6. Termomagnético de grupo electrógeno (Línea 2)
- 7. Contactor de red comercial (Línea 1)
- 8. Contactor grupo electrógeno (Línea 2)

Nota: Entre los contactores se encuentra el enclavador mecánico.

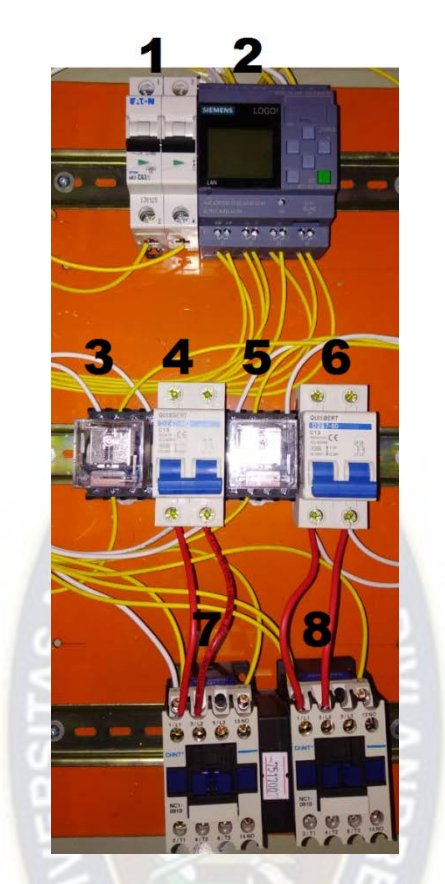

Figura 38: Disposición interior de tablero

Fuente: Elaboración propia

**3.9 MANTENIMIENTO DEL TABLERO AUTOMÁTICO DE TRANSFERENCIA** El plan de mantenimiento tiene el fin de prevenir posibles fallas en el funcionamiento y preservar en estado óptimo los equipos. Con el siguiente plan de mantenimiento se busca obtener un procedimiento adecuado a la hora de realizar las respectivas tareas de mantenimiento.

A la hora de realizar el mantenimiento respectivo se debe contar con el equipo necesario además de elementos respectivos de seguridad mínima como ser:

- Soplador
- Brocha dieléctrica
- Voltímetro
- Amperímetro
- Gafas protectoras
- Guantes
- Tapa boca
- Botas dieléctricas

A continuación se detalla los trabajos esenciales para el mantenimiento de la llave automática de transferencia en la Tabla A - 10 y grupo electrógeno en la Tabla A - 11.

Tabla A - 10: Plan de mantenimiento preventivo para el tablero automático de transferencia

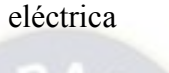

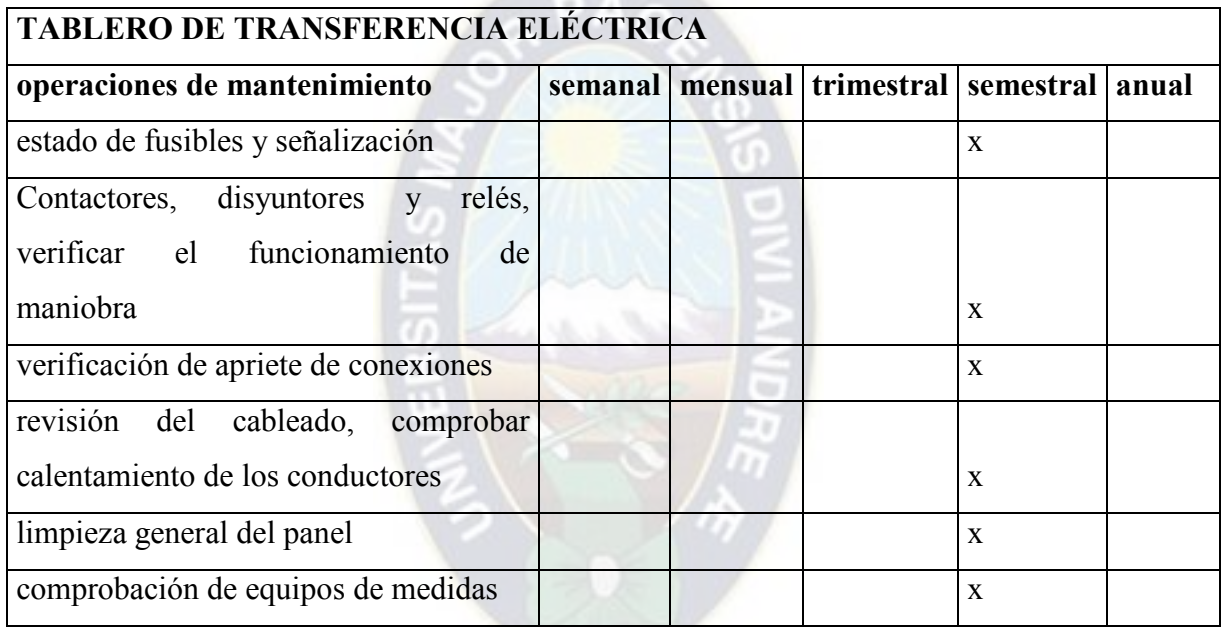

Fuente: Elaboración propia

Tabla A - 11: plan de mantenimiento preventivo para el Grupo Electrógeno

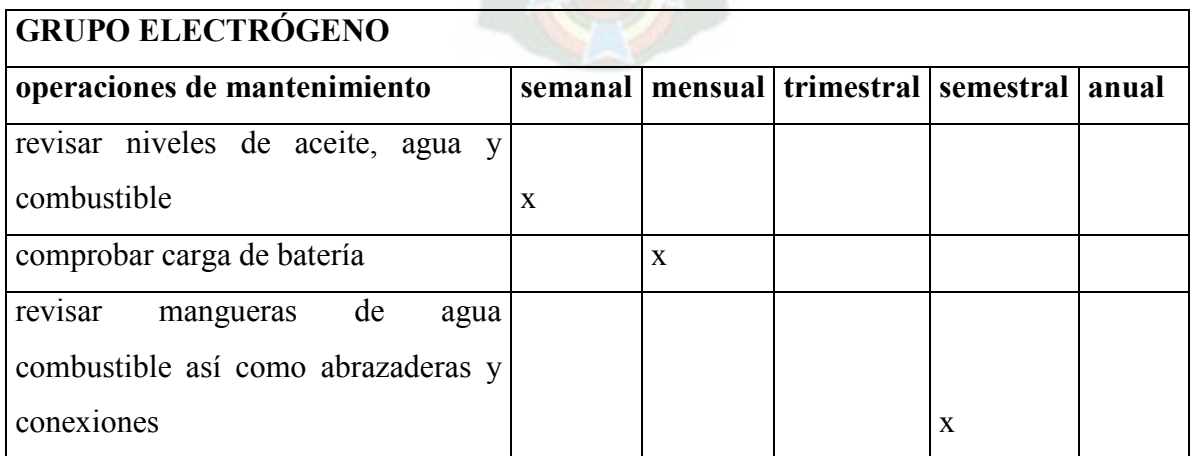

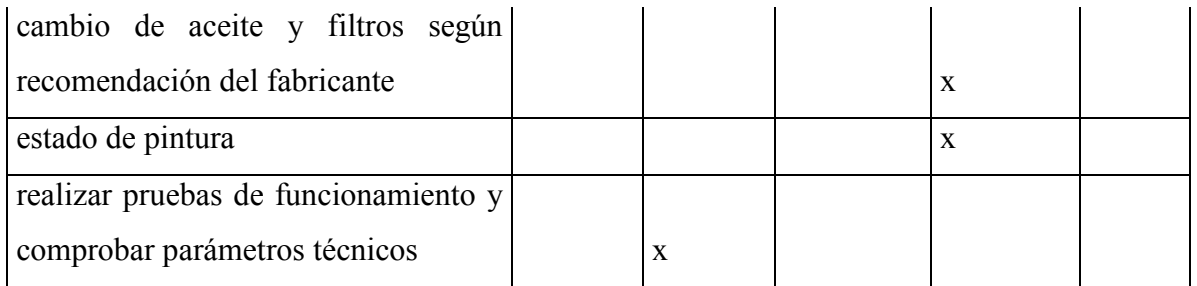

Fuente: Elaboración propia

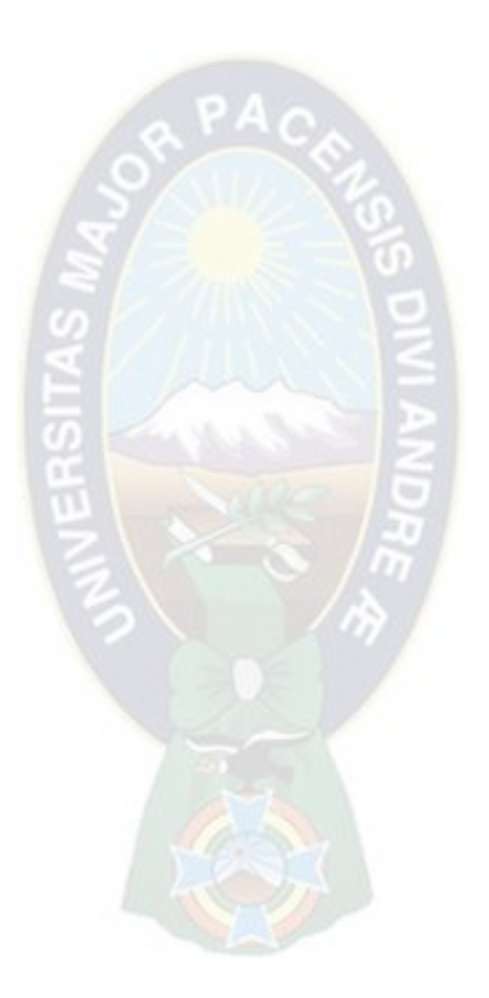

## **CAPITULO 4**

### **COSTOS**

### **4.1 COSTO DE COMPONENTES**

En la Tabla A - 12 se presenta el presupuesto de los componentes de la Llave Automática de Transferencia.

#### Tabla A - 12: Presupuesto de componentes

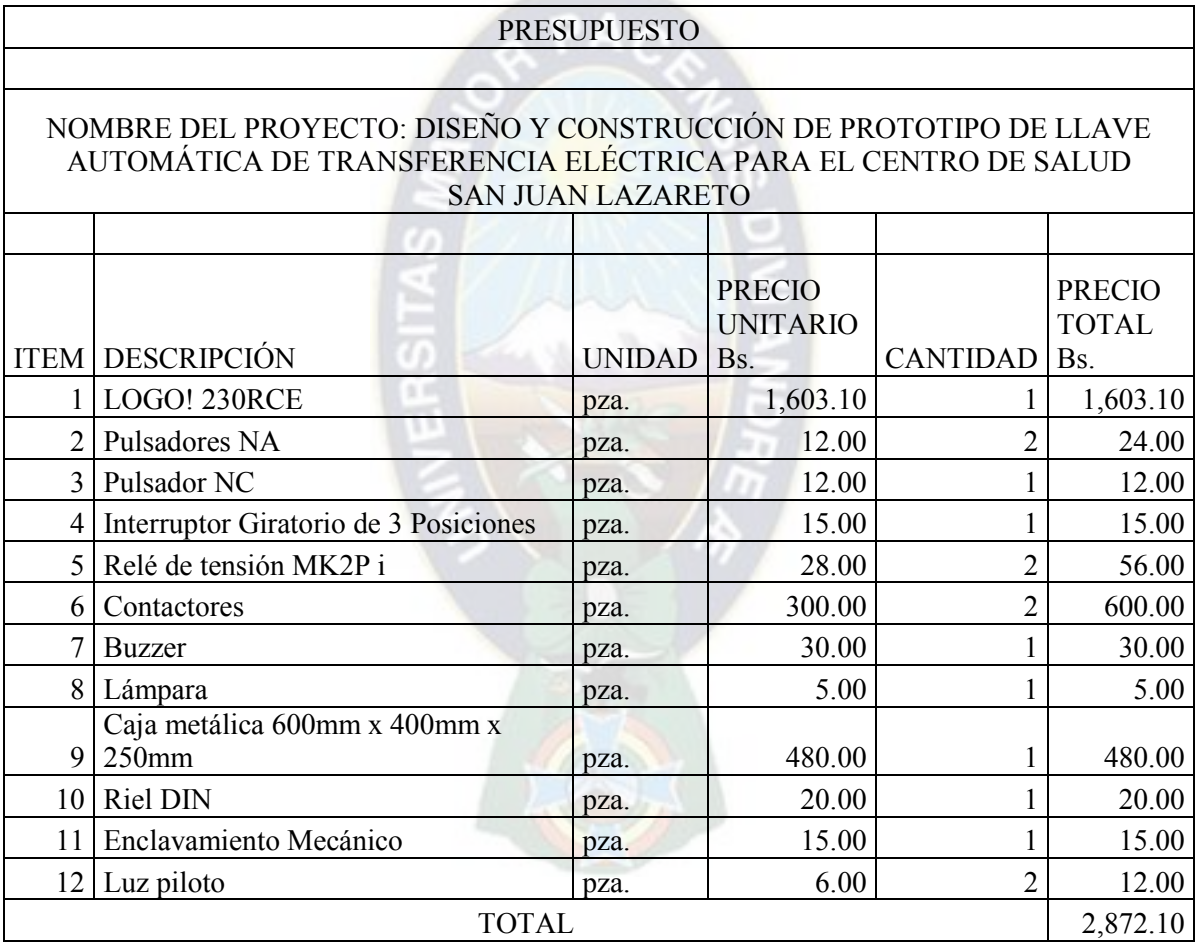

Fuente: Elaboración propia

## **4.2 COSTO DE MANO DE OBRA**

• Calculo de precio unitario salario mínimo nacional en y  $\frac{BS}{hr}$ hr

En la Tabla A - 13 se muestra el cálculo de salario mensual tomando en cuenta los descuentos por ley, aportes y AFP.

| Cálculo salario mensual                                                                                    |                                   |          |  |  |  |
|----------------------------------------------------------------------------------------------------|-----------------------------------|----------|--|--|--|
| Salario Mensual                                                                                            | Bs.                               | Bs.      |  |  |  |
| <b>TOTAL GANADO</b>                                                                                        |                                   | 2,110.00 |  |  |  |
| <b>DESCUENTOS DE</b><br><b>LEY</b>                                                                         |                                   |          |  |  |  |
| RC. IVA<br>AFP 12,21%<br>FONVI <sub>1%</sub><br><b>APORTE</b><br>SOLIDARIO 0,50%<br><b>Total Descuento</b> | 270.21<br>2.21<br>11.07<br>283.49 | 283.49   |  |  |  |
|                                                                                                    |                                   | 1,826.51 |  |  |  |
| <b>LIQUIDO</b><br><b>PAGABLE</b>                                                                           |                                   | 1,826.51 |  |  |  |
| SON: Un mil ochocientos veintiseis 51/100                                                                  |                                   |          |  |  |  |

Tabla A - 13: Calculo de salario mensual

El salario mínimo nacional es 2,110.00 Bs/mes por trabajo realizado durante 20 días hábiles a 8 horas por día.

Precio unitario del salario mínimo nacional en  $Bs/hr$ 

$$
2110\frac{\text{Bs}}{\text{mes}} \times \frac{1\text{mes}}{20\text{ dias}} \times \frac{1\text{ dia}}{8\text{hrs}} = 13{,}19\frac{\text{Bs}}{\text{hrs}}
$$

Cálculo aproximado de horas de trabajo:

• Diseño:

• Pruebas:

$$
50 \; dias * \frac{8 \; hrs}{1 dia} = 400 \; hrs
$$

• Implementación :

$$
60 \text{ dias} \times \frac{8hr}{1 \text{ dia}} = 480 hr
$$
  

$$
5 \text{ dias} \times \frac{8hr}{1 \text{ dia}} = 40 hr
$$

En la Tabla A - 14 se detalla el costo de la mano de obra.

Tabla A - 14: Costos de mano de obra

|                |            | Precio   |       |              |
|----------------|------------|----------|-------|--------------|
|                | Cantidad   | unitario | en    | Precio<br>en |
| Descripción    | $en$ (Hrs) | Bs/Hr    |       | <b>Bs</b>    |
| Diseño         | 400        |          | 13,19 | 5,276.00     |
| Implementación | 480        |          | 13,19 | 6,331.20     |
| Pruebas        | 40         |          | 13,19 | 527.60       |
| <b>TOTAL</b>   |            |          |       | 12,134.80    |

Fuente: Elaboración propia

## **4.3 COSTO TOTAL**

En la Tabla A - 15 se muestra el detalle de los costos totales de la Llave Automática de Transferencia.

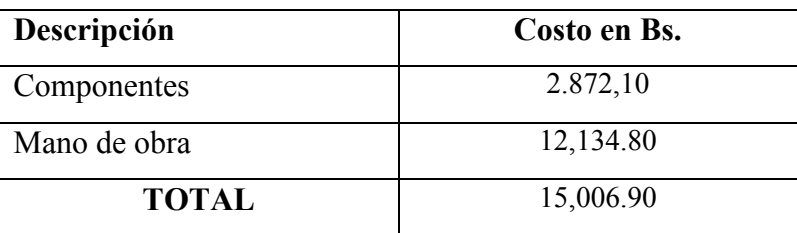

Tabla A - 15: Costo total de la Llave Automática de Transferencia

## Fuente: Elaboración propia

## **4.4 COMPARACIÓN DE COSTOS**

Para la evaluación de la diferencia de costo de la llave automática de transferencia diseñada y una genérica, se toman en cuenta los siguientes aspectos: Costo de Componentes y la mitad del Costo de Diseño.

En la Tabla A - 16 se describe la comparación entre los costos de ambas llaves automáticas de transferencia, en la que se concluye que la diseñada tiene un costo menor.

Tabla A - 16: Comparación de costos con una llave automática de transferencia genérica

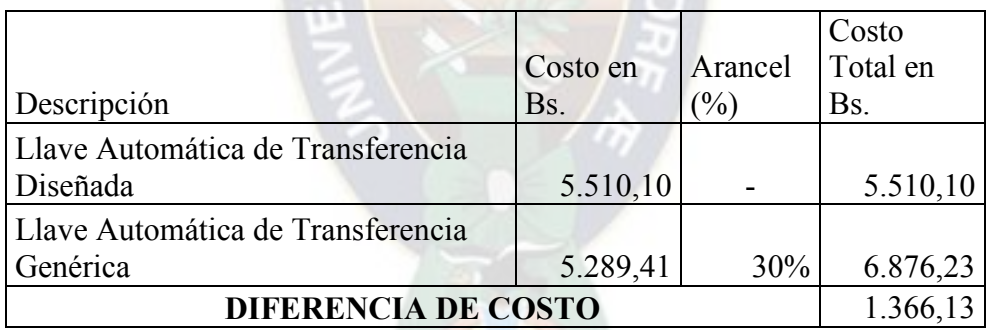

Fuente: Elaboración propia

# **CAPÍTULO 5**

#### **CONCLUSIONES Y RECOMENDACIONES**

#### **5.1 CONCLUSIONES**

Se dimensionó la capacidad de un grupo electrógeno que pueda abastecer la carga critica para la conservación de las vacunas y la iluminación en caso de que se no se cuente con el servicio eléctrico público. De esa manera se asegura el abastecimiento de energía eléctrica al vacunario, cadena de frío y luminarias de dicho centro.

Se diseñó el circuito de control encargado de administrar las variables de entorno para que el micro autómata programable realice las acciones correspondientes.

Se determinaron los costos de la Llave Automática de transferencia y Grupo Electrógeno para el abastecimiento de la carga.

Se logró implementar el prototipo demostrando que la lógica con la cual fue diseñado el sistema es factible, pudiendo abastecer la carga en caso de falla de la red comercial.

Por tanto se diseñó una Llave Automática de Transferencia acorde a las instalaciones del centro de salud San Juan Lazareto, de esta manera se garantiza el abastecimiento de la carga prescindiendo del factor humano.

#### **5.2 RECOMENDACIONES**

Se recomienda la implementación de un sistema de control que evite el arranque simultáneo de los compresores de los vacunarios del centro de salud.

Se recomienda implementar un módulo de entrenamiento en el Instituto de Investigaciones Mecánicas y Electromecánicas de la facultad de ingeniería para que los estudiantes adquieran conocimiento sobre el tema.

## **BIBLIOGRAFÍA**

- Autor, S. (8 de diciembre de 2014). Defecto en equipo en subestación de Guaracachi origina apagón en Santa Cruz. La Razón Digital.
- Brotto, M. (s.f.). massimobrotto.postach.io. Obtenido de http://massimobrotto.postach.io/post/1-que-es-un-grupo-electrogeno
- Farfán, W. (10 de febrero de 2013). La Paz y El Alto se quedan sin energía por 40 minutos. La Razón DIgital.
- Madrid, U. P. (s.f.). Introducción al modelo GRAFCET. Madrid.
- Muñiz J., C. (9 de Diciembre de 2014). Las más perjudicadas son las Pymes. El apagón afecta la actividad industrial. El dia.

Norma IEC 60848:2002. (s.f.).

Oviedo, U. d. (s.f.). infoplc.net. Obtenido de

http://www.infoplc.net/files/documentacion/automatas/infoplc\_net\_introduccion\_automatas .pdf

Stephen Chapman. (2000). Máquinas Eléctricas. 3 ed. Colombia: McGraw-Hill.

Universidad Politécnica de Madrid. (2011). Introducción al Modelado GRAFCET. España.

SIEMENS. (2014). LOGO!. Alemania: SIEMENS AG.

José Gualberto Carbajal. (2012). Control Automático de Transferencia de Energía Eléctrica. Perú.

Instituto Boliviano de Normalización y Calidad. (2007). Diseño y construcción de instalaciones eléctricas interiores en baja tensión. Bolivia: IBNORCA.

# **WEB - GRAFÍA**

WIKIPEDIA (2017). GRAFCET. 16-12-2017, de WIKIPEDIA Sitio web: <https://es.wikipedia.org/wiki/GRAFCET>

BLOG VENTAGENERADORES. (2016). Cómo Elegir un Grupo Electrógeno según su servicio: Clases, Consumo y Características. 23-02-2018, de Sitio web: [http://www.ventageneradores.net/blog/elegir-grupo-electrogeno-segun-servicio-clases](http://www.ventageneradores.net/blog/elegir-grupo-electrogeno-segun-servicio-clases-caracteristicas/)[caracteristicas/](http://www.ventageneradores.net/blog/elegir-grupo-electrogeno-segun-servicio-clases-caracteristicas/)

Ángel Vargas Vargas. (2007). Apuntes Logosoft! Confort. 7-10.2017, de infoplc Sitio web: [http://www.infoplc.net/files/descargas/siemens/infoPLC\\_net\\_Apuntes+Logosoft.pdf](http://www.infoplc.net/files/descargas/siemens/infoPLC_net_Apuntes+Logosoft.pdf) 

Ingeniería Universitaria. (2017). #2 Como pasar de Grafcet a diagrama de contactos PLC - 2017. 03-2018, de youtube Sitio web: <https://www.youtube.com/watch?v=4QO0owRQxWQ&t=204s>

Juan Fernando Hoyos Yeguas. (2014). Programación GRAFCET. 02-2018, de youtube Sitio web: https://www.youtube.com/watch?v=Cl\_reij\_DgI&t=214s

Benito Serrano. (2017). Practicas electricidad por Benito Serrano. 02-2018, de youtube Sitio web:<https://www.youtube.com/channel/UCT8n5kU3H1PcwPkSX6WxN1g>

**ANEXOS**

## **Anexo A: Diagrama Unifilar**

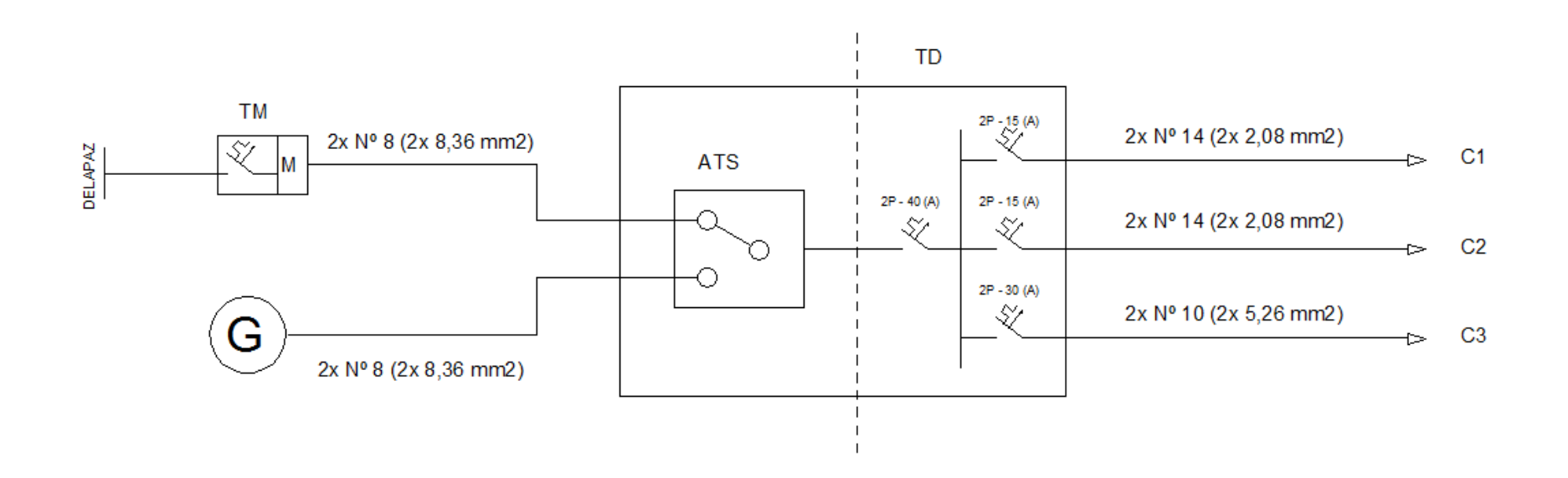

# **Anexo B: Cuadro de cargas**

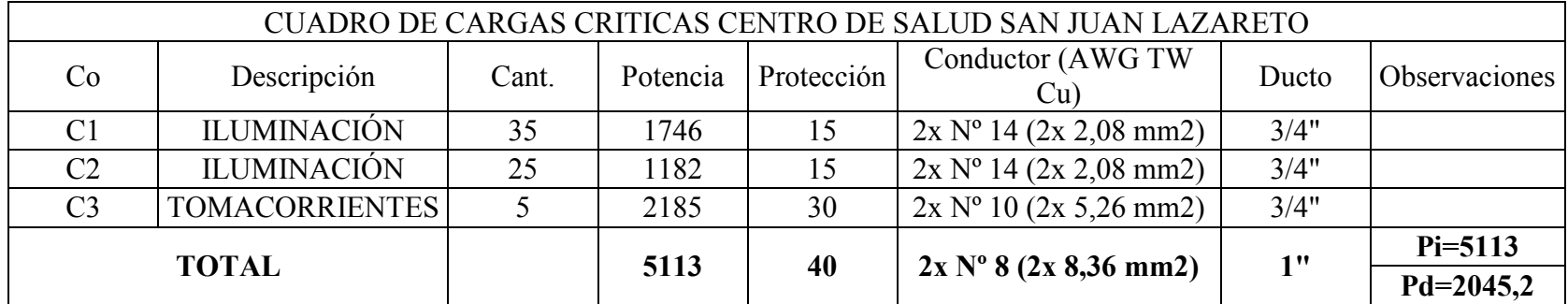

#### **Anexo C: Modelo GRAFCET**

#### GRAFCET Nivel 1

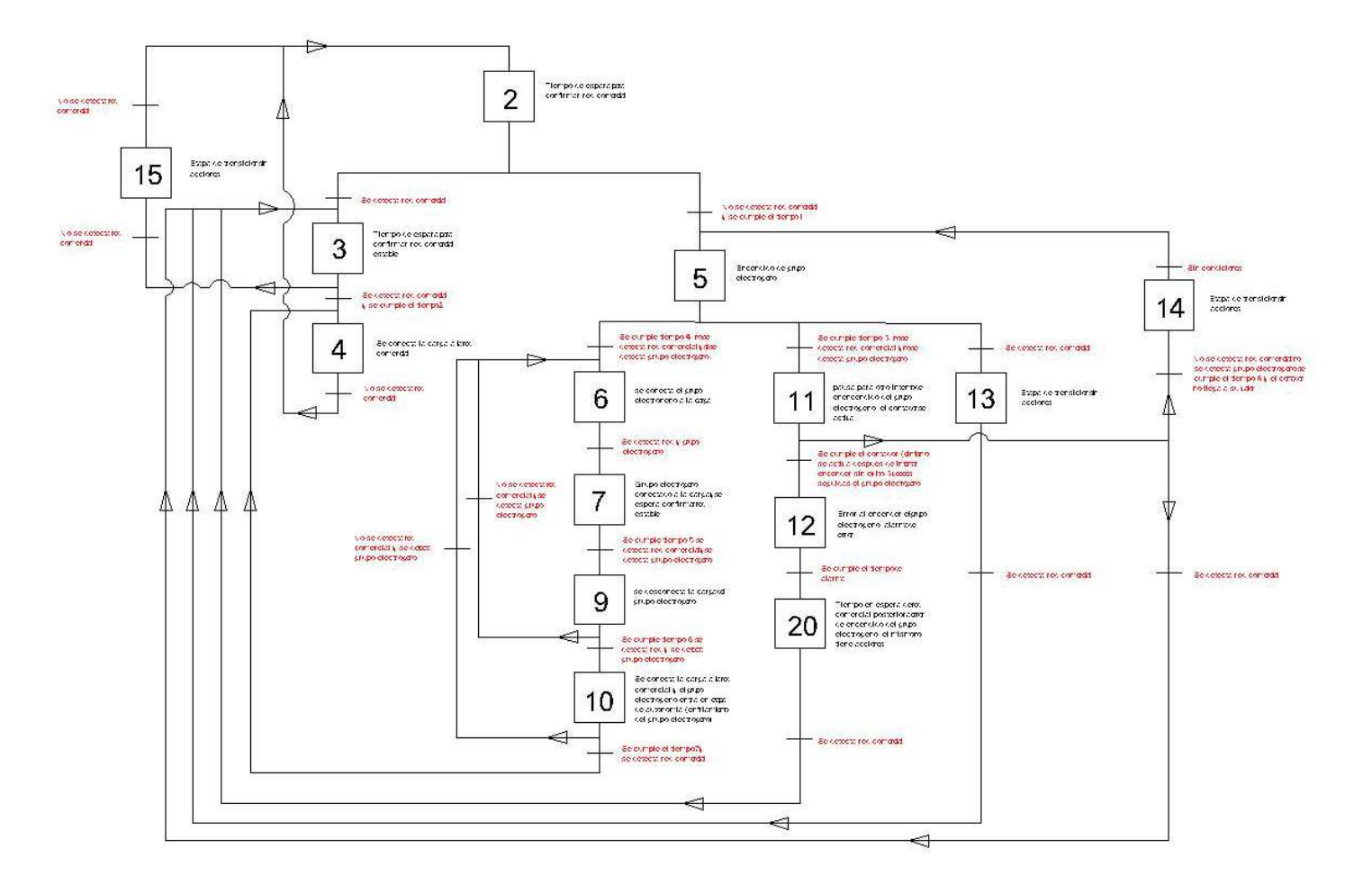

## GRAFCET Nivel 2

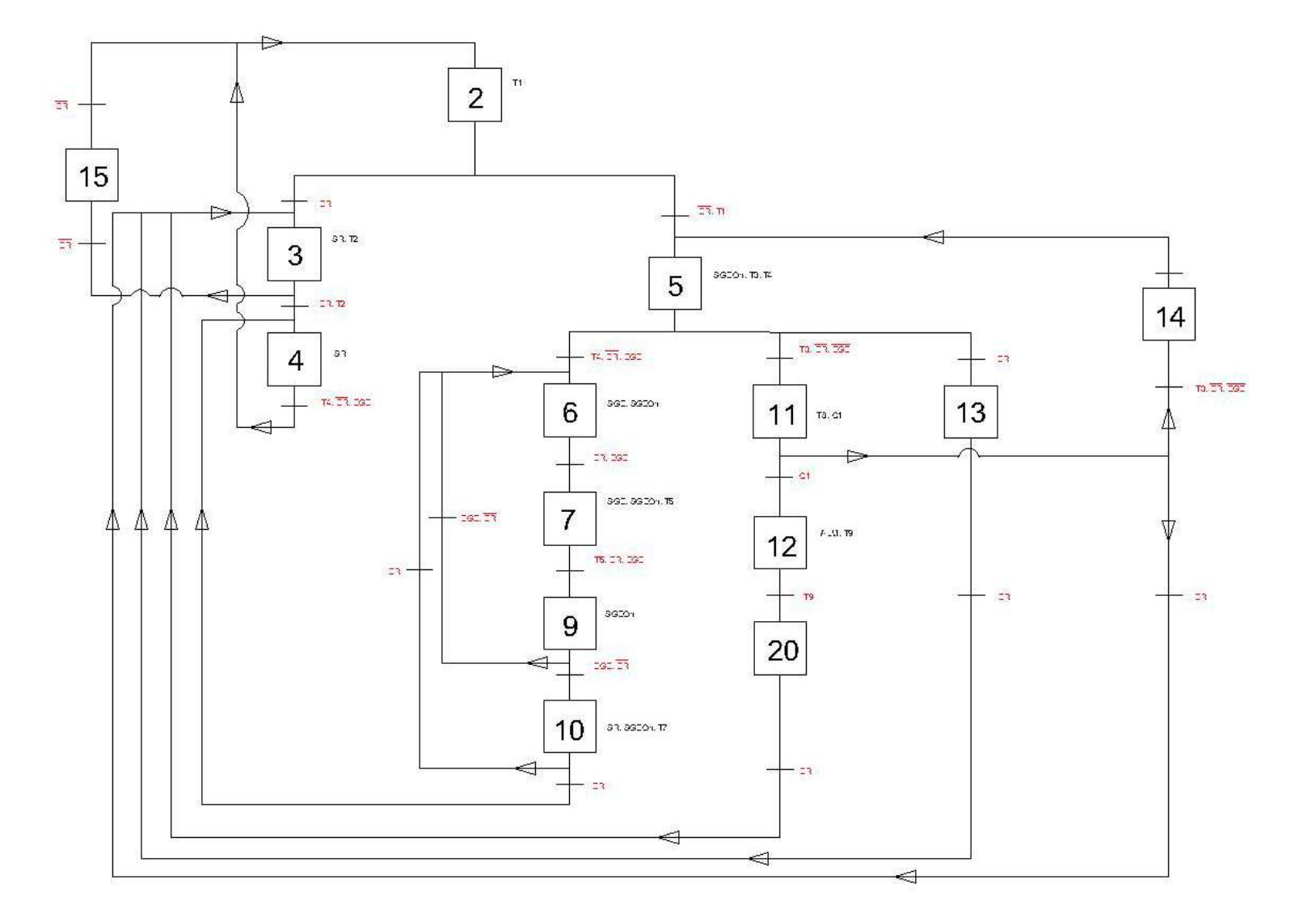

92

## GRAFCET Nivel 3

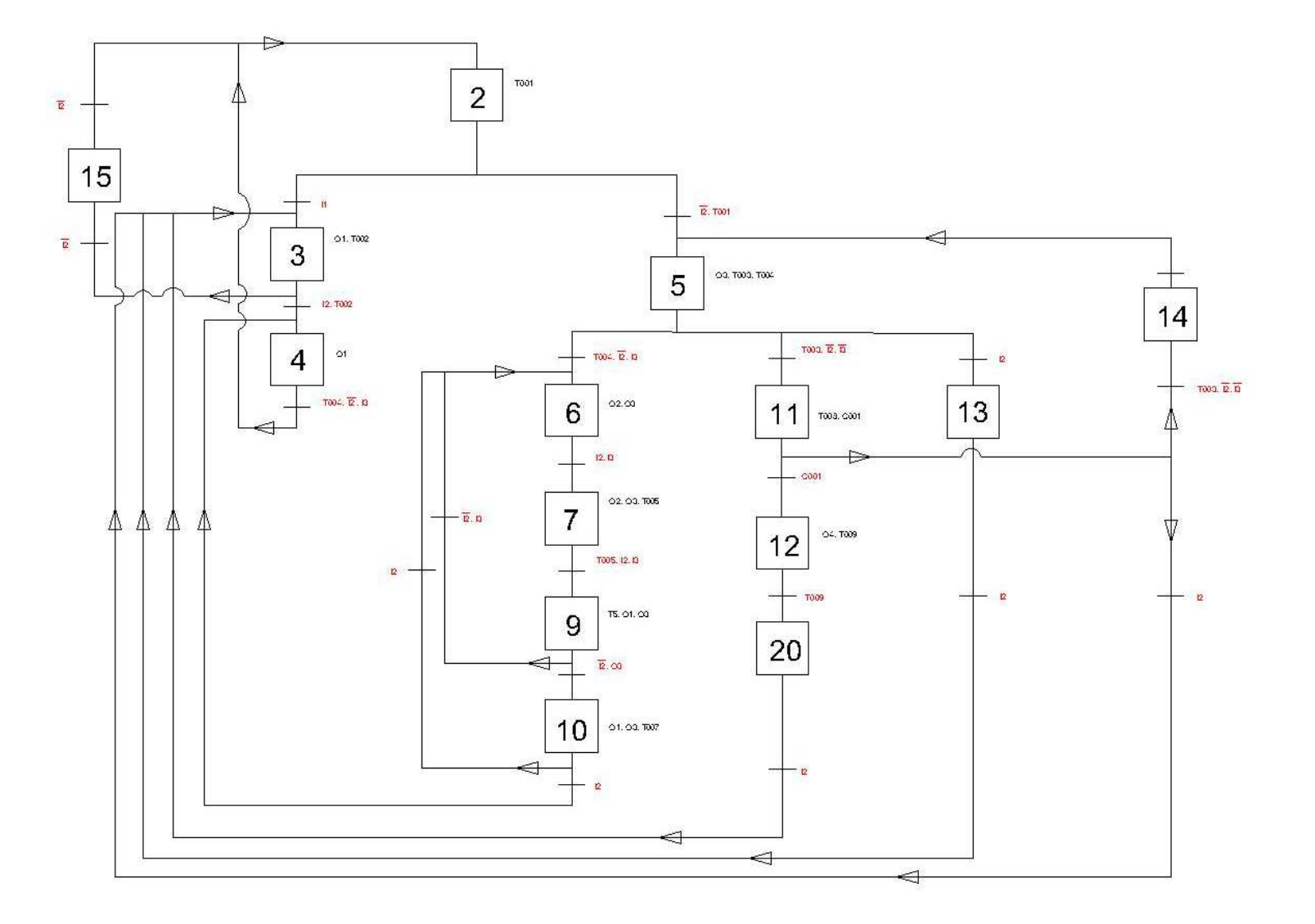

**Anexo D: Grupo Electrógeno**

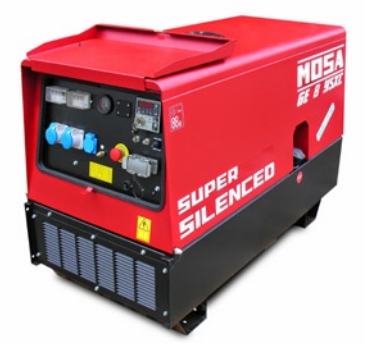

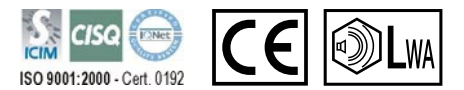

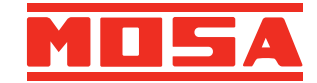

GE 8 YSXC EAS Accionado por:

YANMAR 3TNV76

GRUPO ELECTRÓGENO MONOFÁSICO 8 kVA

- Motor YANMAR Diesel refrigerado por agua a 1500 rpm.
- Protección de motor EP6. (Indicadores de: baja presión de aceite, alta temperaura, falta de combustible, averia por carga de batería, sobre-revolución del motor, cuentahoras, cuentarevoluciones, voltímetro y indicadores de los amperios, la frecuencia y la tensión de la batería).
- Alternador síncrono monofase.
- Sistema de regulación del voltaje Compound
- Protección: magnetotérmico y relé diferencial.
- Pulsador de paro de emergencia.
- Super silenciado.
- Cáncamo central para alzado por grúa.
- Grupo predispuesto para arranque automático por caída de red (Cuadro automático EAS opcional).
- Acorde a normativas CEE de ruido y seguridad

# DATOS TÉCNICOS

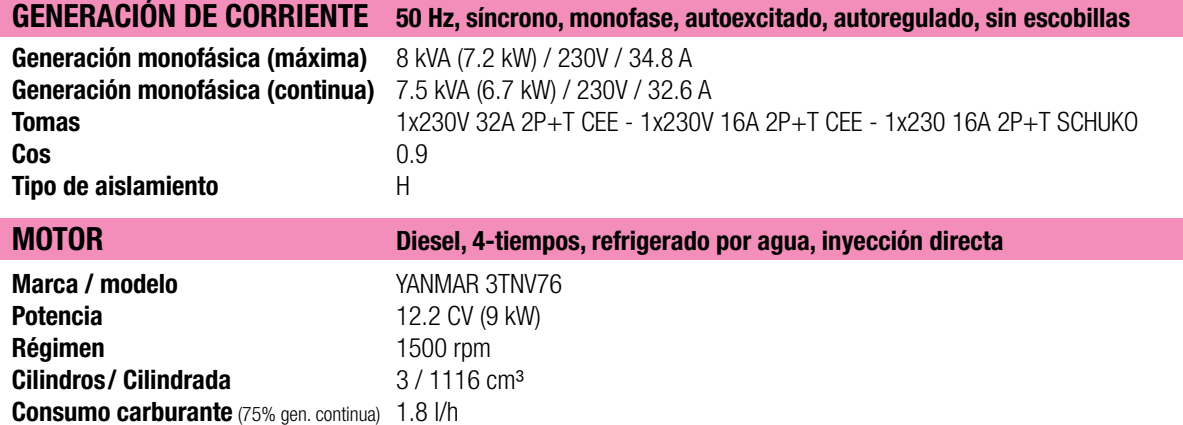

#### CARACTERÍSTICAS GENERALES

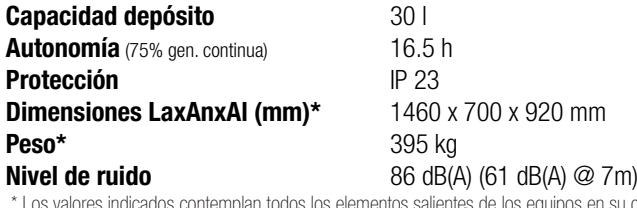

.<br>configuración básica, sin incluir accesorios que puedan alterar dichos valores

### ACCESORIOS OPCIONALES

Estructura de base galvanizada Kit de ruedas CTL-300 Cuadro automático EAS 17-809 Mando a distancia TCM-35 / KIT R2 Radiocomando: control de radiofrecuencia sin cable. Kit tierra MT-25

**Anexo E: Programa en LOGO! Soft Confort V8.0** 

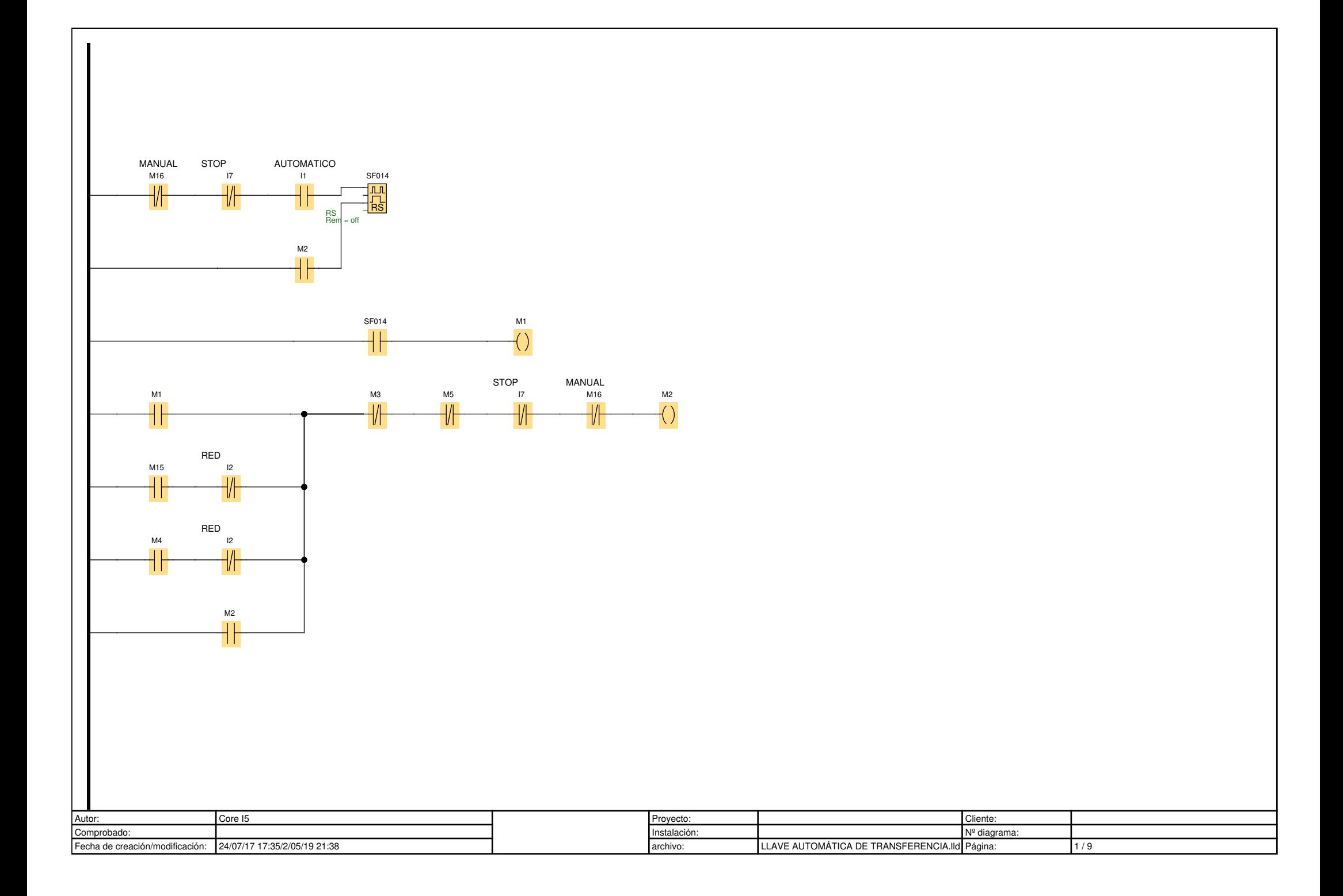

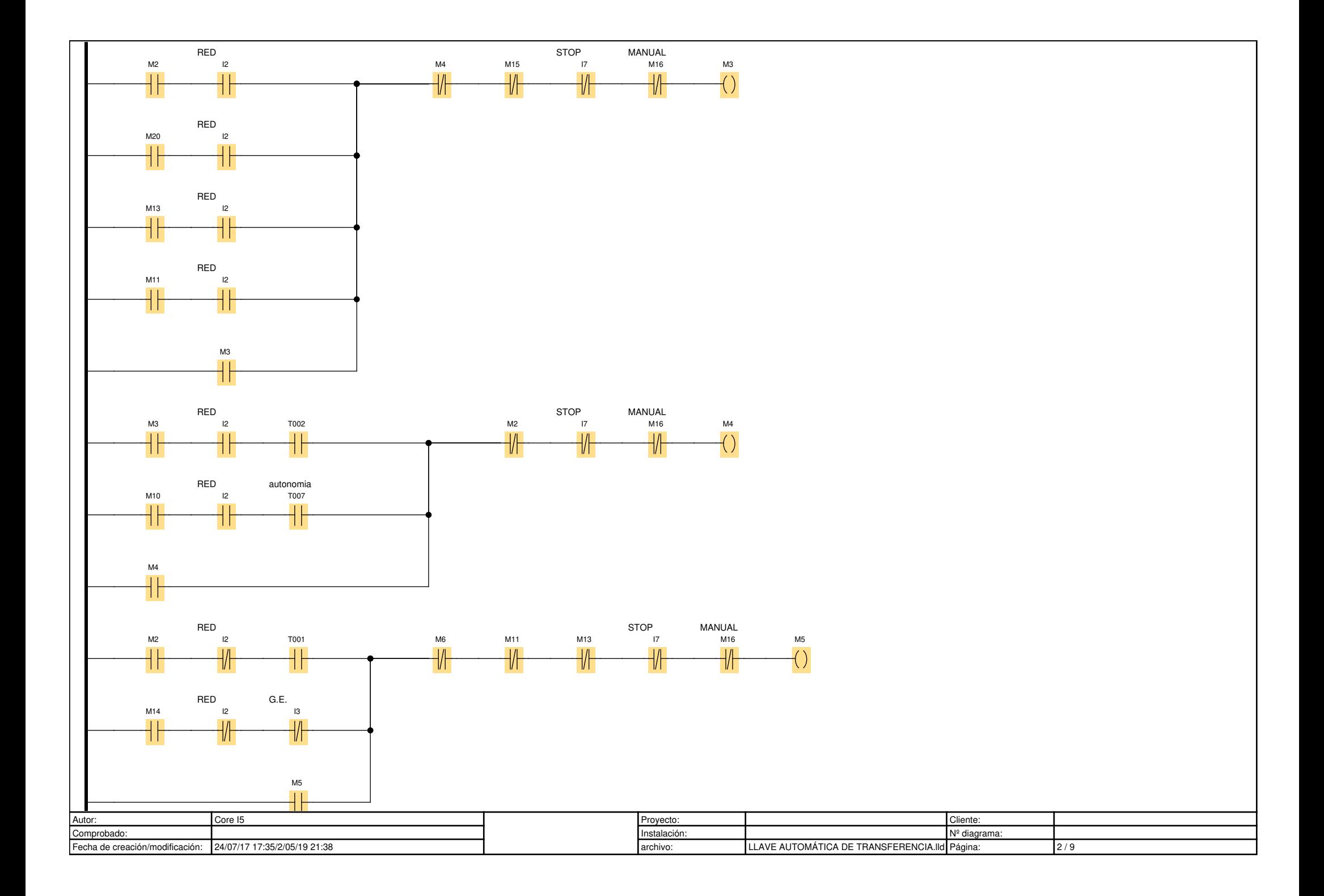
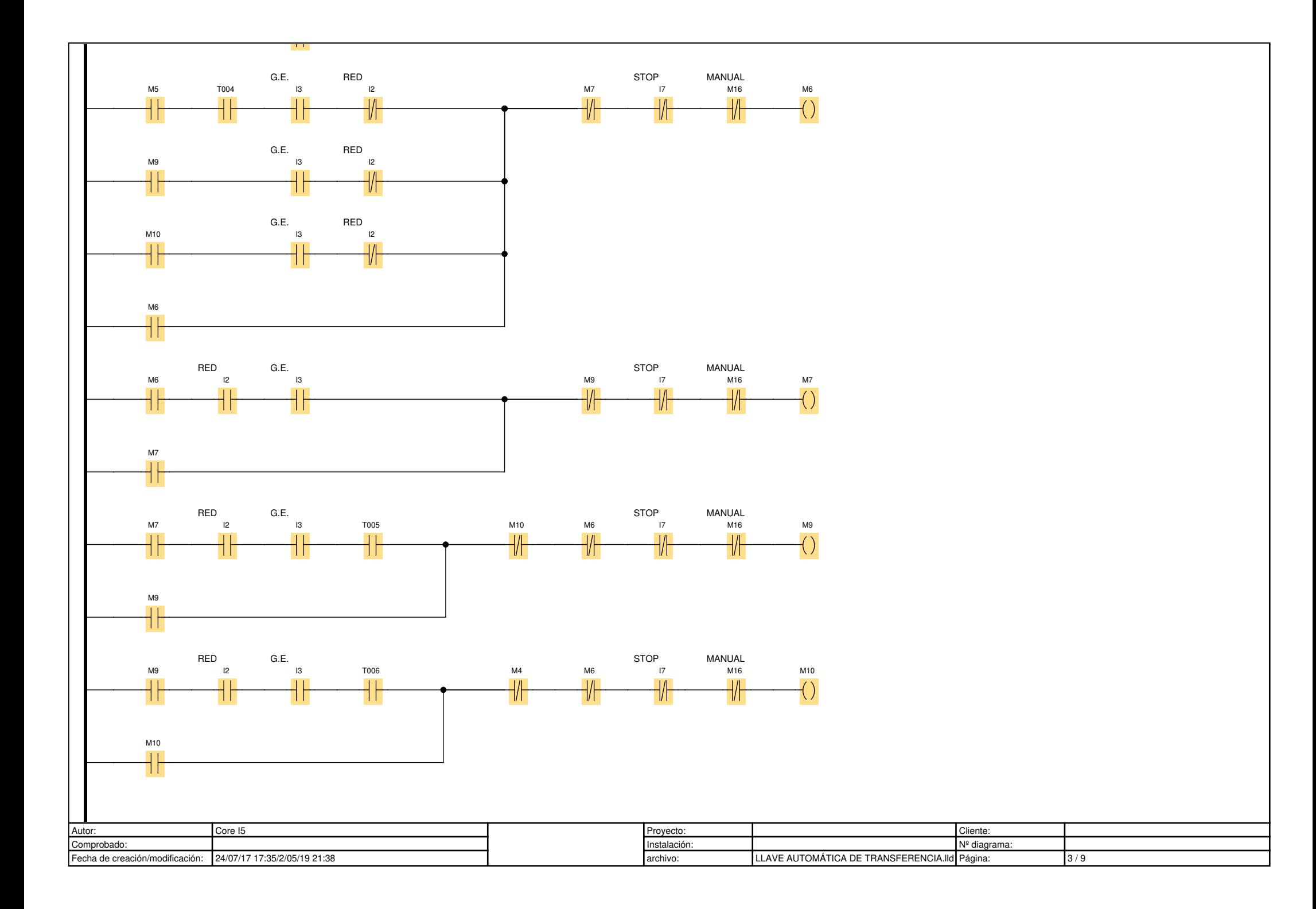

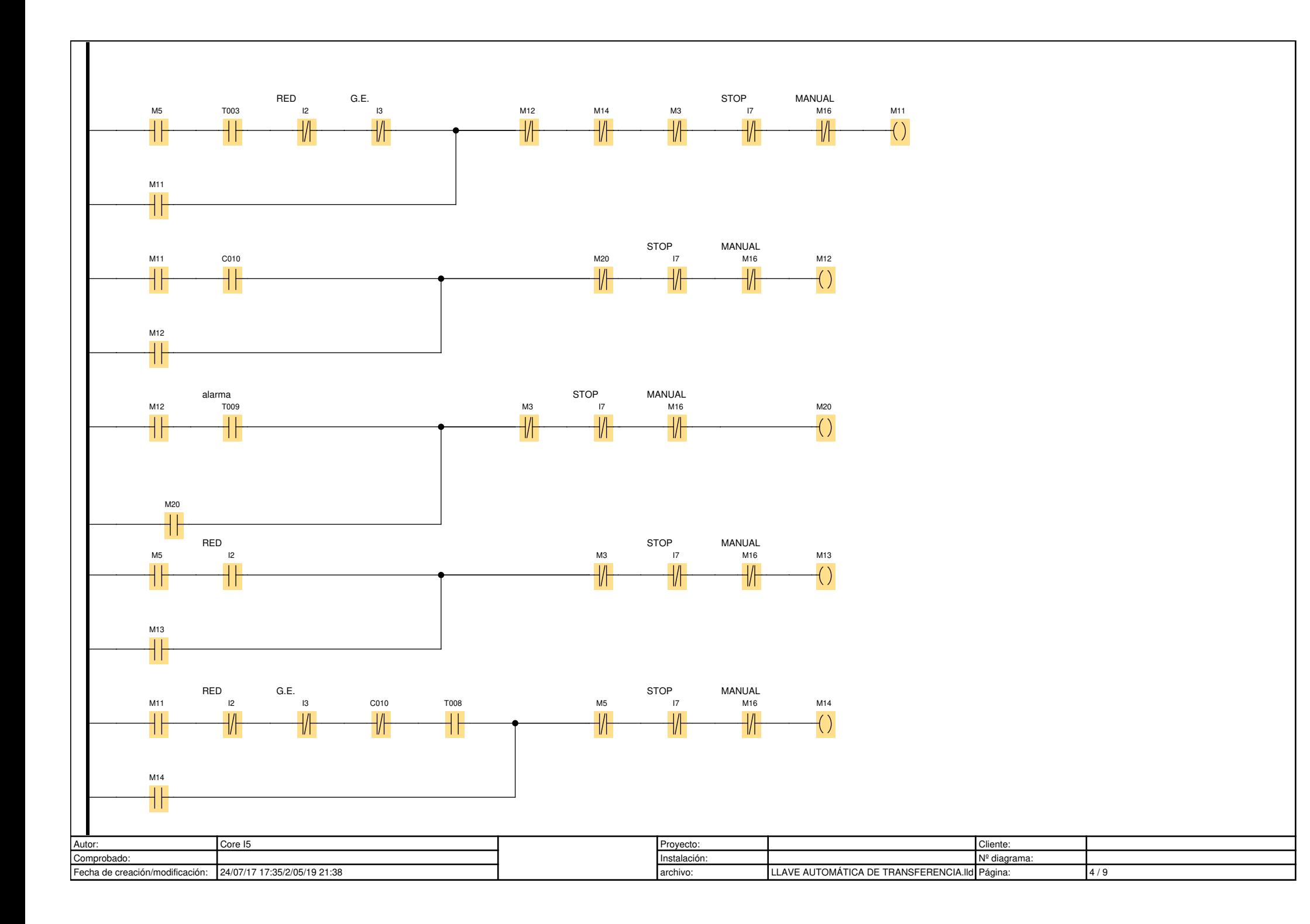

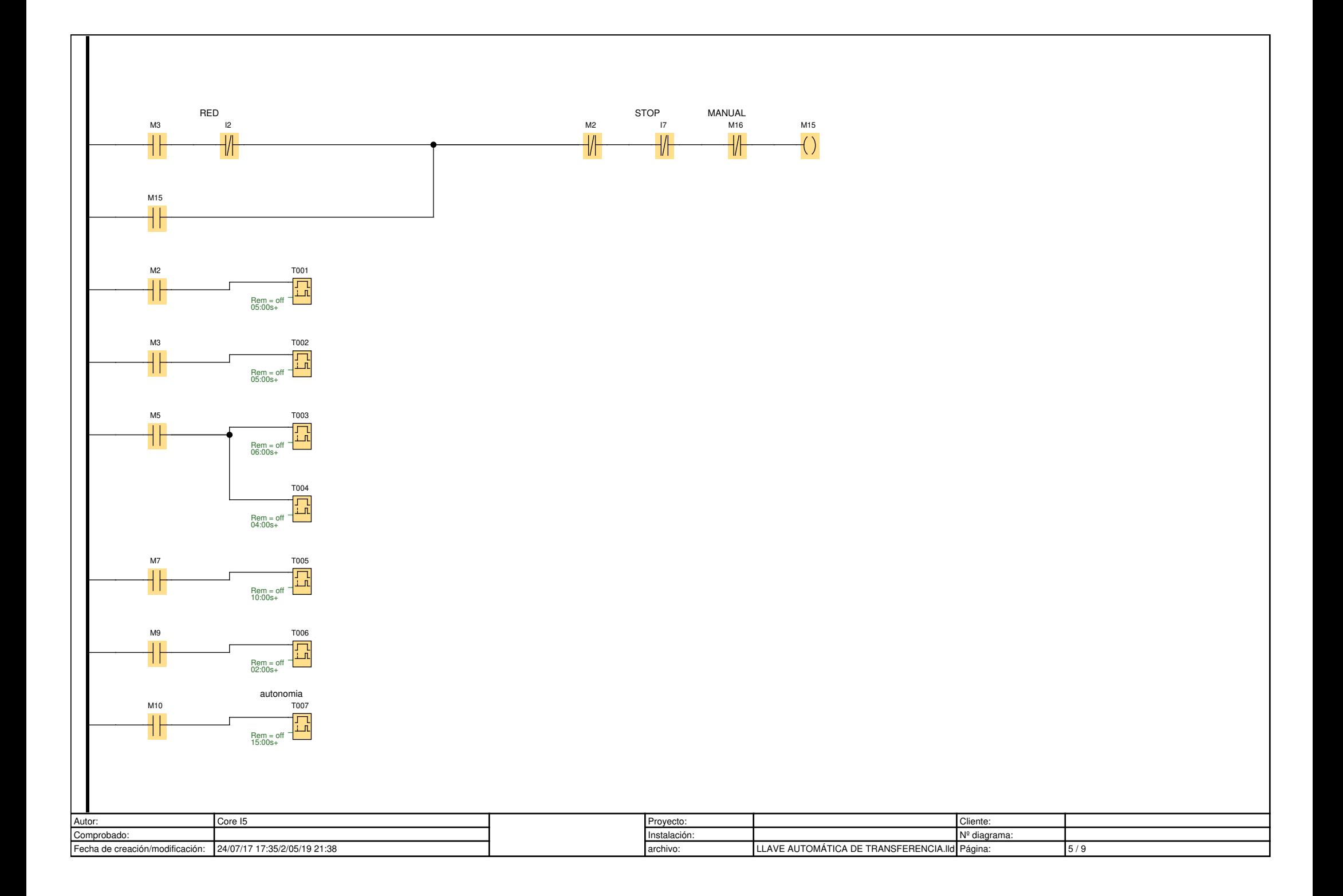

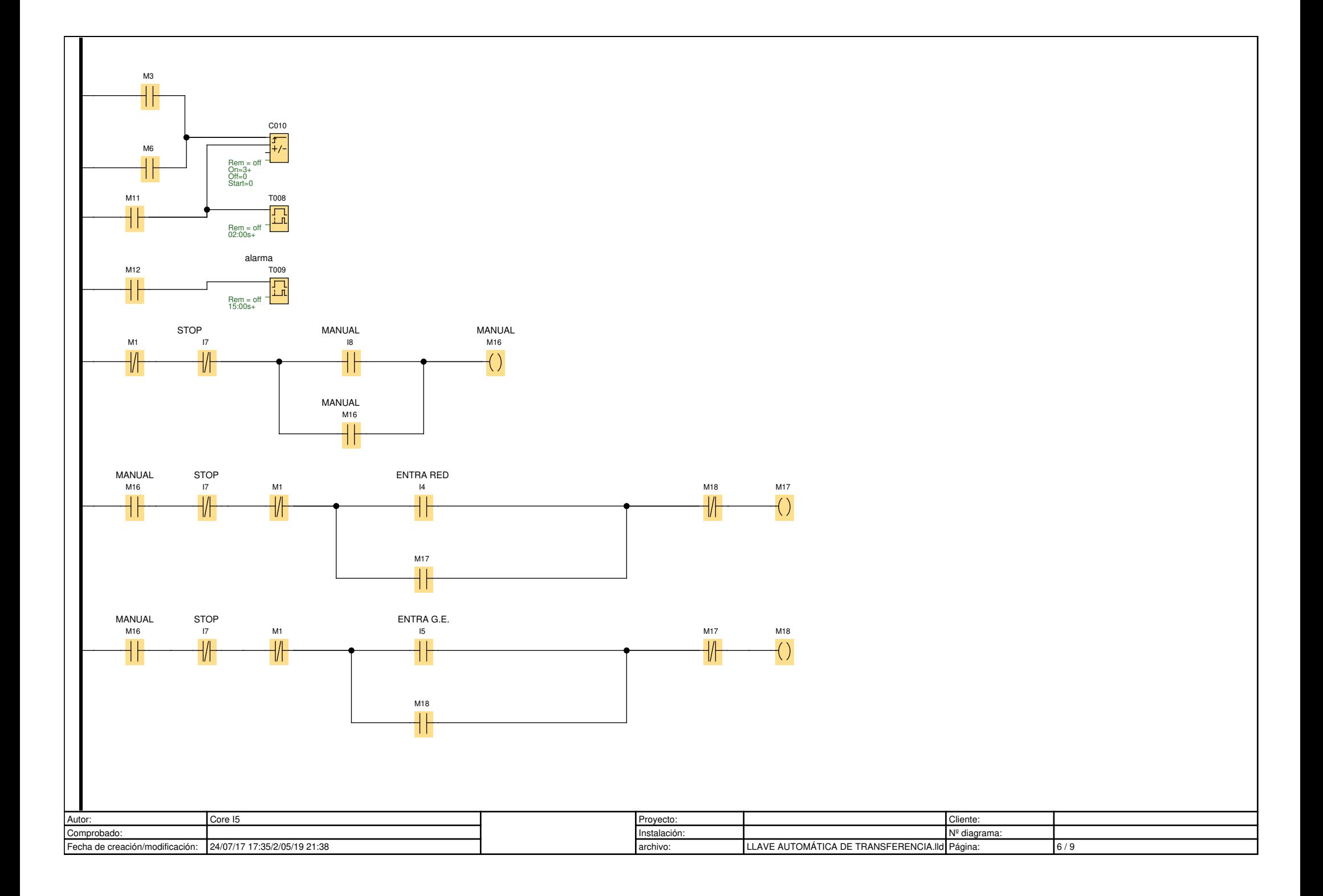

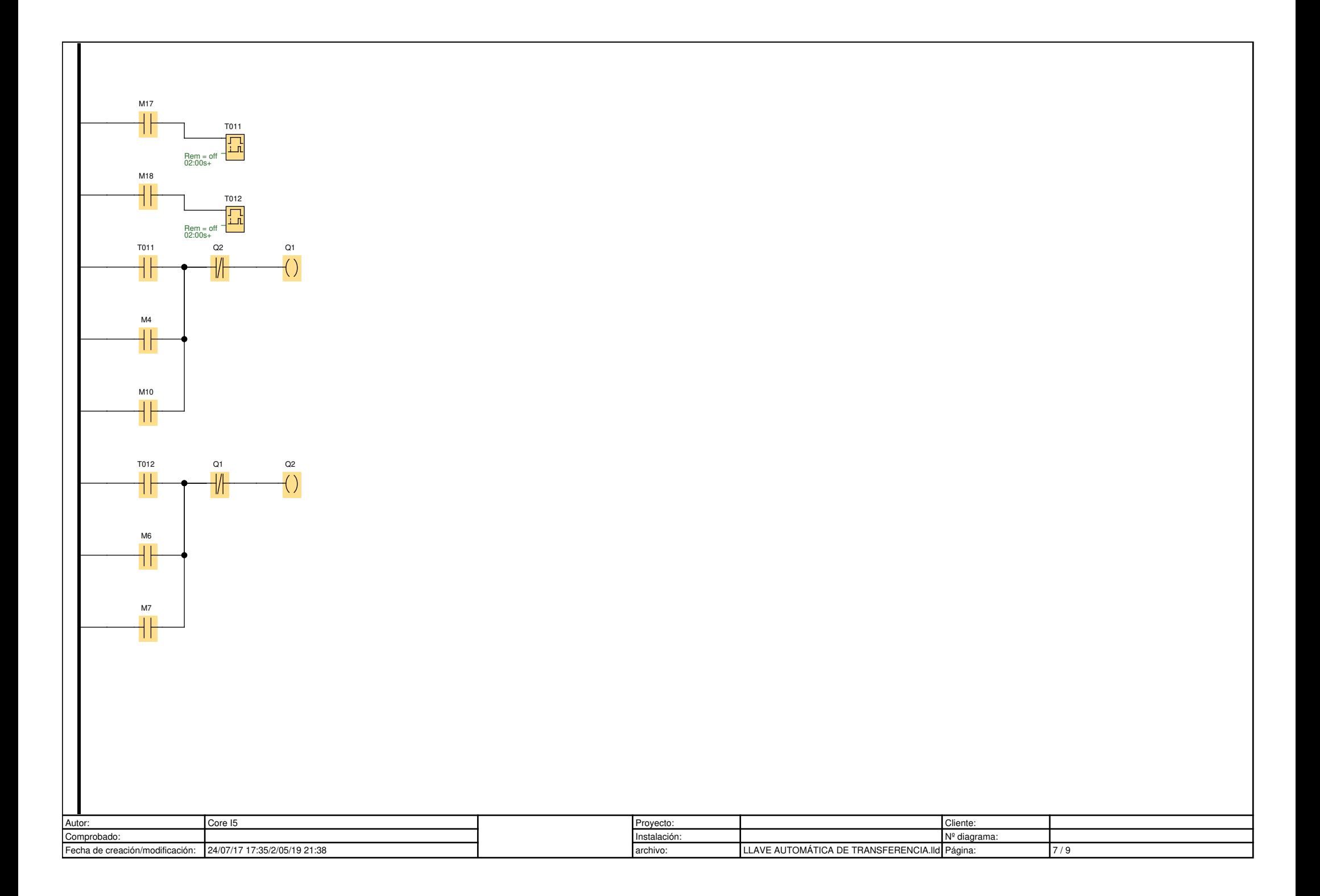

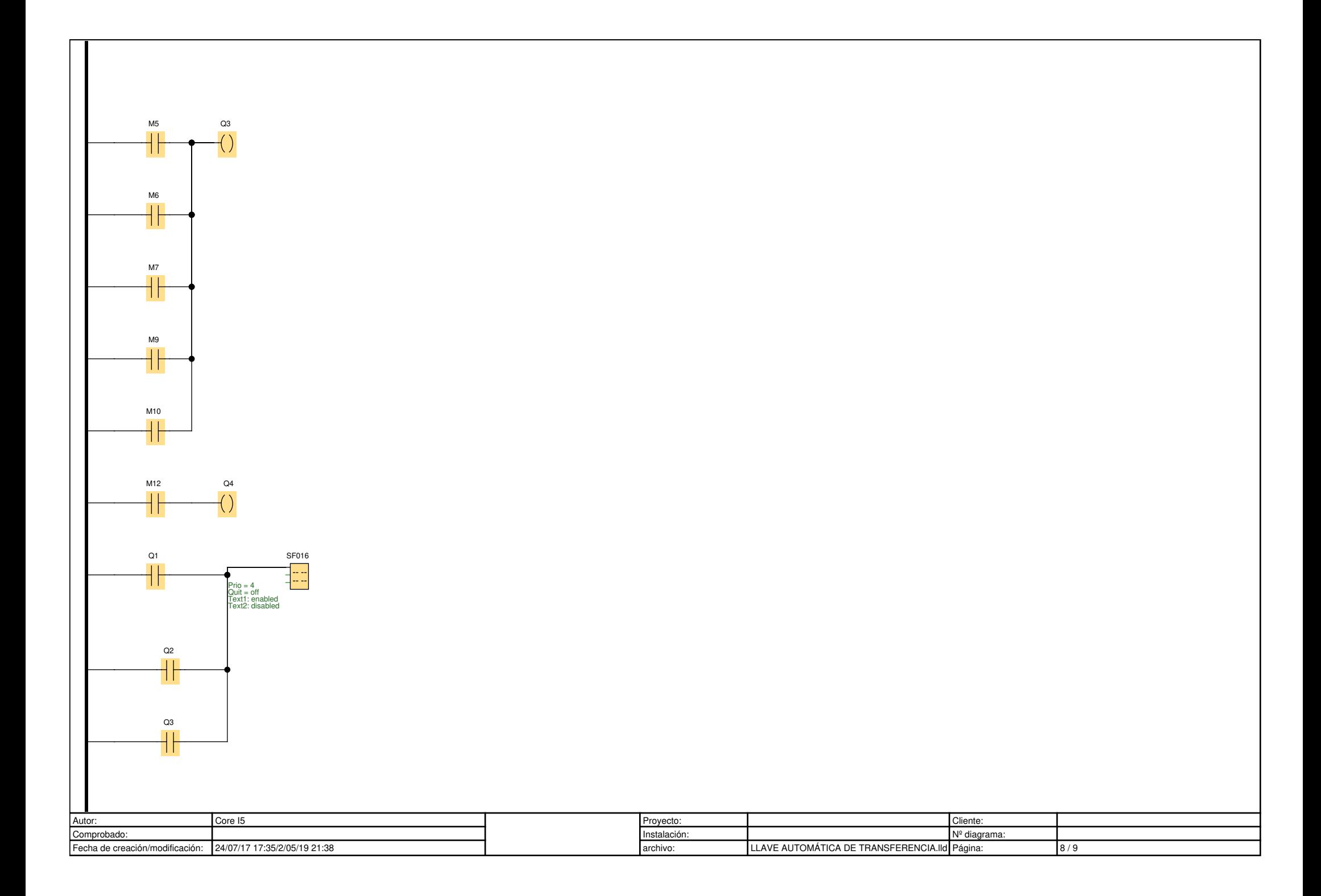

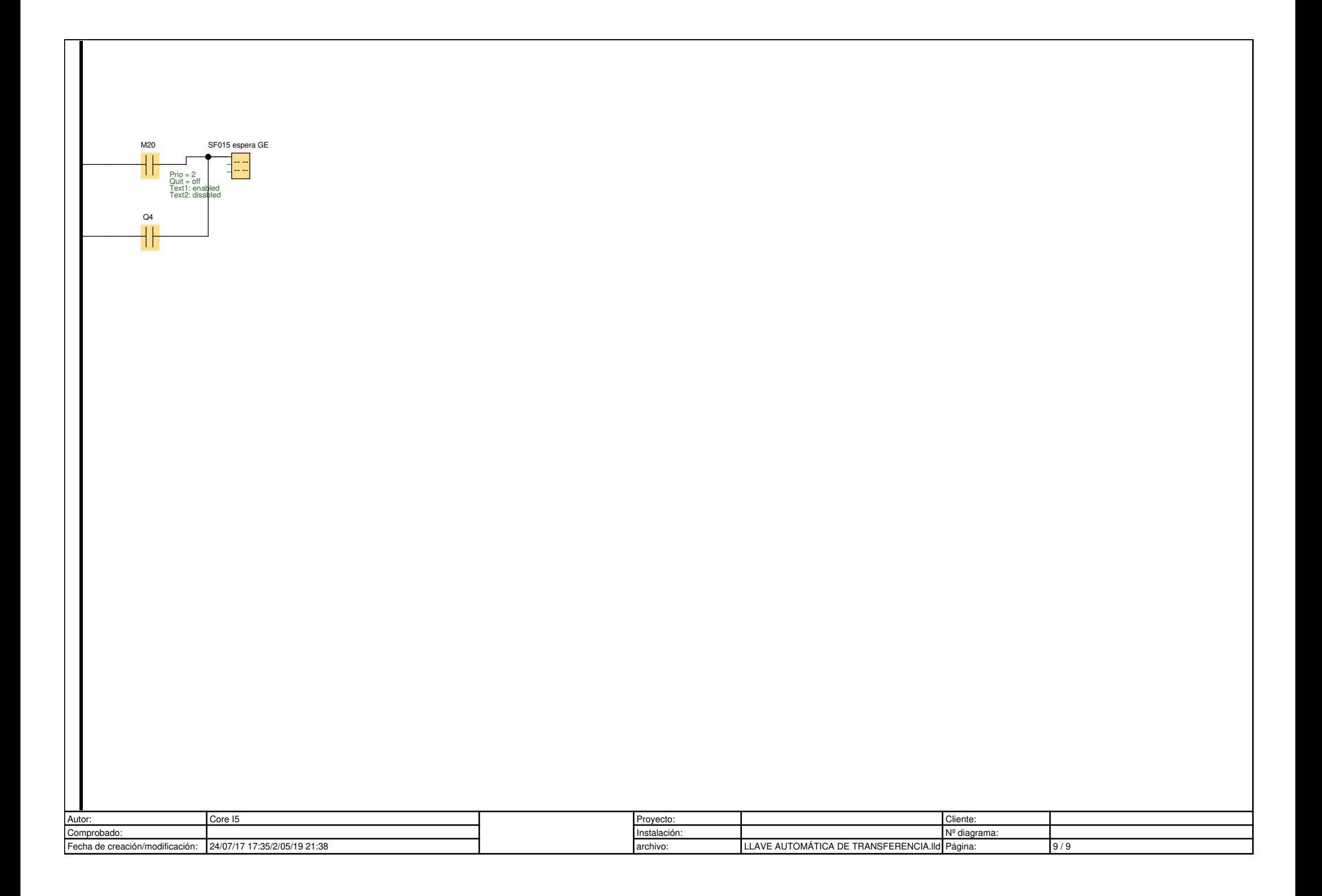

### **Anexo F: Catalogo Contactor**

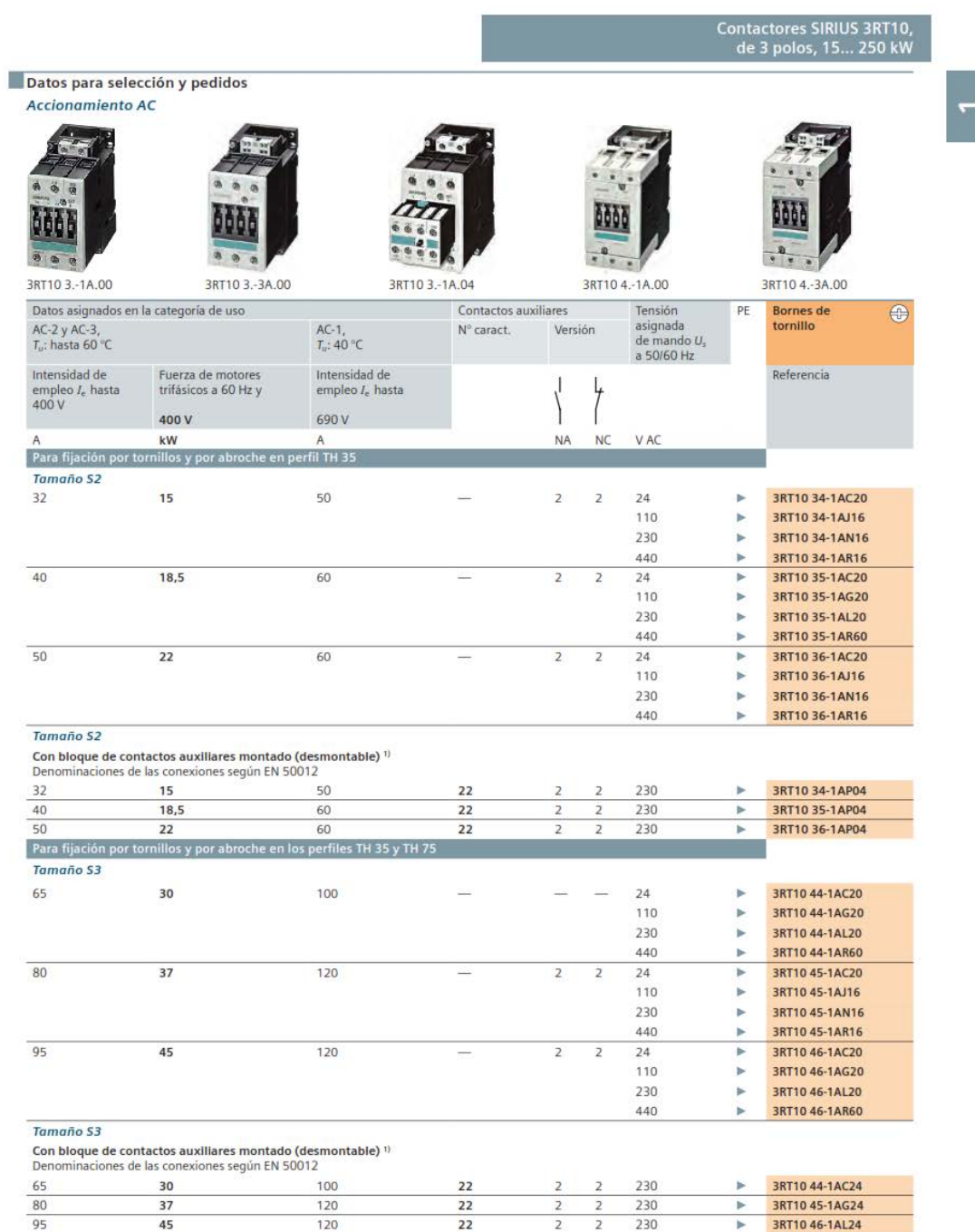

### Contactores de fuerza para maniobra de motores

1) Referencia para el bloque de contactos auxiliares (desmontable): 3RH19 21-1HA22 (2NA + 2NC según EN 50012; 22E).

Catálogo de baja tensión, control y distribución

 $230$ 

 $\overline{2}$  $\overline{2}$ 

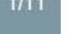

**B** 3RT10 46-1AL24

**Anexo G: Relé de Tensión**

# **OMRON。**

## General Purpose Relay **MK**

- Exceptionally reliable general purpose relay
- Long life (minimum 100,000 electrical operations) assured by silver contacts
- Built-in operation indicator (mechanical, LED), diode surge suppression, Varistor surge suppression
- $\blacksquare$  The contact operation can be easily checked by mechanical indicator and/or push-to-test button options
- Conforms to CENELEC standards
- VDE approved versions available

## Ordering Information

To Order: Select the part number and add the desired coil voltage rating (e.g., MK3P5-S-AC120).

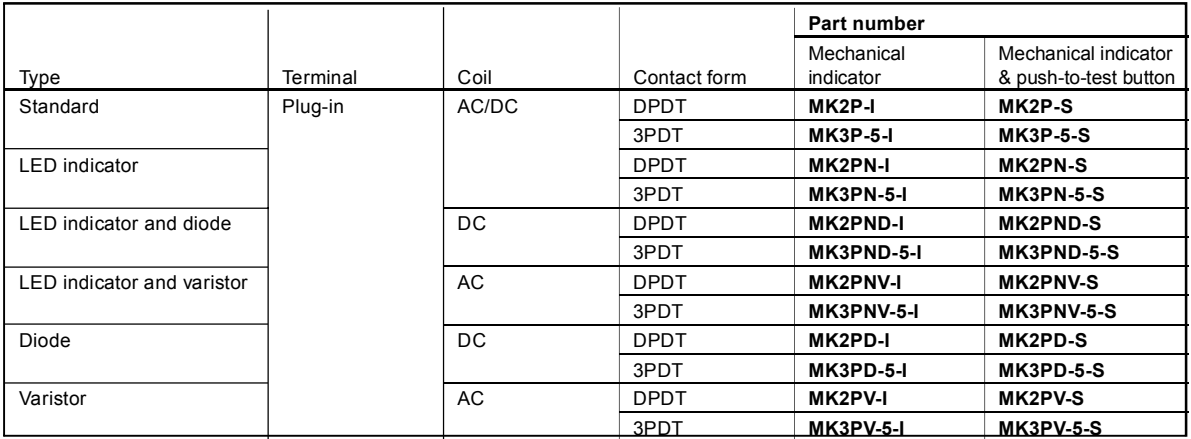

Note: 1. Reverse polarity versions available on DC coil types. Consult your OMRON representative for further information. 2. VDE approved versions are available. Consult your OMRON representative for further information.

#### **ACCESSORIES** (Order separately)

To Order: Select the appropriate part numbers for sockets, clips, and mounting tracks (if required) from the available types chart.

#### **Track mounted sockets**

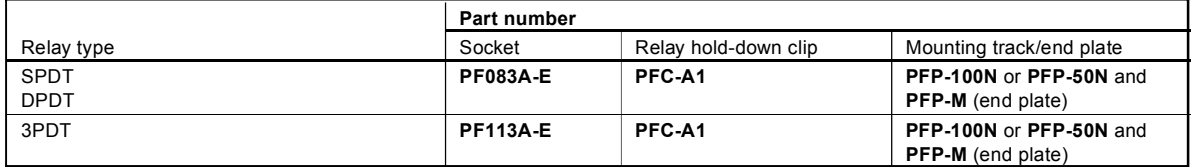

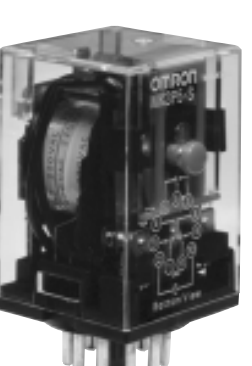

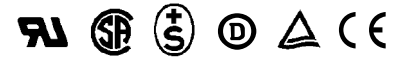

### ■ **ACCESSORIES** (continued)

#### **Back connecting sockets**

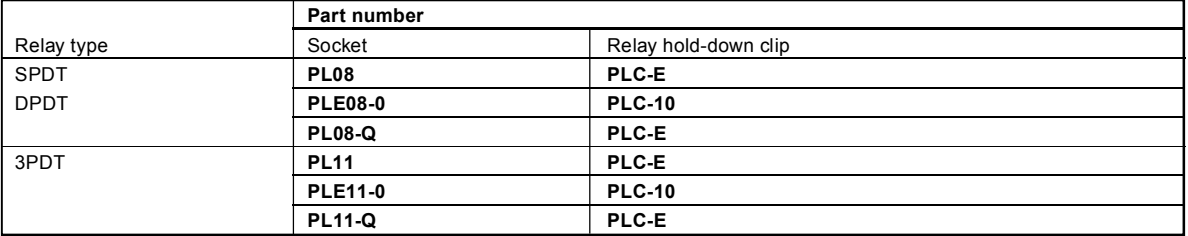

## Specifications\_

### **CONTACT DATA**

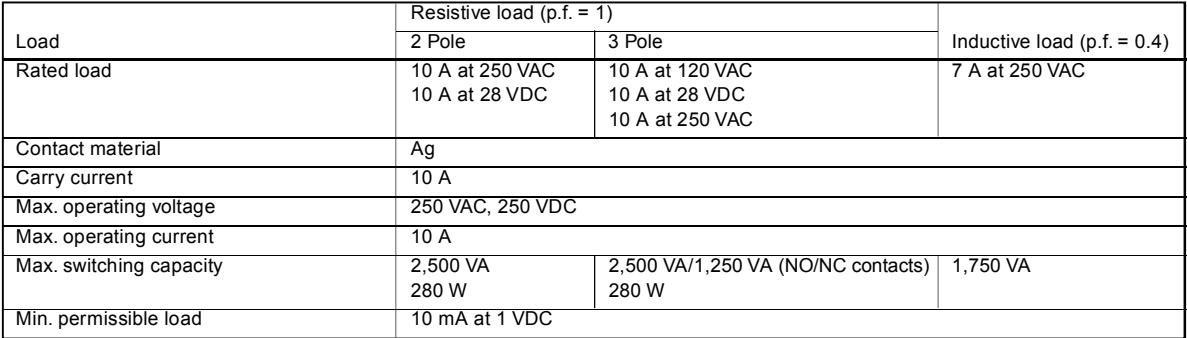

#### **COIL DATA**  $\blacksquare$

#### **AC**

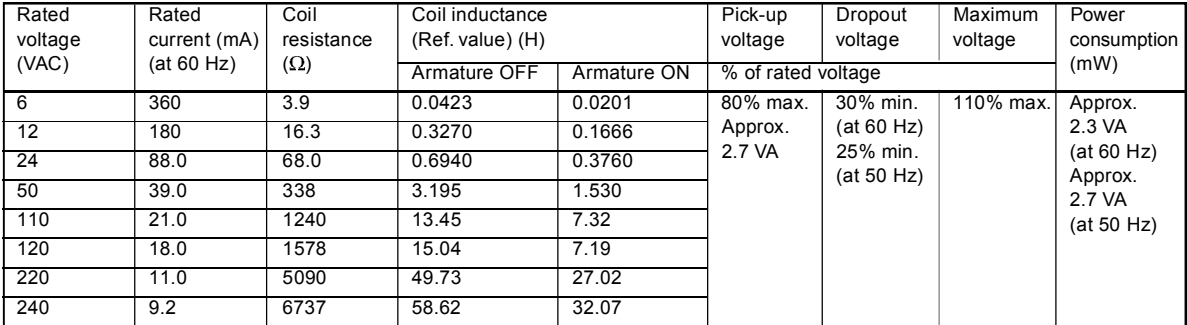

#### **DC**

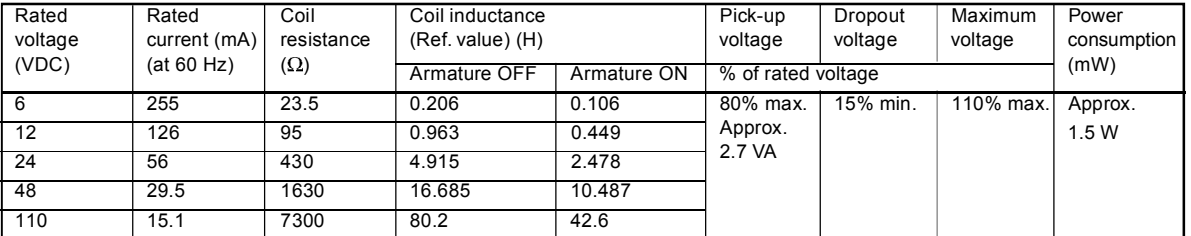

Note: 1. The rated current and coil resistance are measured at a coil temperature of 23°C (73°F) with a tolerance of ±15% for DC rated current and +15%, -20% for AC rated current.

2. The rated current is reference value.

3. Performance characteristic data are measured at a coil temperature of  $23^{\circ}C$  (73 $^{\circ}F$ ).

4. For models with the LED indicator built-in, add an LED current of approximately 0 thru 5 mA to the rated current.

#### **CHARACTERISTICS**

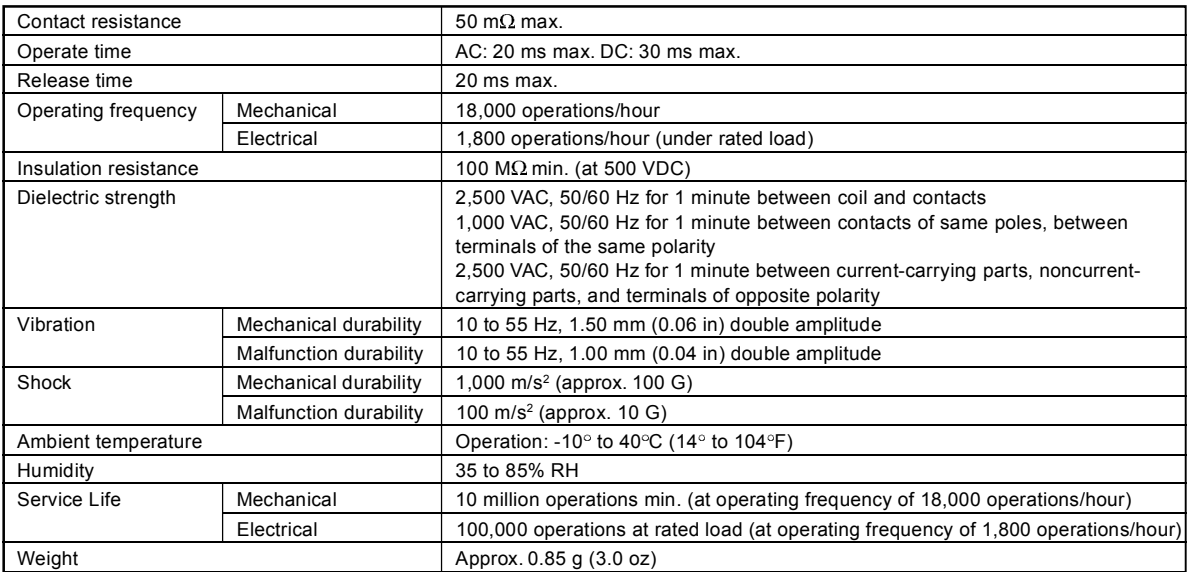

Note: Data shown are of initial value.

#### **CHARACTERISTIC DATA**

**Maximum switching capacity Electrical service life MK2P-S, MK3P5-S MK2P-S, MK3P5-S**

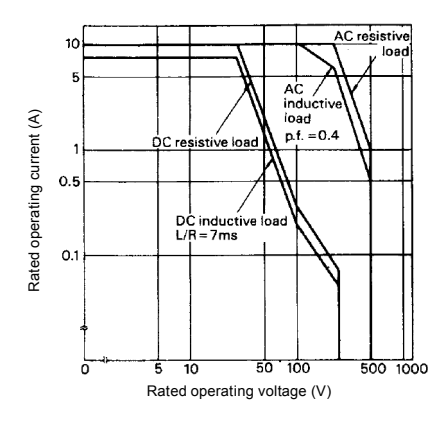

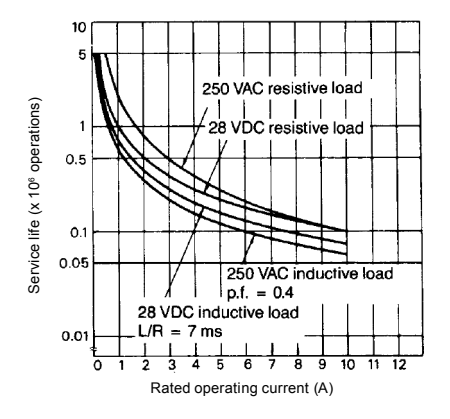

### Dimensions

Unit: mm (inch)

#### **RELAYS**

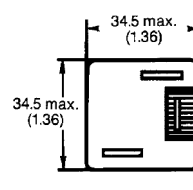

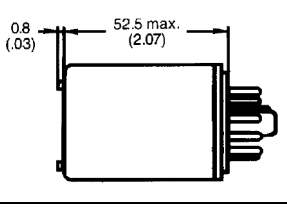

#### **TERMINAL ARRANGEMENT** (Bottom view)

**Standard type (AC/DC coil) LED indicator type (AC coil)**

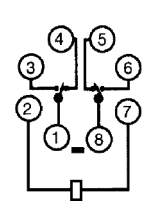

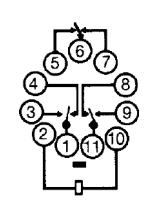

**LED indicator type (DC coil) Diode type (DC coil)**

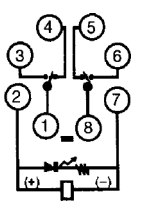

ᢙ

(1

G

5

ഭ

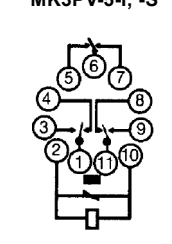

**LED indicator and Varistor type (AC coil) MK2PNV-I, -S MK3PNV-5-I, -S**

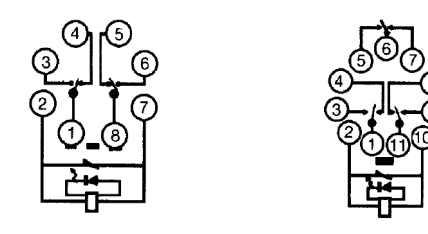

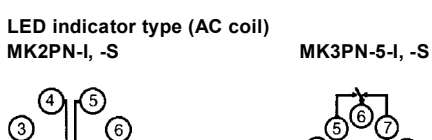

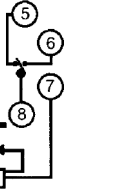

**MK2PN-I, -S MK3PN-5-I, -S MK2PD-I, -S MK3PD-5-I, -S**

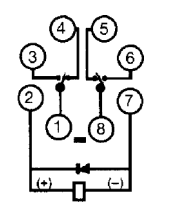

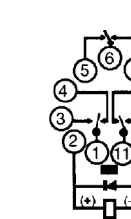

**Varistor type (AC coil) LED indicator and diode type (DC coil) MK2PV-I, -S MK3PV-5-I, -S MK2PND-I, -S MK3PND-5-I, -S**

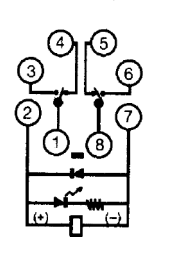

#### **ACCESSORIES**

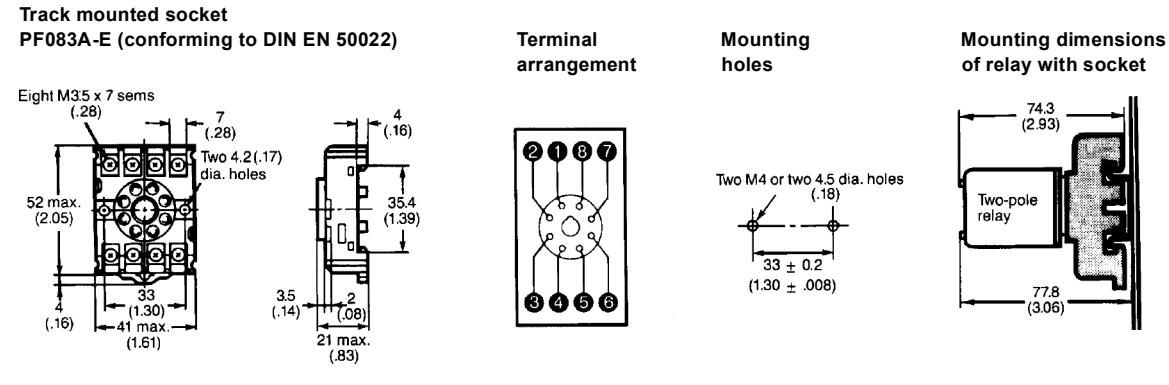

Note: Model PF083A-E can be used as a front connecting socket.

**Track mounted socket**

**PF113A-E (conforming to DIN EN 50022) Terminal Mounting Mounting dimensions**

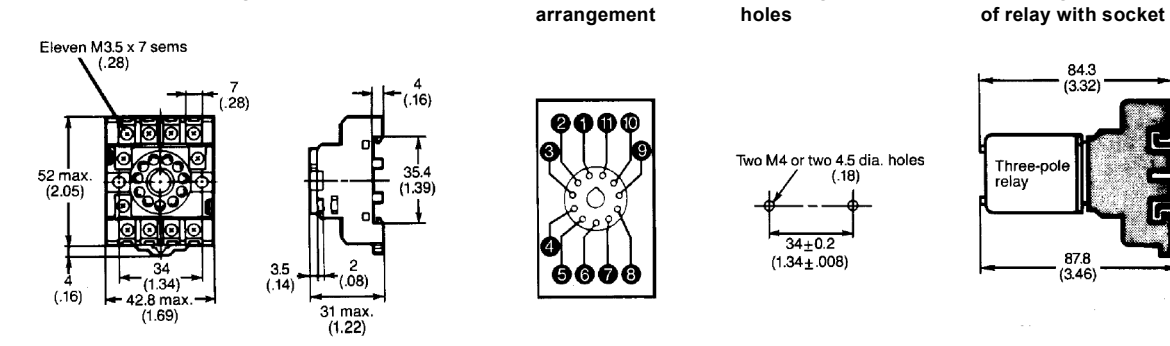

Note: Model PF113A-E can be used as a front connecting socket.

#### **Back connecting socket Printed circuit MK2** sockets (8 pin)

**PL08** (UL File No. E87929) **PL08-Q PLE08-0**

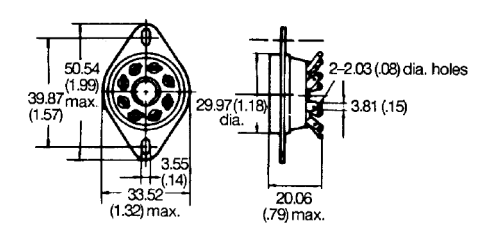

2-3.55 (.14) dia. mounting<br>holes or 2-M3 mounting<br>screw holes

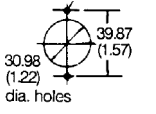

Mounting holes and panel cut-out applies to PL08 and PL08-Q

**Solder terminals Wire wrap terminals**

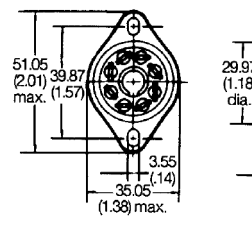

**Mounting holes PL08 type sockets and MK2 relay Recommended PCB layout**  $\overline{\text{Total height}}$  dimension

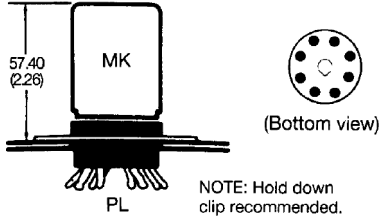

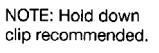

 $4.06(16)$ 

-35.05  $(1.38)$  max

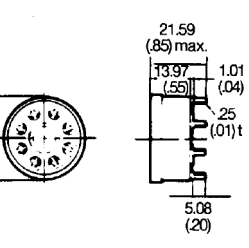

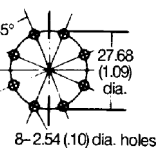

5

**arrangement holes of relay with socket**

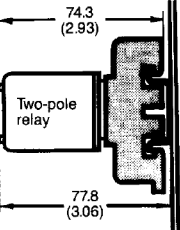

84.3<br>(3.32)

87.8<br>(3.46)

Three-pol

relav

r two 4.5 dia. holes<br>(.18)

 $33 + 0.2$  $(1.30 + .008)$ 

Two M4 or two 4.5 dia, holes

 $34 + 0.2$  $(1.34 \pm .008)$ 

 $(.18)$ 

Unit: mm (inch)

#### **ACCESSORIES (continued)**  $\blacksquare$

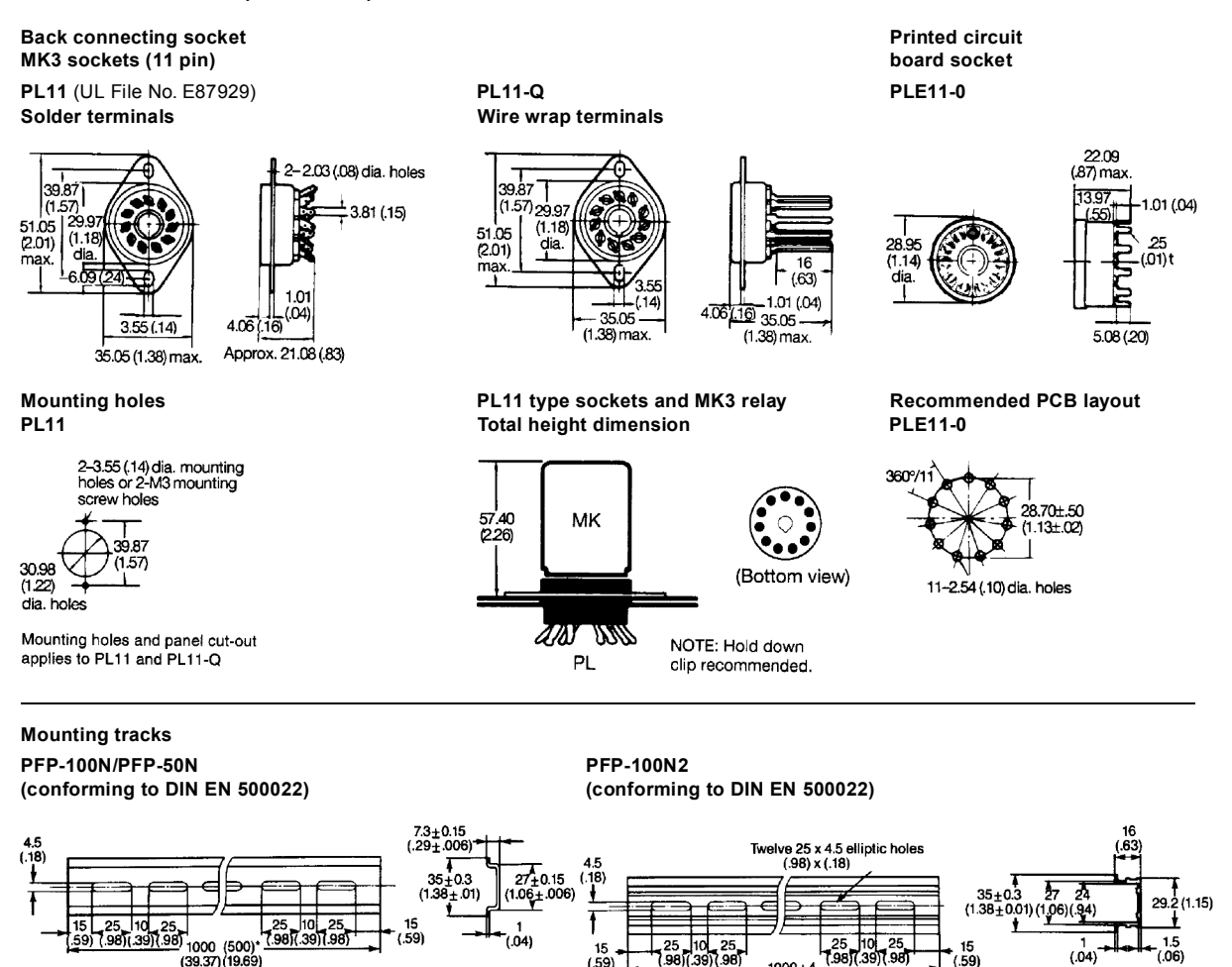

Note: 1. \*This dimension applies to mounting track PFP-50N.

2. A total of twelve 25 x 4.50 mm (0.98 x 0.18 in) elliptic holes is provided with six holes cut from each rail end at a pitch of 10 mm (0.39 in) holes.

<sup>1</sup> 1000±4<br>(39.37±.16)

#### **PFP-M end plate**

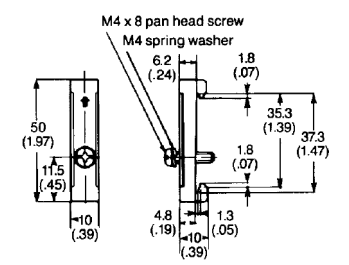

Note: Use of Type PFP-M end plate is recommended to secure the socket on the mounting track. Be sure that the engraved arrow mark on the surface of the end plate faces upward and then tighten the screw firmly with a screwdriver.

#### **APPROVALS**

#### **UL (File No. E41515)/CSA (File Nos. LR41408 and LR335535)**

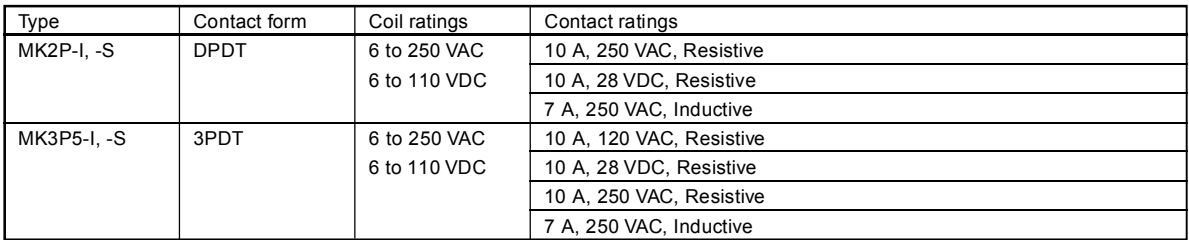

#### **SEV, DEMKO**

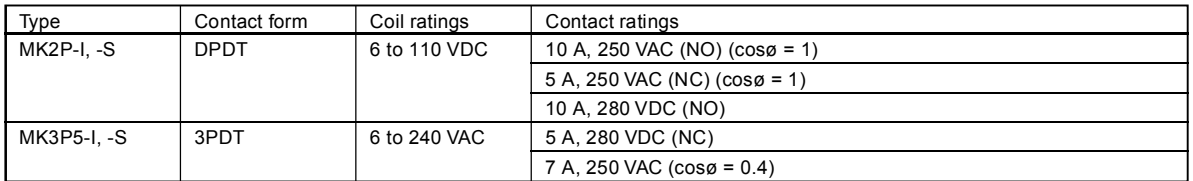

#### **TUV (File No. R9051410)**

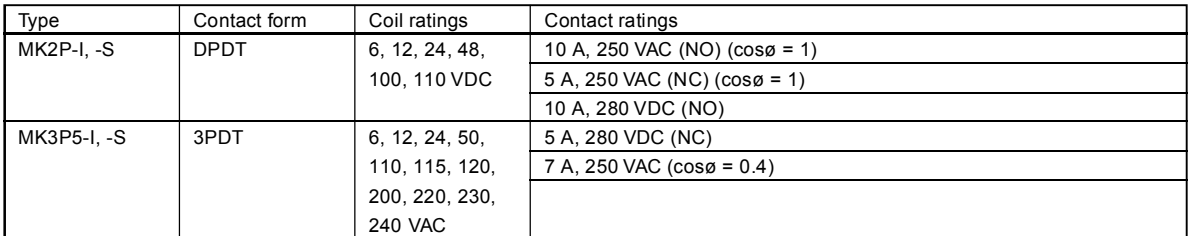

Note: 1. The rated values approved by each of the safety standards (e.g., UL and CSA) may be different from the performance characteristics individually defined in this catalog.

2. VDE, Nemko and Semko versions are available. Please consult your OMRON representative for further information.

3. In the interest of product improvement, specifications are subject to change.

**OMRON ELECTRONICS, INC. OMRON CANADA, INC.** One East Commerce Drive **885 Million** Schaumburg, IL 60173<br>
Schaumburg, IL 60173 **1-800-55-OMRON 416-286-6465**

Scarborough, Ontario M1B 5V8<br>416-286-6465

Cat. No. GC RLY7 01/00 Specifications subject to change without notice. Printed in the U.S.A.

7